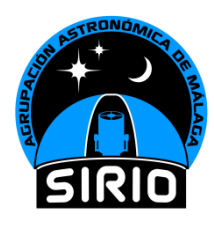

# **Detección de Júpiter por radio**

Teoría, Historia, 1ª Prueba Práctica de Recepción y mucho más…

# **24 enero 2024 – 19:30 horas**

Lugar: Agrupación Astronómica Málaga SIRIO

# **Índice**

*Hacer clic en cada título para ir directamente a él.*

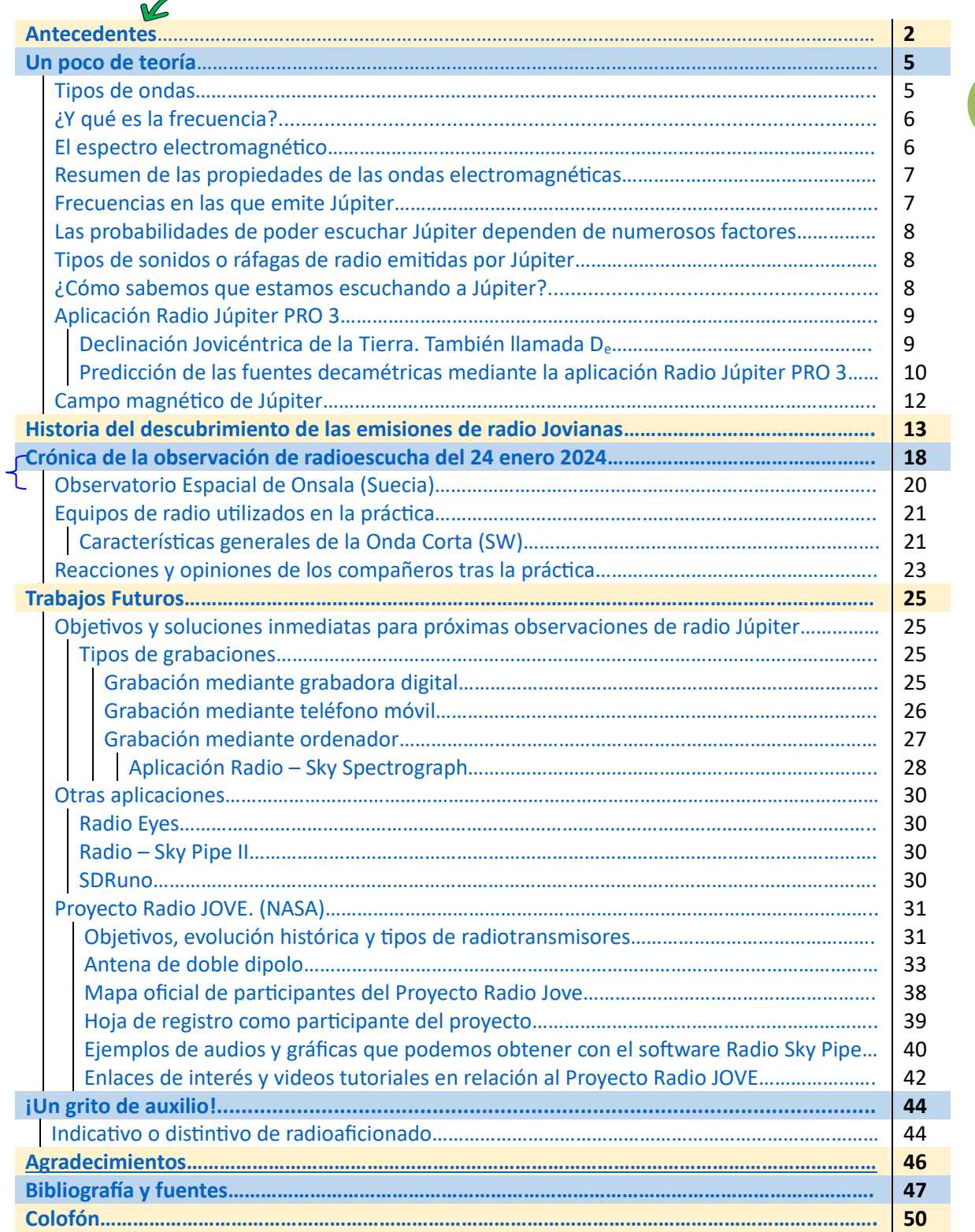

#### <span id="page-1-0"></span>**Antecedentes.**

La práctica realizada el día 24 de enero de 2024, en la detección de Júpiter por radio, no surge así porque sí; sino que viene de hace algunos años; sin embargo, se puede considerar que es la primera práctica que se hace con la antena que se ve en la fotografía de la derecha.

Esta antena se construyó en noviembre del año 2019, siguiendo las instrucciones de unos apuntes del **[Instituto](#page-46-1)  [Nacional de Técnica](#page-46-1) [Aeroespacial \(INTA\).](#page-46-1)**

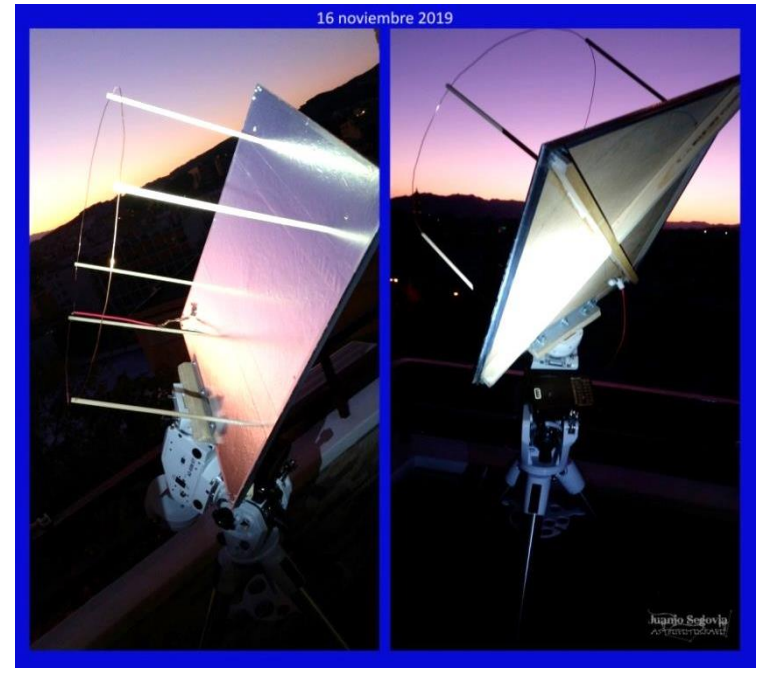

*Antena utilizada en la observación. Base 60 x 60 cm*

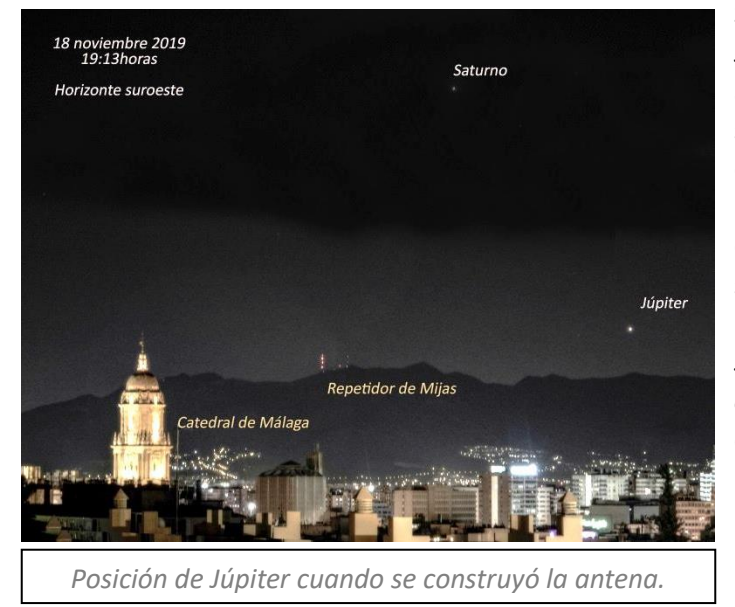

Sin embargo, por aquella época, Júpiter ya se encontraba muy bajo al atardecer, en el horizonte suroeste. La práctica que se hizo desde la terraza de mi domicilio el 16 de noviembre de 2019, a pesar de haberse escuchado un sonido semejante a las de las olas del mar, *(que es uno de los dos tipos de sonidos que conozco típico de estas emisiones de radio)*, podemos considerar que fue negativa porque como vemos en la foto de la izquierda, la señal de radio, además de tener que atravesar toda la ciudad a raso, el repetidor

de Mijas se encontraba relativamente cerca, y podría estar detectando cualquier interferencia.

Encima, esta opinión de ser una práctica negativa, se refuerza cuando ahora, me he enterado de que por aquél entonces, las posibilidades de escucha estaban al mínimo de sus probabilidades*. (Esto lo explicaré mejor más adelante, en la parte teórica referente a la ["Declinación jovicéntrica de la Tierra"](#page-8-1). Pero estad tranquilo que intentaré explicarlo fácil).*

Así que, para poder probar la antena en condiciones ideales, tendríamos que esperar unos 9 meses para que Júpiter se desplazara y se situara al atardecer en el horizonte sureste.

…Pero llegó la pandemia, el confinamiento y encima, la antena sufrió un pequeño accidente doméstico, rompiéndose una de las varillas de madera que sujetan el hilo de cobre del círculo exterior, de unos 55 cm de diámetro.

…La antena quedó en el olvido durante más de cuatro años, y sin reparar.

Hasta que, el día 17 de enero de 2024, tras una charla ofrecida por el astrofísico Francisco Javier Sáenz Ruíz, sobre radioastronomía, **Jesús Chinchilla escribió por uno de los grupos de WhatsApp las palabras mágicas:** *"Juanjo, llévate el miércoles que viene al local la antena que hiciste para apuntar a Júpiter y a ver si oímos algo".*

A partir de aquí, me puse las pilas y en menos de una semana tuve que reparar y reforzar la antena y también compré una segunda radio, pero esta vez digital, en vez de la analógica que usé en la prueba del 2019, *(lástima que esta radio no graba. Me enteré después que las había).*

Dando vueltas a la cabeza, y pensando en las palabras de Chinchilla, no me terminaba de convencer hacer una práctica con la antena de esta forma tan brusca, sin informar a la gente previamente en qué consistía la observación y qué era lo que tenían que escuchar; pues después de todo, es una práctica muy desconocida entre aficionados a la astronomía, y muy distinta de la observación visual.

Para mí, era muy fácil poder dar una pequeña charla de unos 15 minutos; *(15 minutos de verdad<sup>1</sup> , sin más alargamiento),* y acto seguido hacer la práctica; pues nada más que tendría que hacer un extracto y sacar toda la información sobre Júpiter, de una charla<sup>2</sup> / taller de radioastronomía práctica, que preparé en el año 2020, con la intención de incentivar y atraer emocionalmente a la gente, para que, viendo e incluso escuchando los posibles resultados que podríamos obtener, y la gran variedad de trabajos en sectores como son: la detección de la Estación Espacial Internacional, satélites meteorológicos, radiaciones solares, radiación cósmica de microondas, lluvias de estrellas e incluso púlsares, se animaran para formar un equipo de radioastronomía y construir un radiotelescopio.

Pero esta charla / taller, nunca se pudo realizar, porque justo cuando ya estaba todo preparado, ensayado experimentos prácticos sobre electromagnetismo y longitudes de ondas, permisos y autorizaciones para mostrar información, y todo aquello de más que no os podéis ni imaginar, y fijada la exposición para el día 25 de marzo de 2020; pocos días antes, el 14 de marzo, llegó el confinamiento por el COVID 19, y todo quedó truncado, muerto. Todos tuvimos que encerrarnos.

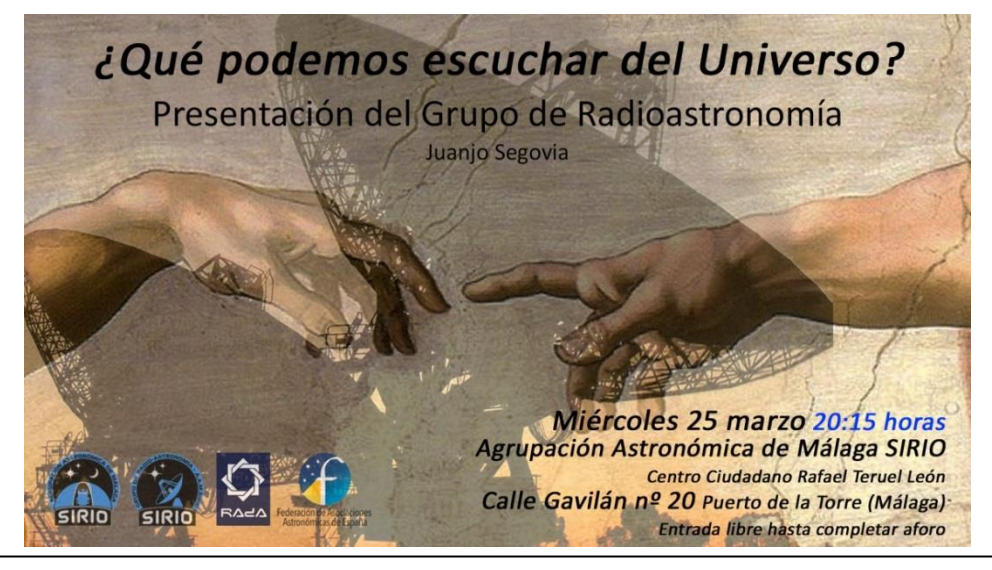

*Cartel de la charla / taller que se anuló en el año 2020, por motivos del confinamiento. Por aquel entonces, Isaac Lozano nos diseñó ese magnífico logo que vemos abajo a la izquierda, para nuestra sección de radioastronomía.*

*<sup>1</sup>Tras la finalización de este artículo, esos 15 minutos, se han alargado considerablemente. 2Ni que decir tiene que, en la charla original, el apartado dedicado a Júpiter es muy resumido.*

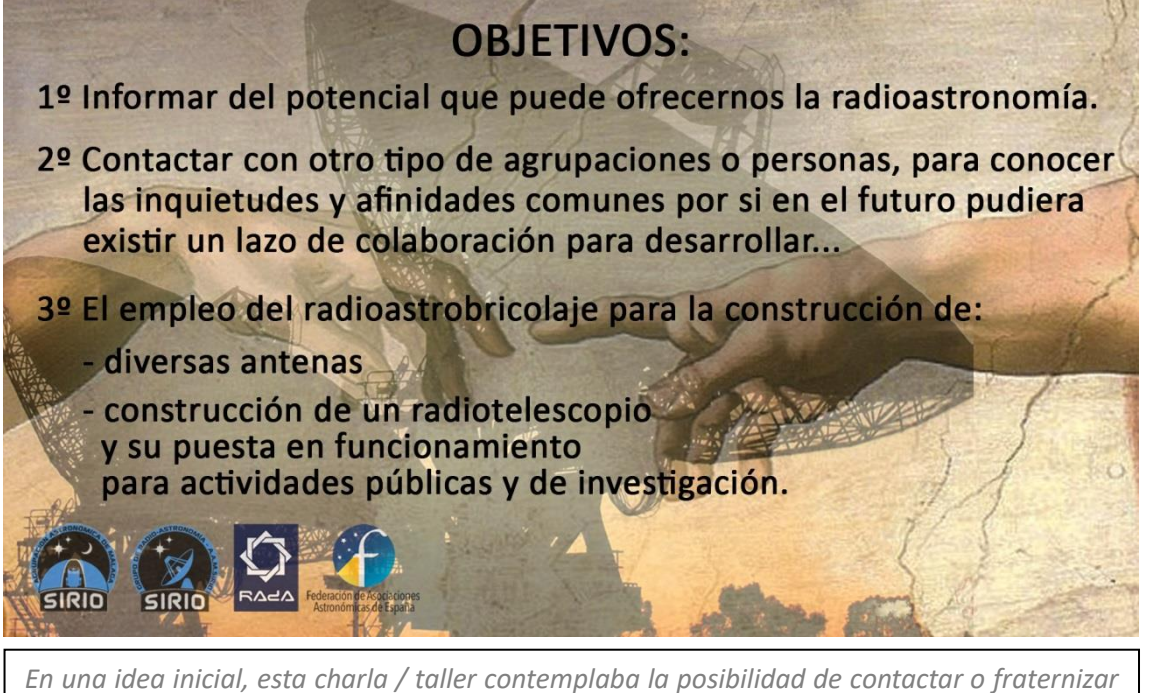

**4**

*con otras asociaciones de otros ámbitos diferente a la astronomía, con la intención de crear un grupo de trabajo multidisciplinar donde se vería involucradas personas de la rama de la electrónica, radioaficionados, informáticos, colegios o estudiantes de estas ramas, e incluso músicos. Para ello, estaba dispuesto a poner carteles de publicidad en colegios, tiendas…*

Comento esto aquí, porque esta antena para captar las señales de radio de Júpiter, forma parte de ese proyecto inicial, de esa gran charla / taller que debía haber sido el preámbulo, el arranque para crear un grupo de radioastronomía, que iniciara nuestra andadura en el trabajo de equipo en esta nueva faceta. Sin embargo, actualmente, al no haberse producido esta presentación de forma oficial, ando un poco confuso sin saber en qué nivel estamos, a pesar de haberse ofrecido en la agrupación algunas charlas de radioastronomía a partir de entonces, por distintos ponentes, y de haber hecho nosotros otra práctica como la que le comento ahora.

De este proyecto, también formaba parte una práctica que sí se llegó a realizar, en enero de 2020, antes del confinamiento, cuando capturamos y **descodificamos en imágenes, señales de televisión de barrido lento SSTV (Slow Scan TV), enviadas desde la Estación Espacial Internacional**, y que podéis ver aquí, tanto en un video, como en un artículo que podéis descargar en PDF: [https://www.astrosirio.org/2020/02/17/capturando](https://www.astrosirio.org/2020/02/17/capturando-imagenes-sstv-enviadas-desde-la-iss/)-imagenes-sstv[enviadas](https://www.astrosirio.org/2020/02/17/capturando-imagenes-sstv-enviadas-desde-la-iss/)-desde-la-iss/

Volviendo al presente. Tras comentar el domingo 21 de enero 2024, con tan sólo 3 días antes del evento, a nuestra intrépida presidenta, la posibilidad de realizar esta mini charla antes de la práctica de radio, María comentó que iba a ser muy precipitado avisar a la gente para que vinieran, y sería mejor dejarla para más adelante y así, hacer sólo esta primera práctica a modo de prueba, y de forma más relajada.

Y menos mal que no se realizó la charla, porque de haberlo hecho, hubiéramos perdido la oportunidad de hacer la práctica. Ja, ja, ja… Ya os desvelaré en el capítulo "*Crónica de la observación de radioescucha del 24 enero 2024"*, por qué os digo esto. Así os tengo en intriga.

No os pongo aquí el cartel de la charla monográfica de Júpiter para que sea una sorpresa cuando se realice. Y esta vez, seguro que la charla será pronto. ¡Pero vamos, de todas formas, da igual que se realice la charla, porque por lo que estoy viendo, al final lo voy a contar todo aquí! ¡Es que no me puedo quedar calladito!

<span id="page-3-0"></span>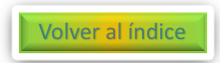

## **Un poco de teoría.**

Júpiter es una poderosa fuente de ondas de radio electromagnética.

Debería empezar hablando de longitudes de ondas, frecuencias y del espectro electromagnético. Pero esto, lo tengo bien desarrollado en la charla "fantasma" que se anuló en 2020, con un montón de experimentos prácticos. Además, como me ponga a escribir sobre ello, me vais a matar porque escribiré 20 folios más.

Sin embargo, es obligado hablar de ello, para poder entender más adelante la práctica. índice

#### <span id="page-4-0"></span>**Tipos de Ondas.**

Una onda es una perturbación que se propaga en el espacio, transportando energía, pero no materia.

En general, las ondas las podemos clasificar en dos grandes grupos, que a su vez tienen sus propias divisiones:

**Ondas mecánicas:** Aquellas que **necesitan de un medio material para propagarse**; como, por ejemplo: las ondas generadas por las cuerdas de una guitarra, las ondas de la superficie de un lago al tirar una piedra, o incluso nuestra propia voz cuando hablamos.

**Ondas electromagnéticas:** Son **las únicas ondas que pueden propagarse en el vacío**, y que generan al mismo tiempo un campo eléctrico y otro campo perpendicular de tipo magnético.

Ejemplos de este tipo de ondas son: la propia luz visible, las ondas de radio, microondas, rayos X, radiación

infrarroja, ultravioleta, radiaciones solares… Las ondas electromagnéticas

*Esquema de onda electromagnética*

**ONDA ELECTROMAGNÉTICA** 

son las que vamos a estudiar cuando escuchemos los sonidos de Júpiter.

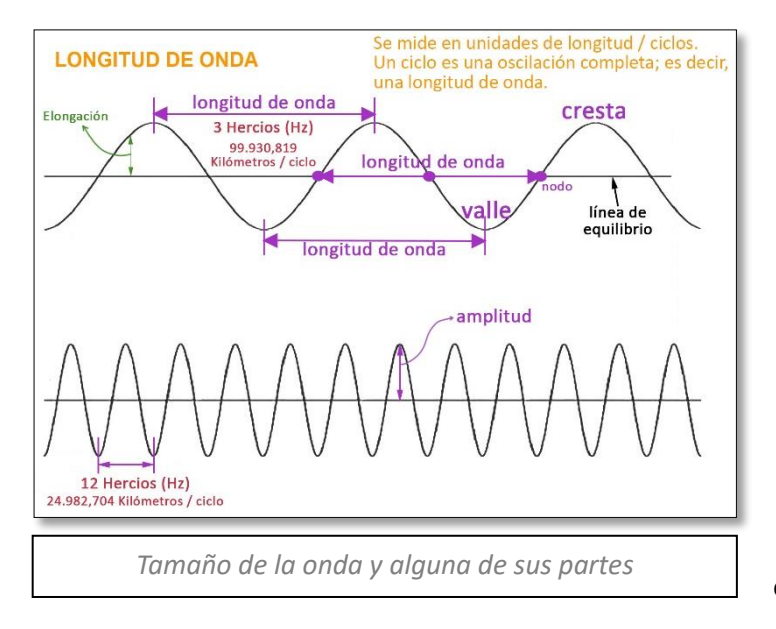

En una onda, decimos que su longitud es la distancia que existe entre dos "crestas", dos "valles" consecutivos o 3 nodos seguidos.

**Campo Eléctrico** 

**Campo Magnético** 

Y esta longitud, está directamente relacionada con la Frecuencia (Hercios); que explicaré ahora.

Así que, en el ejemplo del gráfico de la izquierda podemos ver dos ondas: una de 3 Hz y otra de 12 Hz. De forma que, a la onda de 3 Hz le corresponde una

longitud de 99.930 kilómetros de larga, y la onda de 12 Hz, tiene asociada intrínsecamente que a su longitud de onda le corresponde una distancia de 24.982 kilómetros. Volver al índice

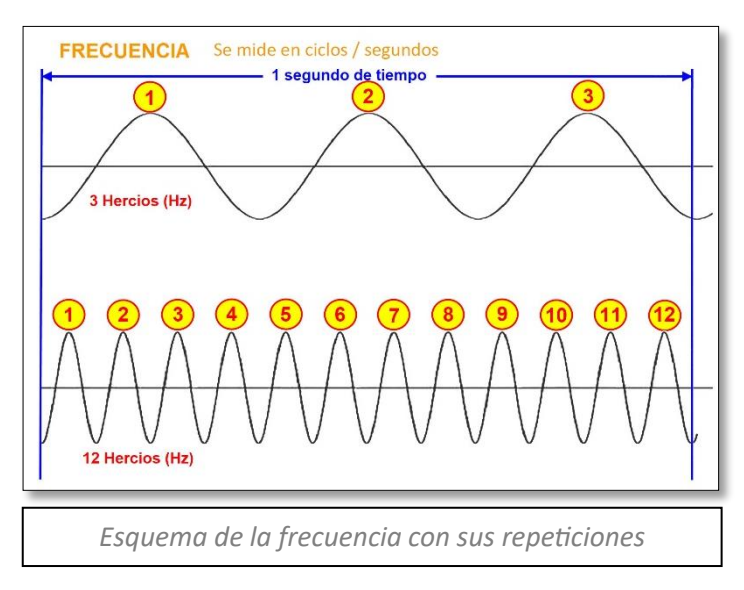

#### <span id="page-5-0"></span>**¿Y qué es la Frecuencia?**

Pues la frecuencia es algo tan sencillo como el número de veces que esta onda, (ciclo) se reproduce en un periodo de tiempo de 1 segundo.

En el primer ejemplo del gráfico de la izquierda, decimos que la onda es de 3 hercios (Hz) porque en un periodo de 1 segundo, la onda se ha repetido 3 veces.

En el segundo ejemplo, decimos que la onda es de 12 Hercios

(Hz), porque en este mismo tiempo de 1 segundo, la onda se ha repetido 12 veces.

En realidad, esto de los hercios, es lo que toda la vida hemos llamado ciclos por segundos (c.p.s); pero en honor al físico alemán que descubrió la propagación de las ondas electromagnéticas, **Heinrich Rudolf Hertz**, se pasó a llamar hercio, siendo así, la unidad de frecuencia en el Sistema Internacional de Unidades.

#### <span id="page-5-1"></span>**El espectro electromagnético.**

Por último, relacionando todas las frecuencias con todas las longitudes de ondas, obtendremos el espectro electromagnético.

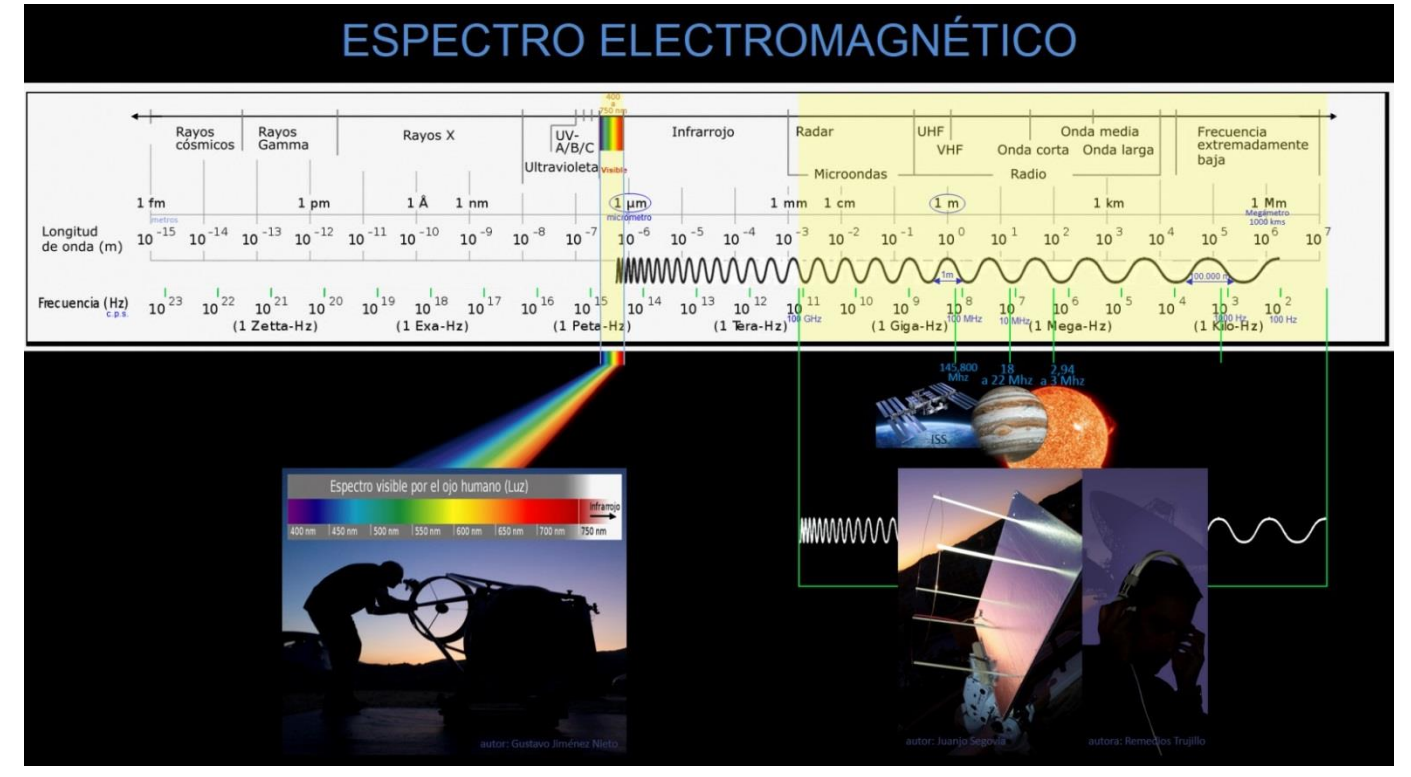

En el esquema de la imagen de arriba, he destacado dos franjas verticales de color amarillo, que representan dentro del espectro electromagnético, *(en la foto de la izquierda),* qué tanto por ciento de este espectro es capaz de observar un astrónomo que se dedique a realizar **6**

observaciones visuales, vemos ahí a Luife con su telescopio; en comparación con otro observador, *(fotografía de la derecha),* que se dedique a "escuchar" o detectar por radio*.*

Así que, solamente por meterme con mi amigo Luife, está claro, que **la observación visual es muy pobre y restringida dentro de lo que es el abanico del espectro electromagnético**, en comparación con las muchísimas posibilidades más amplias que ofrece el espectro a un observador con radio.

¡Chínchate Luife!

En la fotografía de arriba, también he colocado la imagen de Júpiter, del Sol y de la Estación Espacial Internacional, en el espacio que ocuparía según su frecuencia al escucharlos.

Decíamos antes que las ondas transportan energía, pues bien, aquí también hay una regla invariable: mientras más larga sea su longitud de la onda, *(en el gráfico lo vemos, mientras más a la derecha nos situemos)*, menos energía se transportará; y, por el contrario, mientras más pequeña sea la longitud de la onda, *(en el gráfico lo vemos, mientras más a la izquierda nos situemos)*, más energía se transportará; de ahí el peligro de los rayos X, los rayos gamma…

Ha sido necesario explicar toda esta teoría, para que ahora, todos entendamos fácilmente, **en la práctica que hicimos escuchando Júpiter,** qué era lo que significaba decir: **que recibiremos** señales de Júpiter que se corresponden a una **frecuencia entre 18 y 22 Megahercios (MHz)**, y que esto equivale a unas **longitudes de ondas comprendidas entre 16,6 y 13,6 metros respectivamente.**

¡Ja, ja, ja! ¡La última regla! Mientras mayor es el número de la frecuencia, menor es la distancia de su longitud de onda. Volver al índice

<span id="page-6-0"></span>**Resumen de las propiedades de las ondas electromagnéticas:**

- A una frecuencia determinada, le corresponde una longitud de onda determinada, y viceversa.
- A mayor frecuencia, menor longitud de onda; y a menor frecuencia, mayor longitud de onda.
- A menor frecuencia, menor energía transportada, o lo que es lo mismo, a mayor longitud de onda, menor energía transportada.
- Todas las ondas electromagnéticas se desplazan en el vacío a la velocidad de la luz.

Volver al índice

#### <span id="page-6-1"></span>**Frecuencias en las que emite Júpiter.**

Dicho todo esto, Júpiter emite en estas frecuencias y longitudes de ondas:

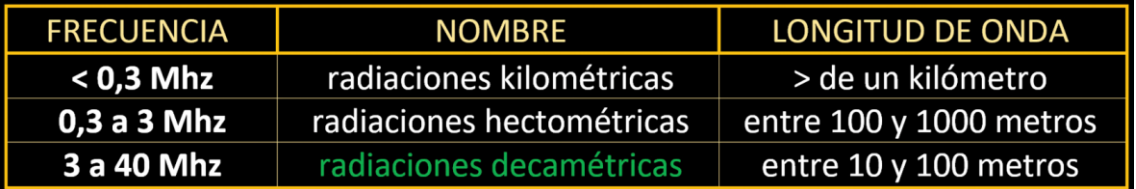

Las radiaciones kilométricas y hectométricas tienen su origen en las auroras jovianas.

Pero las radiaciones que a nosotros nos interesan para detectar con una pequeña antena, son las llamadas **decamétricas**, siendo uno de las mejores frecuencias para su captura, las situadas en torno a los 21 MHz, que corresponde a unos 14,2 metros de longitud de onda.

Estas ondas decamétricas emitidas por Júpiter, están influenciadas por la actividad volcánica de su luna Ío.

Ío, debido a la gravedad de Júpiter, sufre un continuo estiramiento y contracción durante su desplazamiento alrededor del planeta, que activa aún más la actividad volcánica del satélite, de forma que las partículas que expulsan los volcanes en erupción de Ío interactúan electromagnéticamente con Júpiter.

**Las observaciones de escucha de Júpiter**, son totalmente diferentes a una observación visual, en el sentido de que, mientras en una observación visual, sabemos perfectamente la hora exacta de cuándo se va a ver la Mancha Roja, o cuándo será visible sus satélites; en una observación de radio, esto no es así; sino que más bien **corresponde a unos parámetros de probabilidades y de predicciones.** Algo así, como con el tiempo cuando dicen que va a hacer Sol y luego llueve.

En una observación del INTA comentaba que la experiencia dice que, si estás 20 minutos a la escucha, tienes 1 probabilidad entre 6 de oírlas. Volver al índice

#### <span id="page-7-0"></span>**Las probabilidades de poder escuchar Júpiter dependen de numerosos factores:**

- De la posición del satélite Ío.
- De que la ionización de las capas altas de la ionosfera desaparezca, para que sea transparente nuestra frecuencia de recepción. Esto generalmente ocurre por la noche, pero no cuando el Sol está fuera.
- De la baja actividad solar.
- De la Declinación Jovicéntrica de la Tierra. Esto se refiere a la perspectiva de la Tierra vista desde el horizonte de Júpiter. De tal manera que, mientras más alta se vea la Tierra contemplada desde el horizonte de Júpiter, mayor posibilidad tendremos de recibir y escuchar esas ondas electromagnéticas.
- De la Longitud del Meridiano Central de Júpiter (CML). *[\(Veremos más adelante\).](#page-9-1)*

#### <span id="page-7-1"></span>**Tipos de sonidos o ráfagas de radio emitidas por Júpiter.**

Ya sabemos que Júpiter emite en multitud de longitudes de ondas, pero recuerdo que aquí nos referimos exclusivamente a las longitudes de ondas decamétricas.

Las emisiones de radio desde Júpiter no son continuas, sino que generalmente están espaciadas en el tiempo.

Júpiter produce un variado catálogo de ráfagas de radio con diferentes sonidos en nuestros receptores. Los dos más habituales son:

- **Ráfagas L** *(Long-largas)***:** duran desde unas pocas décimas de segundo hasta unos pocos segundos y suenan como olas marinas rompiendo en una playa de arena.
- **Ráfagas S (Short- cortas):** tiene una duración que van desde unos pocos milisegundos hasta menos de una décima de segundo, y pueden ocurrir a velocidades de decenas de ráfagas por segundo. Su sonido es similar al crepitar de palomitas de maíz estallando. Las ráfagas "S" a menudo se asocian con la fuente Ío-B o Ío-C.

En muchas ocasiones se producen ambos tipos de emisiones. ¡Sorpresa en la página 40 y 41!

Volver al índice

#### <span id="page-7-2"></span>**¿Cómo sabemos que estamos escuchando a Júpiter?**

Las emisiones de Júpiter se extienden en una franja de al menos varios cientos de KHz, de forma que, si sospechamos que estamos escuchando una ráfaga de Júpiter, lo mejor es mover el dial de la radio hacia arriba o hacia abajo y si observamos que la señal persiste con las mismas características, entonces, se tratará muy probablemente de Júpiter.

Si la señal desaparece se trataba entonces de **QRM** artificial u otra señal de origen terrestre.

*(QRM significa "Interferencia artificial", en el código "Q". Entre los radioaficionados se utiliza lo que se llama el código "Q" se trata de un listado de abreviaturas para acelerar la transmisión y asegurar que la semántica es clara y precisa, si bien originalmente se creó hacia 1909 para el uso de comunicación entre barcos británicos y estaciones costeras, que al usar el código morse, era más rápido y cómodo para los radiotelegrafistas).*

Si la señal desaparece bruscamente, entonces se trataba de una señal de origen artificial y no se trataría de las que estamos buscando.

Para identificar las ráfagas "L" y las "S" resulta de mucho interés educar el oído comparándolas con grabaciones ya confirmadas anteriormente.

Volver al índice

<span id="page-8-0"></span>**Aplicación Radio Júpiter PRO 3.**

#### <span id="page-8-1"></span>**Declinación Jovicéntrica de la Tierra.** También llamada **De.**

Merece la pena dedicar un momento a este concepto de la declinación jovicéntrica de la Tierra, porque existen aplicaciones como **Radio Júpiter PRO 3** <https://radiosky.com/rjpro3ishere.html> que ayudan a calcular este valor, y de esta forma podemos saber cuándo existe un máximo o mínimo de probabilidad desde este punto de vista, sin tener en cuenta los otros factores.

Estos máximos y mínimos en la detección de las tormentas decamétricas de Júpiter se producen en un periodo aproximadamente cada 11 años, y se debe a la geometría de la Tierra y Júpiter mientras orbitan alrededor del Sol.

Esta inclinación de la Tierra vista desde Júpiter (**De**), varía desde aproximadamente menos de 3,3 hasta más de 3,3 grados.

Es increíble, que esta pequeña diferencia angular, marque nuestra capacidad de escuchar o no a Júpiter, por lo que tenemos suerte de caer dentro de su cono de radiación para poder oírlo.

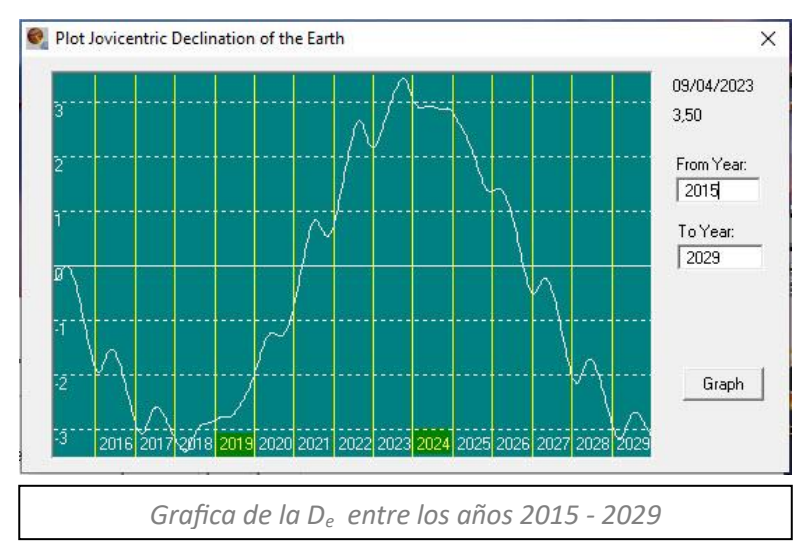

En la gráfica de la izquierda generada por la app **Júpiter PRO 3**, vemos la **D<sup>e</sup>** donde se muestra la probabilidad de escuchar estas tormentas decamétricas de Júpiter entre los años 2015  $-2029.$ 

Vemos que el mínimo estaba en los años 2018- 2019, justo cuando construí la antena, y por eso dije anteriormente, que no confiaba en que fuera

positiva la práctica que hice de prueba en el año 2019 desde mi domicilio, cuando fabriqué la antena. En la gráfica de abajo, vemos que **el pico máximo para escuchar Júpiter se situó el año**  **9**

#### **pasado en el 2023, y es ahora, en el año 2024, cuando está empezando a bajar las probabilidades de escucha.**

Así que, **es importante que este año nos pongamos las pilas** si queremos conseguir algún trabajo serio en esta área, porque **ya no volveremos a tener un máximo de escucha hasta dentro de 11 años, en el 2035.**

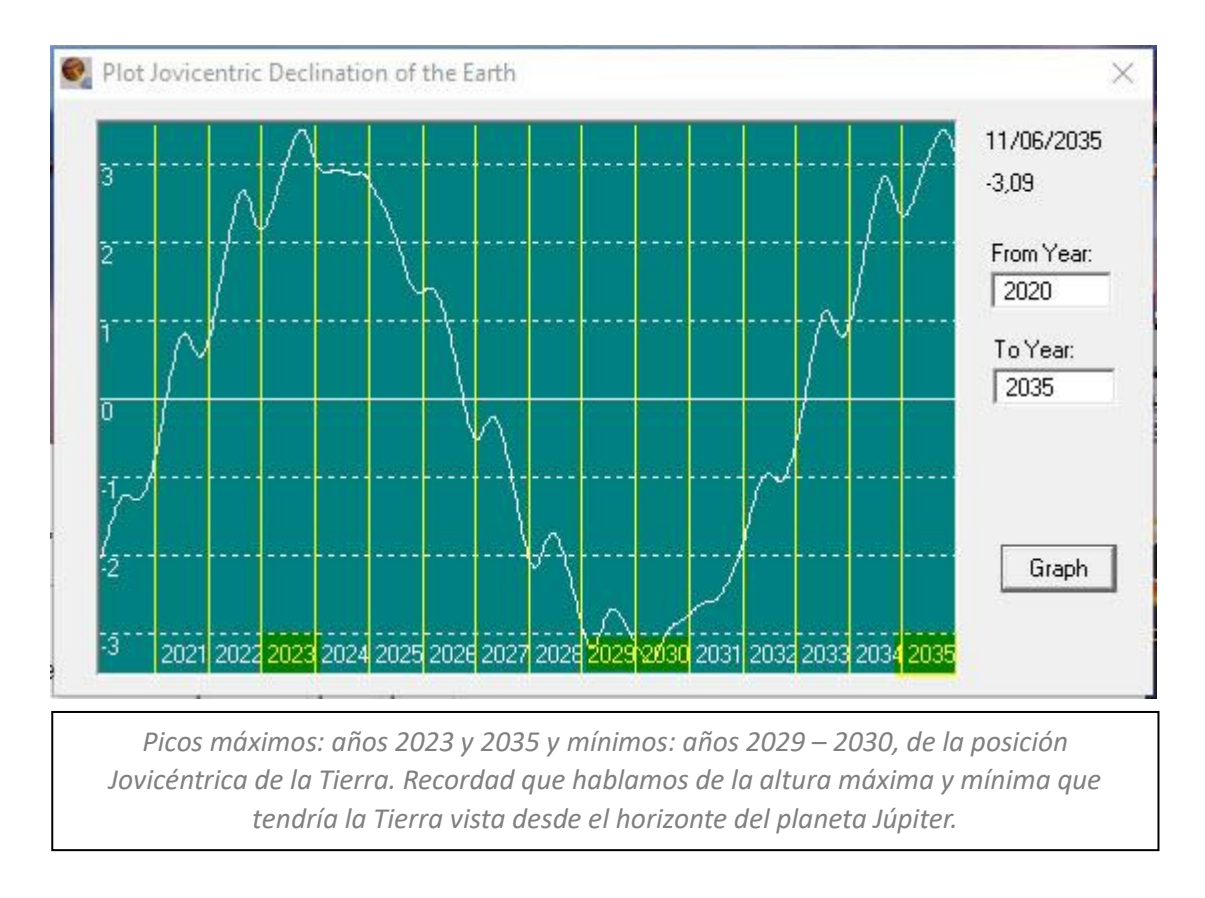

Volver al índice Volver por donde estaba levendo: Antecedentes

#### <span id="page-9-0"></span>**Predicción de las fuentes decamétricas mediante la aplicación Radio Júpiter PRO 3.**

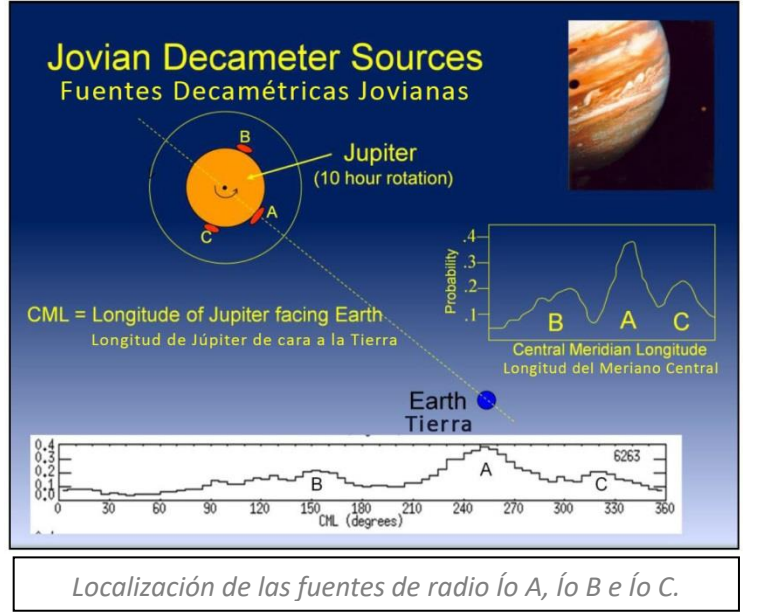

#### <span id="page-9-1"></span>**CML** es la **Longitud del Meridiano Central de Júpiter.**

Como decíamos antes, la CML es uno de los factores para tener más o menos posibilidades de escuchar a Júpiter.

Así como la Tierra está dividida en líneas de longitud y latitud, también lo está Júpiter.

Recordad que las líneas de longitud son las líneas que se extienden desde el polo norte al sur.

Así que, la Longitud del Meridiano Central (CML), nos ayudará a saber qué parte del planeta Júpiter está frente a la Tierra en una observación.

Podemos detectar 3 zonas distintas en la superficie de Júpiter de donde emanan estas emisiones de radio llamadas A, B y C. Mientras Júpiter realiza su movimiento de rotación en casi 10 horas, estas zonas A, B, y C van girando y se van enfrentando a la Tierra, siendo entonces cuando hay más posibilidad de escuchar estas frecuencias de radio. No olvidemos que también hay que tener en cuenta los otros factores que ya hemos nombrado que influyen en la detección de estos sonidos.

El sistema que ahora utilizan los astrónomos para determinar la longitud de Júpiter se conoce como **Sistema III**.

Este sistema utiliza el campo magnético de Júpiter a diferencia de las cimas de nubes visibles utilizadas en el sistema anterior.

La razón para utilizar el campo magnético de Júpiter en lugar de las cimas de las nubes, es que el campo magnético está controlado por el interior del planeta. El movimiento interior del planeta es constante y proporciona la verdadera tasa de rotación, en lugar de medir las tasas de rotación de las nubes que cambian con la latitud.

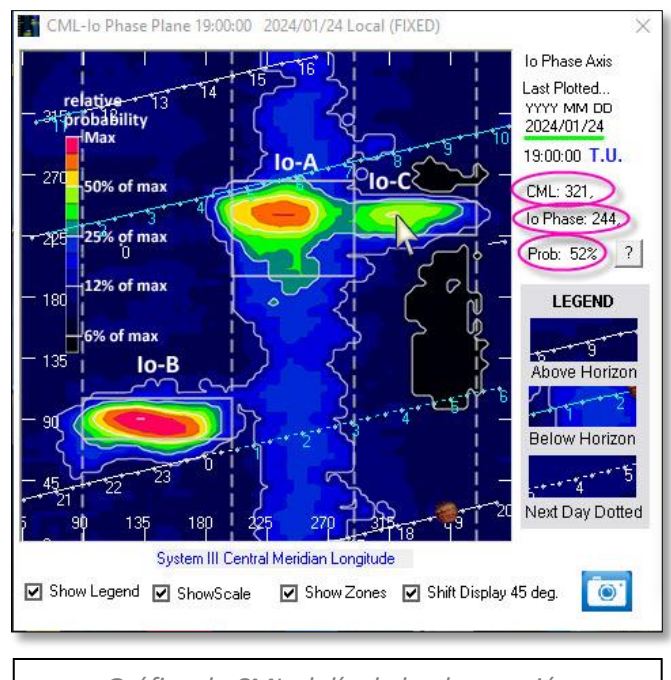

*Gráfica de CML el día de la observación*

En la aplicación Radio Júpiter PRO 3, podemos ver en la gráfica de la izquierda, 3 óvalos que he destacado en color rosa, de la fecha cuando hicimos la observación el 24 de enero:

**CML**, la posición de la **Longitud del Meridiano Central**, se muestra con tan sólo pasar el cursor del ratón por encima de la imagen. Se sitúa en el eje de coordenadas vertical "Y". El día de la observación, y dónde aparece apoyada la flecha del ratón, la longitud de Júpiter que miraba a la Tierra era de 321°.

También vemos en la gráfica la máxima probabilidad de escucha de Ío C, (**Prob:),** que era del 52%.

Otro dato importante que vemos en la gráfica, es la **fase de Ío (Io Phase),** que era de 244°, que se encuentra situada en el eje de coordenadas horizontal "X".

Como también comentábamos antes, la posición de Ío respecto a Júpiter, también es uno de los factores que influenciará en que la escucha de estas ondas de radio sea positiva. Así que, este dato de **Io Phase,** es la posición de Ío en su órbita con respecto a un observador.

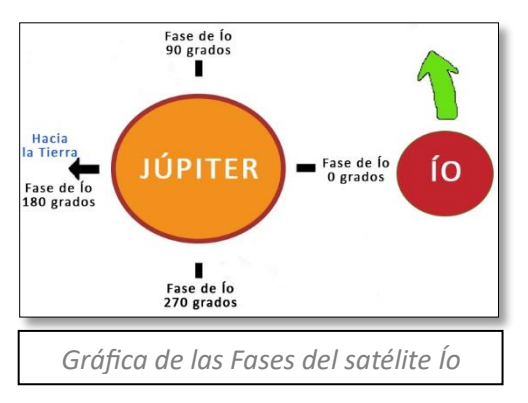

Cuando Ío está directamente detrás de Júpiter, visto desde la Tierra, decimos que la fase es cero.

Si miramos hacia abajo desde el polo norte de Júpiter hacia Ío, veríamos que Ío gira en sentido anti horario.

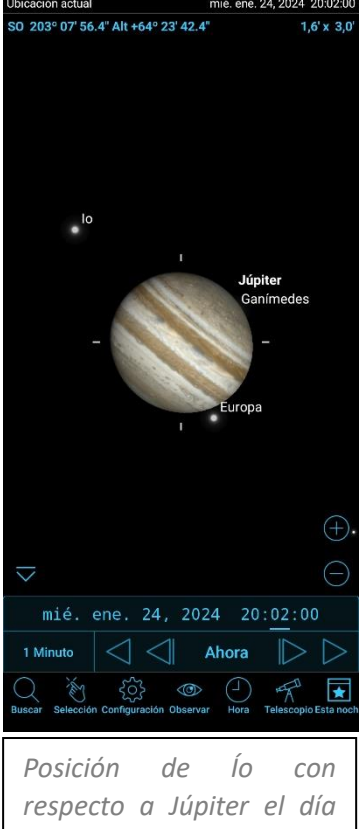

*de la observación, según la app SkySafari. Júpiter se encontraba a 64° de altura.* 

Ío tarda casi dos días terrestres en girar alrededor de Júpiter. A medida que Ío orbita, su fase aumenta, de forma que cuando su fase sea 180° se encontrará directamente delante de Júpiter si lo viéramos desde la Tierra.

También, en la gráfica de la CML, en la página de arriba, el dibujo de Júpiter representa su posición en el momento de la observación, siendo las líneas inclinadas numeradas la posición horaria en Tiempo Universal.

Dada la importancia de Ío en las emisiones de radiaciones decamétricas, merece la pena hablar un poco más de él.

Ío es el satélite más cercano a Júpiter, y tiene un ancho ligeramente mayor al diámetro de la Luna.

La sonda Voyager 1 descubrió que Ío es el cuerpo con mayor actividad volcánica en el sistema solar. Ío tiene más de 400 volcanes activos, y a diferencia de los terrestres, expulsa dióxido de azufre.

Debido a la baja gravedad en la superficie de Ío y la falta de atmósfera sustancial, las plumas volcánicas de Ío pueden elevarse cientos de kilómetros por encima de su superficie.

Las mareas de roca sólida de Ío son ocho veces más altas que las provocadas en los océanos terrestres por la interacción gravitacional con la Luna.

<span id="page-11-0"></span>Volver al índice

Volver por donde estabas leyendo: probabilidades de escuchar Júpiter

# Campo Magnético de Júpiter

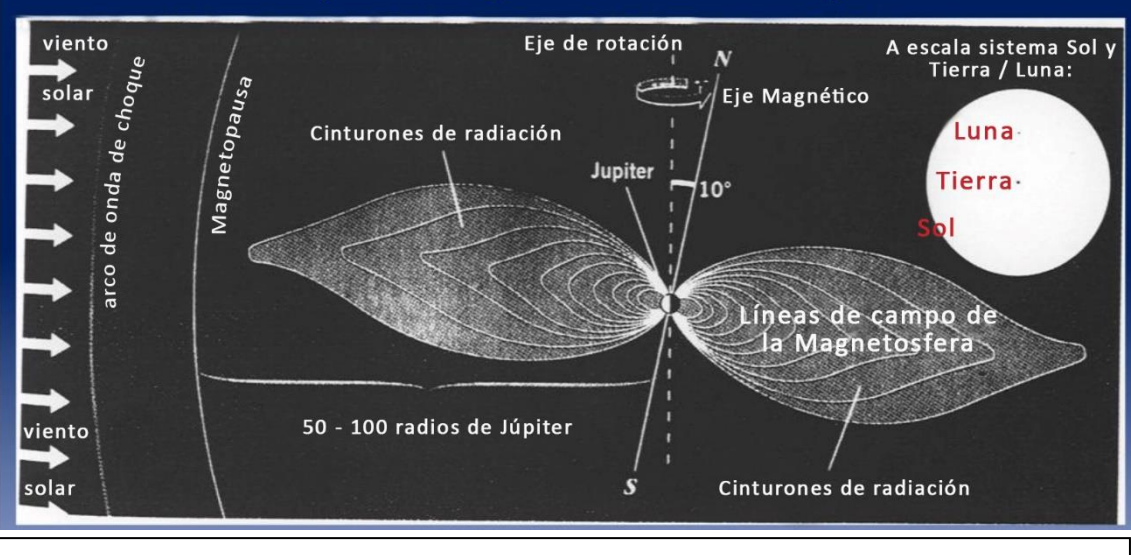

*Tamaño del campo magnético de Júpiter en comparación con el Sol, la Tierra y la Luna.* 

Como vemos en la imagen de la página anterior, jla magnetosfera de Júpiter es enorme! Se extiende por unos 100 radios jovianos y es 4 veces más grande que el Sol.

El polo magnético está inclinado unos 10 grados con respecto al eje de rotación, lo que hace que toda la magnetosfera se tambalee hacia adelante y hacia atrás en un periodo de rotación de casi 10 horas.

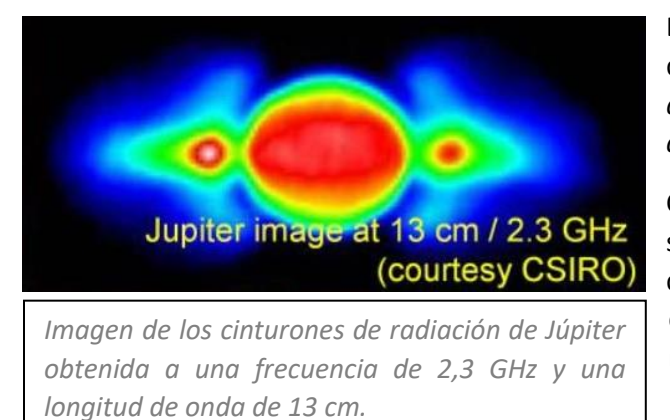

Los cinturones de radiación de Júpiter se descubrieron en el año 1959, (*el mismo año en que el Explorer 1 confirmó los cinturones de radiación de la Tierra).*

Cuatro años antes, en 1955, fue cuando se descubrieron las radiaciones decamétricas de Júpiter que son las que comentamos en este escrito para nuestras prácticas.

#### Aquí finalizamos la parte teórica.

Espero que me hayáis leído hasta aquí, y no hayáis tirado la toalla. Ja, ja, ja, yo no lo he hecho mientras escribía este artículo, eso sí, reconozco que me ha costado trabajo.

¡Por fin vamos a hablar de la práctica que hicimos el miércoles 24 de enero 2024!

Bueno…

Antes un poquito de historia.

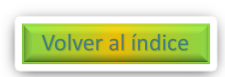

#### <span id="page-12-0"></span>**Historia del descubrimiento de las emisiones de radio Jovianas.**

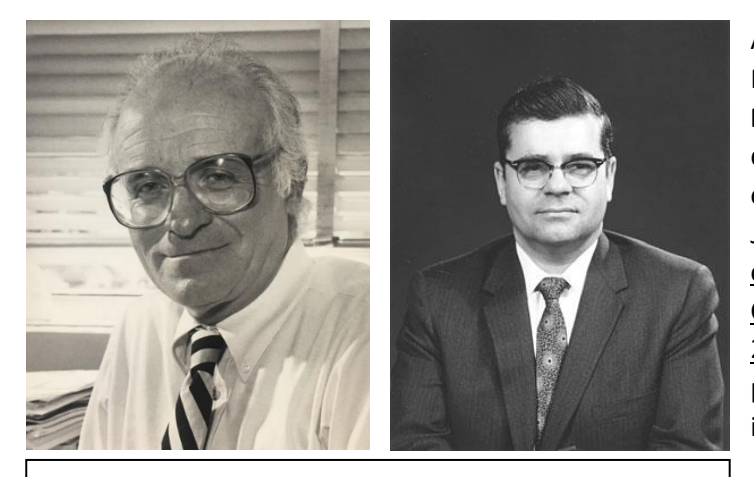

*Izquierda: Bernard Flood Burke. (07-06-1928 / 05-08-2018). Derecha: Kenneth Linn Franklin. (25-03-1923 / 18-06-2007).*

A principios del año 1955, en Maryland, (EEUU), los científicos **Bernard Burke** y **Kenneth Franklin** descubrieron accidentalmente las ondas de radio generadas por Júpiter, cuando se encontraban observando la nebulosa del Cangrejo en bajas frecuencias a 22 MHz. Observando lo que en un principio creyeron que era una interferencia local, *(originalmente pensaron que el ruido era de la bujía de un vehículo que pasaba cerca del lugar de observación)*,

pero en observaciones posteriores confirmaron que esas ráfagas intermitentes de fuerte ruido de radio, se producían 4 minutos antes cada día, entonces se dieron cuenta que esa "interferencia" estaba ligada al cielo, comprobando posteriormente que procedían de Júpiter.

¡Ja, ja, ja…! Leer lo de la bujía del vehículo, me ha hecho mucha gracia y me he identificado mucho, porque a nosotros nos pasó lo mismo, pero al revés. María escuchó un ruido creyendo que eran los sonidos de Júpiter, pero pronto levantamos la cabeza y localizamos su procedencia de un coche que pasaba por la calle.

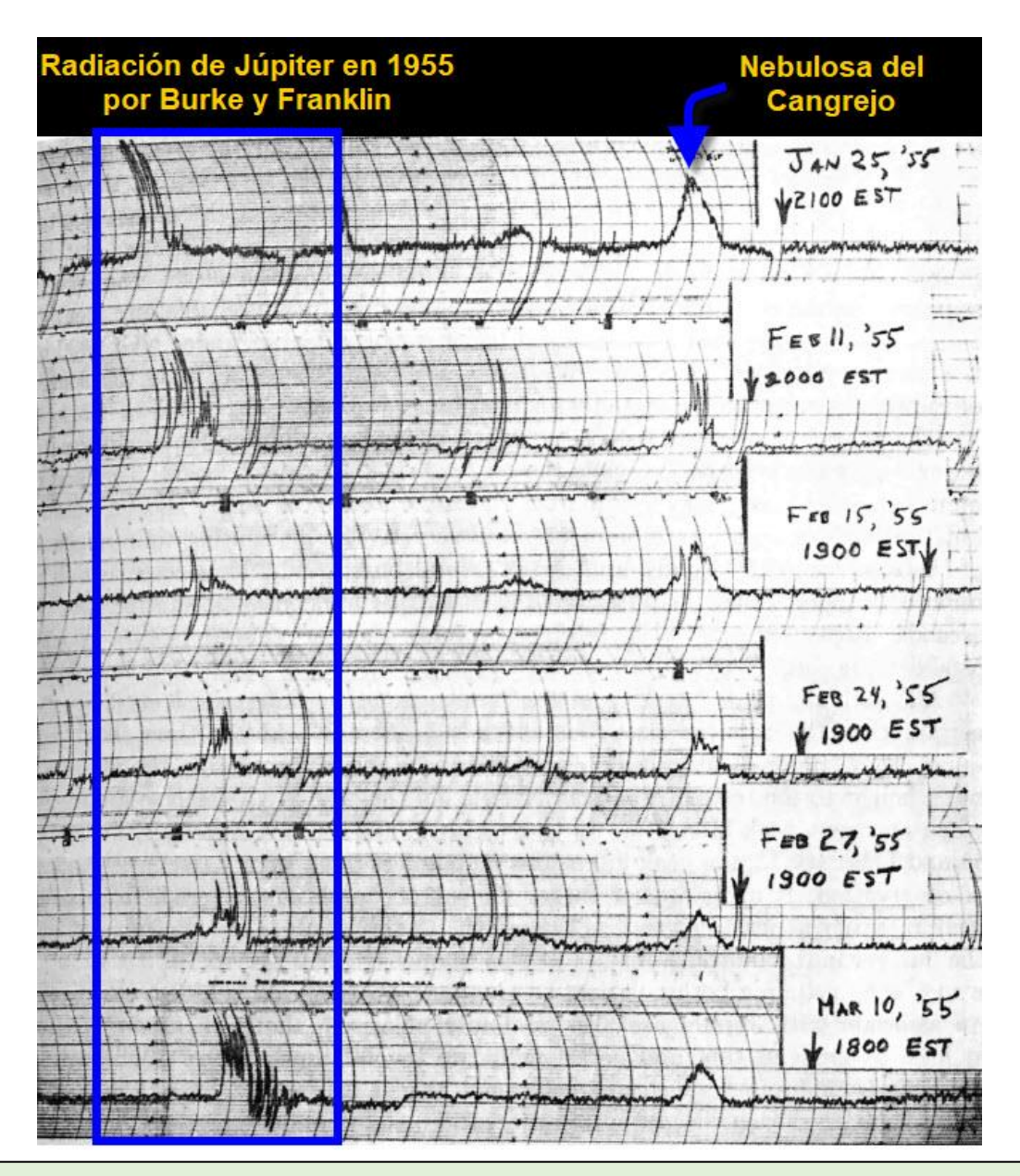

**Esta gráfica del año 1955, es la responsable de que tú estés leyendo ahora este escrito.**

Es el documento original de cuando Bernard Burke y Kenneth Franklin registraron por primera vez en la historia las radiaciones decamétricas provenientes de Júpiter, y que nosotros ahora, queremos escuchar. Es un documento histórico de gran valor.

A la izquierda de la imagen, he resaltado un cuadro de color azul donde aparece en su interior el registro de los picos de las radiaciones jovianas y a la derecha de la gráfica el pico registrado por la nebulosa del cangrejo.

#### **Credit**

Figure from Burke, B. F. and K. L. Franklin, Observations of a variable radio source associated with the planet Jupiter, Journal of Geophysical Research, vol. 60, pp 213-217, 1955.

#### **Crédito**

Figura de Burke, B. F. y K. L. Franklin, "Observaciones de una fuente de radio variable asociada con el planeta Júpiter", Revista de Investigación Geofísica, vol. 60, págs. 213-217, año 1955.

Para poder publicar esta foto me puse en contacto con el Instituto Nacional de Normas y Tecnología de Estados Unidos, *departamento de Comercio y posteriormente con la Unión Geofísica Americana, quienes contestaron que no necesitaba permiso expreso al ser su utilización con fin educativo, siempre que pusiera los créditos correspondientes.*

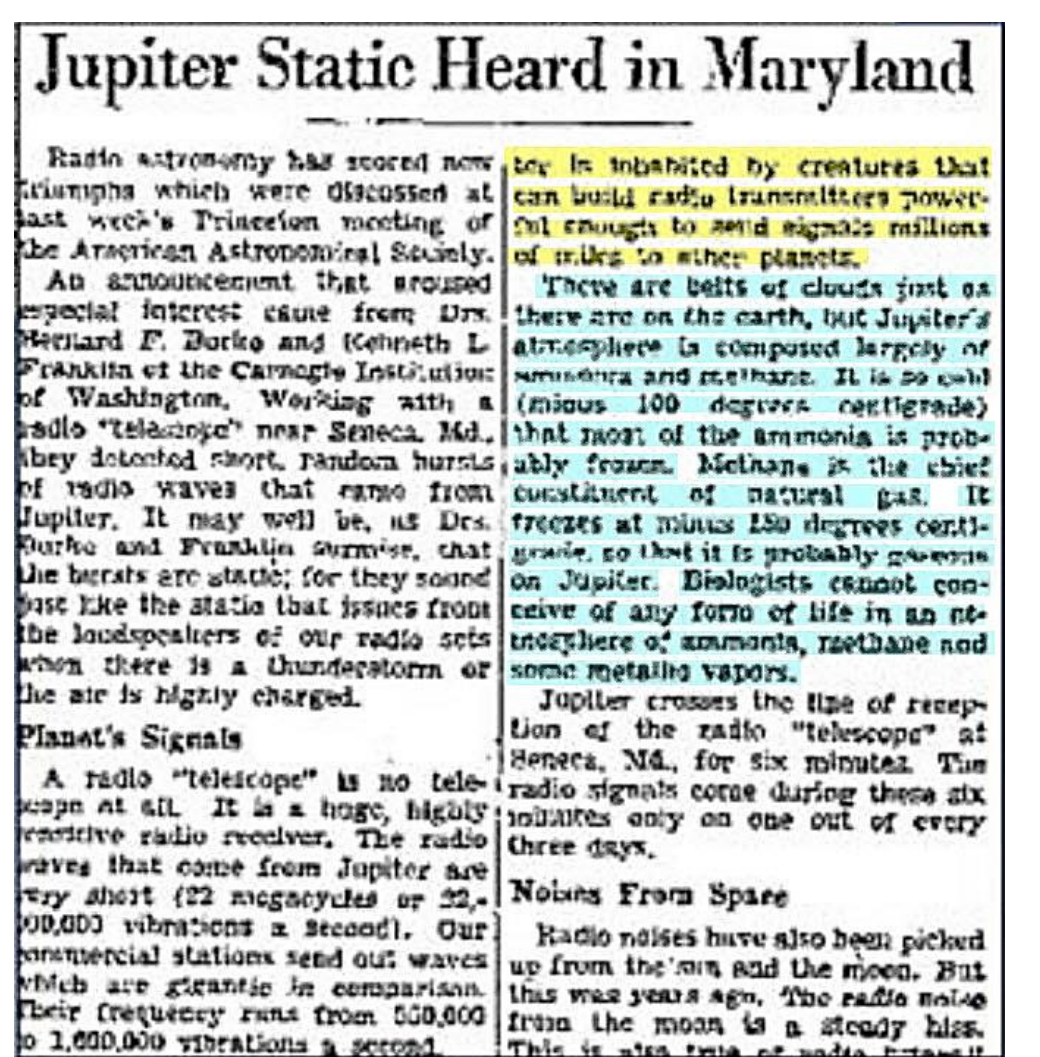

El New York Times publicó esta noticia, de la fotografía de arriba, el 6 de abril de 1955.

Lamentablemente, la calidad del texto del recorte de periódico es pésima y hay dificultad en la traducción e interpretación de algunas palabas*,* además, el artículo está incompleto.

No he podido conseguir la noticia original, pero tras múltiples intentos de traducir esta imagen con Google Lens y hacer otras combinaciones de palabras, el texto original podría ser éste, *(me refiero a la segunda columna del artículo, texto subrayado en color amarillo):*

Estática de Júpiter escuchada en Maryland La radiosatronomía ha marcado ter está habitado por criaturas que  $\ddot{\circ}$ La radiosatronomia na marcado<br>Inora Stiumipha que fueron Ofacossent pueden construir transmisores de radio with al reunión de Trinceton de la semana rque pueden enviar señales a millones asada de la Anserican Astronominal de micrófonosia otros Sciely. Ab locutor que despertó<br>
especial interés vino de Was **Dire** que hayren la Tierra, pero las de Júpiter

*Arriba: Traducción incompleta e inexacta del recorte de periódico mediante la app Google Lens. Derecha: Traducción correcta.*

*"Jupiter is inhabited by creatures that can build radio transmitters powerful enough to send signals millions of miles to other planets".*

**15**

Traducido: *"Júpiter está habitado por criaturas que pueden construir transmisores de radio lo suficientemente potentes como para enviar señales a millones de millas a otros planetas".*

Siento decepcionar a los amantes de la ufología, pero sin duda alguna esto ha sido una broma del New York Times. Gracias a la traducción interpretada por Jesús Navas, la transcripción del párrafo subrayo en celeste dice: *"Hay cinturones de nubes como en la Tierra, aunque la atmósfera de Júpiter está compuesta principalmente de amoniaco y metano. Hace tanto frío (-100° C) que la mayor parte del amoniaco está congelado probablemente. El metano es el constituyente principal del gas natural. Se congela a -150° C, por lo que probablemente se* 

#### *encuentre en estado gaseoso en Júpiter. Los biólogos no pueden concebir ninguna forma de vida en una atmósfera de amoniaco, metano y algunos vapores metálicos".*

Por cierto, el metano se congela a -182° C, y no a -150° C.

Tras ponerme en contacto con el New York Times para ver si me podían mandar captura del recorte del periódico, explicándole los motivos de interés para exponerlo en este artículo, su respuesta fue mandarme un formulario para hacer la petición. En dicha solicitud, después de rellenar tres páginas de preguntas, me salió un mensaje diciendo que por la gestión me cobrarían entre varios cientos de dólares estadounidense a varios miles, dependiendo del uso que le diera y del artículo que fuera. Sea como fuera, el mínimo precio era de 200 dólares.

Tras una torpeza mía, al principio no sabía en qué periódico se había publicado la noticia, así, que estuve varios días consultando la base de datos de la Biblioteca del Congreso de EEUU, que tiene un apartado para los periódicos. Allí encontré noticias relacionadas con el tema de otros periódicos, que incluso se podían descargar, pero no encontré ésta en concreto. Gracias a Dios, la web del gobierno de los EEUU considera que las noticias de los periódicos son de dominio público y no tienen derecho de autor, cosa que contrasta con el New York Times.

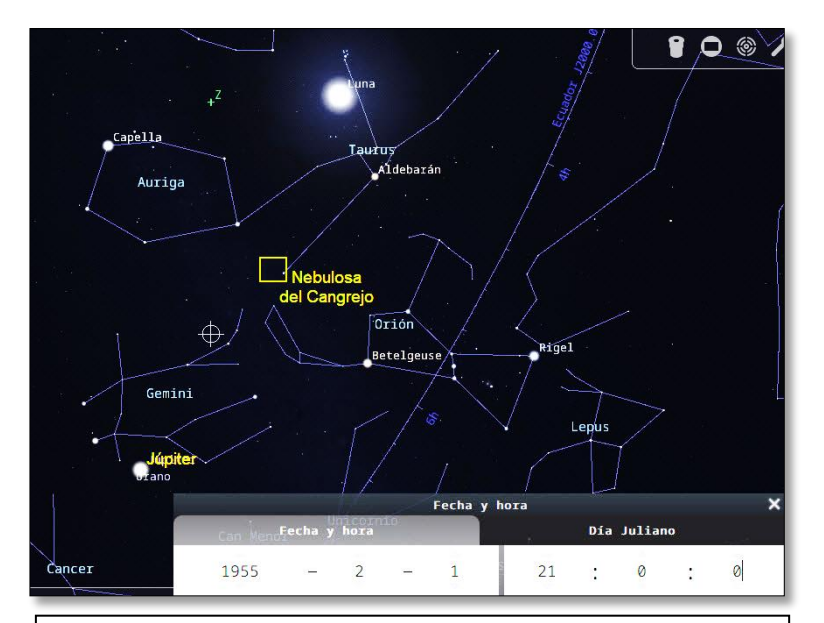

Les dejo a ustedes el reto de encontrar el artículo en internet, seguro que los lleva a una gran aventura de investigación.

*Recreación mediante la aplicación Stellarium de la posición de Júpiter y la Nebulosa del Cangrejo en el año 1955, cuando se descubrieron las radiaciones de Júpiter.* 

*Ambos objetos se encontraban aparentemente bastante cerca, por lo que no debió ser difícil detectar las radiaciones de Júpiter mientras estudiaban la nebulosa del Cangrejo.*

No hace falta decir que, en la nebulosa del Cangrejo, en la constelación de Tauro, *(bien conocida por todos los astrónomos aficionados en observaciones visuales, pero no en radio),* se encuentra uno de los púlsares más fascinantes que conocemos. Gracias a este púlsar, nace mi pasión y afición por la radioastronomía, esperando que alguna vez

en la vida, pueda

escucharlo por mis propios medios.

Este púlsar es el remanente de la explosión de una supernova, que en el año 1054 fue visto, descrito y documentado por muchos astrónomos chinos, como

una estrella que brillaba incluso a la luz del día, y fue visible durante 22 meses.

Para los que lean este escrito, y no sean aficionados a la astronomía o estén pensando en serlo, un púlsar es un "faro" para navegantes cósmicos y relojes extraordinariamente estables.

Un púlsar es una estrella de neutrones; es el resultado de una estrella supergigante que después de agota su combustible y explotar como supernova, la estrella se compacta hasta el punto de poder contener toda la materia del sistema solar en una pequeña esfera de 20 kilómetros de diámetro, y que a su vez rota a velocidades grandísimas, entre 1,4 milisegundos y 8,4 segundos, emitiendo un cono de radiación muy estrecho a lo largo de su eje magnético. Cuando este cono intercepta al observador es cuando se comporta como un faro cósmico.

El púlsar de la Nebulosa del Cangrejo, es considerado como un púlsar rápido, ya que tiene un ciclo de unas 30 veces por segundo.

Sin embargo, cuando Bernard Burke y Kenneth Franklin, en el año 1955 estaban estudiando la nebulosa del Cangrejo, aún ni siquiera se habían descubierto los púlsares*; (si bien, sí se sabía que la nebulosa del Cangrejo era una fuente de radio, y precisamente Burke y Franklin querían probar con esta nebulosa el funcionamiento de su antena).*

Tuvieron que pasar 12 años más, hasta que, en el año 1967, **Susan Jocelyn** descubriera los púlsares; *(pero esta es otra historia fascinante que no hablaremos ahora y que está bien redactada en la "charla fantasma". Sólo decir, que no sé qué más me impresionó: el descubrimiento de los púlsares o la vida en sí misma de Jocelyn).* 

Haciendo una reflexión personal, ¿por qué no escucharon Bernard y Kenneth en el año 1955 el púlsar del Cangrejo? Creo que es, porque ellos estaban escuchando en una banda de frecuencia de los 22 MHz y los púlsares emiten entre los 20 y 2000 Hz; *(o lo que es lo mismo, entre 0,00002 y 0,002 MHz).* Simplemente, para que lo entendamos, el dial de la "radio" estaba en otra frecuencia, en otra "emisora".

Y, sin embargo, ellos estaban escuchando en la "emisora" que Júpiter emite, en el rango de los 22 MHz.

¡Increíble de pensar, que esta diferencia de frecuencia sea el motivo por el que Bernard y Kenneth no lo descubrieran los púlsares!

Continuando con la cronología histórica de los descubrimientos de las radiaciones electromagnéticas de Júpiter, decíamos que, en el:

- **Año 1955.** Se descubren las emisiones de radio jovianas por Burke y Franklin.
- **Año 1959.** Se descubren los cinturones de radiación de Júpiter, *(de los cuales he mostrado una foto anteriormente).*
- **Año 1964.** Se descubre que la luna Ío de Júpiter influye fuertemente en la emisión de radio. *(Sólo tres años antes de descubrirse los púlsares).*
- **Año 1979.** Descubierta las auroras en Júpiter.
- **Años 1998-2008.** Se demuestra que Calisto, Ganímedes y Europa también influyen en las emisiones de radio de Júpiter.

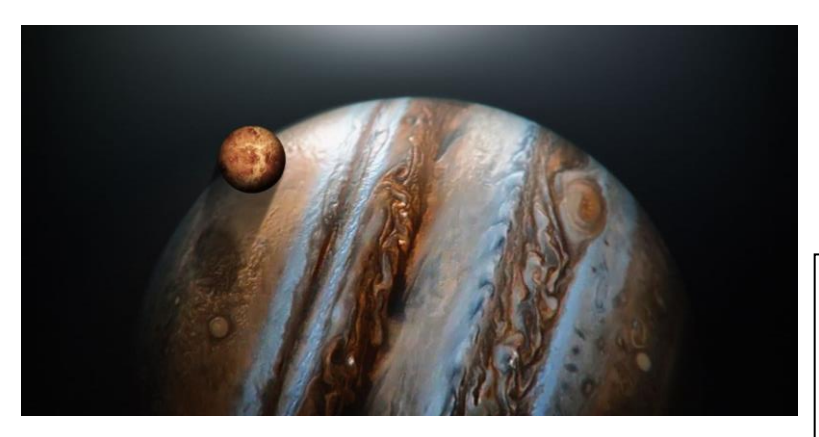

Volveré a hablar de la historia al tratar el tema: "*Antena de doble dipolo del proyecto Radio JOVE".* Si quieres pulsa "**[aquí](#page-34-0)**" para verlo anticipadamente. *(Al terminar la lectura tienes un vínculo que te volverá de nuevo aquí).*

<span id="page-16-0"></span>*Pintura artística representativa del planeta Júpiter con el satélite Ío. Título: Pintura del Espacio. Fuente: Pinterest. MuchaTseBle.*

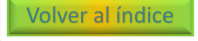

# **Crónica de la observación de radioescucha del 24 enero 2024.**

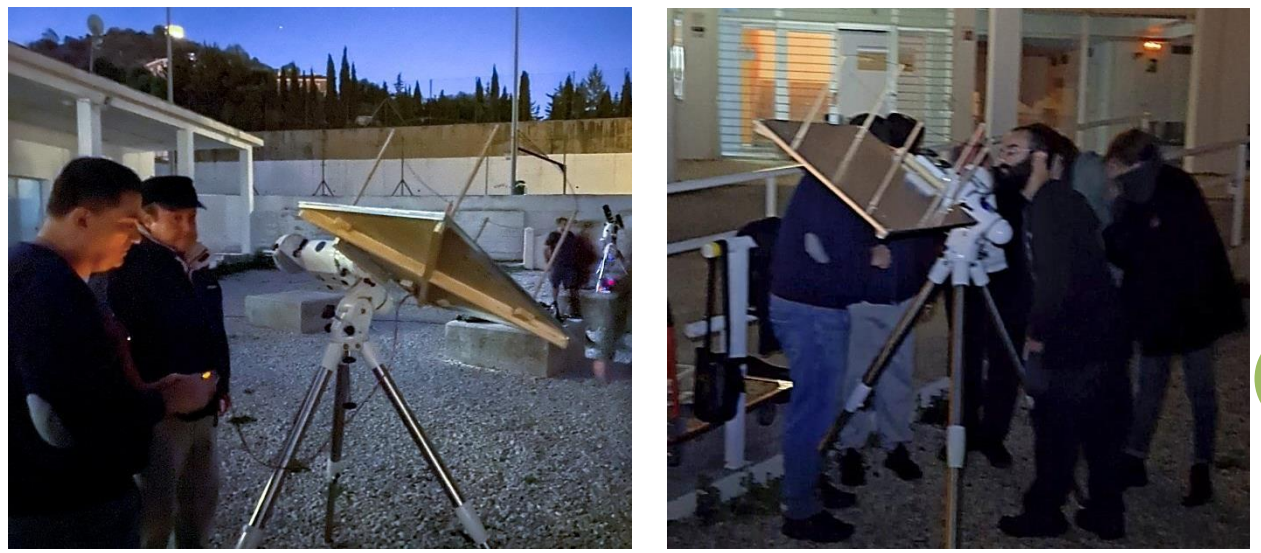

*Fotografías del evento. Fotografía izquierda (realizada por María Rus): Juanjo Segovia y Jesús Chinchilla, al fondo, equipo de José Miguel Baena para una prueba fotográfica ajena al evento de radio-astro. Fotografía derecha (realizada por José Miguel Baena): En primer plano Alberto Bernal.*

Al final, ha sido una experiencia muy interesante.

Sin embargo, mientras iba conduciendo para la agrupación pensaba que no íbamos a escuchar nada, porque antes de salir de casa consulté la app de predicciones **Radio Júpiter PRO 3** y ésta decía que las ráfagas de Júpiter terminarían a las 20:00 horas, justo cuando nosotros nos reunimos.

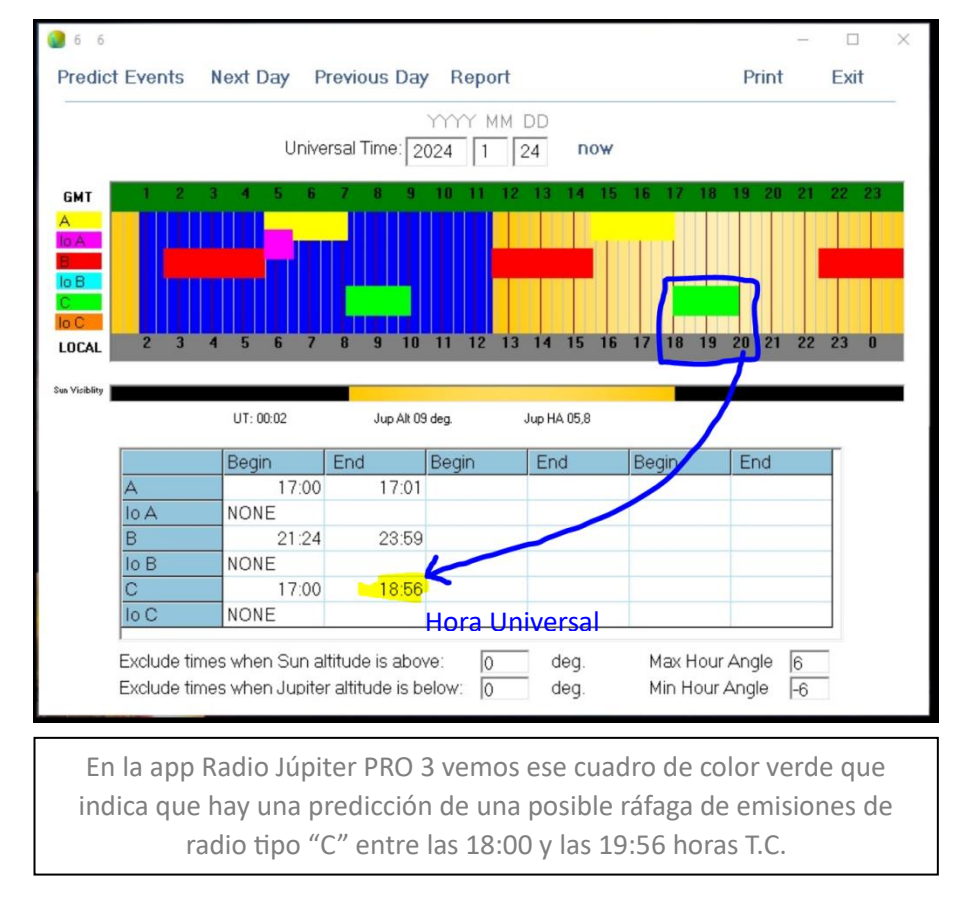

Gracias a que la gente llegó un poco antes, sobre las 19:40 horas, *(tras yo comentar por WhatsApp que no lo escucharíamos por la hora de nuestra reunión, no había leído la respuesta de María donde dijo que podíamos adelantar la cita a las 19:30 horas)*, ya estábamos corriendo montando el equipo en el patio. Lástima que no hubo tiempo de un preámbulo para hacer algún comentario sobre lo que íbamos a intentar escuchar, que ayudara a los allí presentes a entender lo que iba a acontecer.

Conecté una pequeña radio digital a la antena que estaba sobre una montura ecuatorial de la agrupación. Con las prisas, la montura ni siquiera la conecté a la electricidad, y la movíamos con la mano. No escuchábamos más que un ruido de fondo, y el volumen de la radio digital que tenía se escuchaba bajo al aire libre, *(pero no era así, en una prueba en habitación cerrada).*

Mientras teníamos ese volumen bajo, *(desgraciadamente no anotamos la frecuencia),* pero sería entre 18 y 22 MHz, **de repente empezó a escucharse un chisporroteo, como el de unas palomitas abriéndose en el microondas. ¡Ahí podía estar lo que buscábamos**! ¡Parecía sonar igual que las ráfagas tipo "S" (Short- cortas)! Las ráfagas largas "L" *(Long), no las llegamos a escuchar en ningún momento.* Todo fue muy rápido y los sonidos empezaron poco después de iniciar la sesión de observación.

Creo que, debido al volumen bajo de la radio, pocas personas lo escucharían, entre ruidos de la calle y conversaciones nuestras. Sólo lo escucharían quienes estuvieron cerca del transmisor.

**De inmediato, María intuyó que eso podía ser algo importante, y corriendo subió a la sede para bajar un altavoz y conectar la radio, decía que íbamos a alucinar.** Al final tuvo que subir a la sede por segunda vez, a por el otro megáfono más grande.

¡Dios, cómo cambió el sonido al enchufar el altavoz! Lo podía escuchar todos los vecinos.

Fue una verdadera lástima que el sonido ese del golpeteo repetitivo, ya había dejado de sonar cuando se conectó el altavoz externo, y nunca más lo volvimos a escuchar. Su duración debió de ser de un minuto aproximadamente o menos. Desde luego, hubiéramos alucinado de haberlo escuchado por el altavoz grande. Por una media hora más intentamos escucharlo otra vez, pero ya fue imposible.

Los nervios de querer recuperar el sonido chisporroteante, hicieron que de inmediato girara el dial de la radio de un lado a otro, para intentar volver a localizarlo, sin ni siquiera haber anotado la frecuencia en que estaba la radio, y ahora, no la recuerdo.

Miré el reloj y a partir de las 20:15 horas, ya jamás escuchamos nada que pudiera atribuirse a Júpiter. Así que, podíamos pensar que las predicciones de la app fueron bastante acertadas, todo coincidía con lo que tenía que ser.

Por este motivo decía al principio, que, ¡gracias a Dios no hubo la charla antes de realizar la práctica! Porque por muy corta que hubiera sido mi exposición, cuando hubiéramos montado la antena, ya hubiera ocurrido el evento.

**Pero lo más grandioso fue cuando recogimos la antena, y subimos a la sede. Allí conecté el ordenador portátil para que escucháramos unas grabaciones de muestra que tenía de Júpiter, para saber lo que debíamos haber escuchado. A pesar de que yo había escuchado esos sonidos de muestra cien veces antes, cuando comparamos en nuestra mente lo que habíamos escuchado con la grabación que tenía, nos quedamos muy sorprendido. Yo diría que eran idénticas. Jesús Chinchilla también comentó que le parecía que eran las mismas, y María comentó que al final le había entusiasmado escucharlo.**

Desgraciadamente no tenía medios para grabar el audio. Así que no estoy satisfecho de presentar este trabajo sin que ustedes tengan una muestra de lo que escuchamos o creímos escuchar. Por lo que, aquí les dejo un enlace de descarga de esas **ráfagas "S":** https://blogs.eitb.eus/wp-[content/uploads/sites/7/2012/05/04\\_sbursts1.wav](https://blogs.eitb.eus/wp-content/uploads/sites/7/2012/05/04_sbursts1.wav)

<span id="page-19-0"></span>Por otro lado, ya casi al final de la práctica, y mucho después de haber registrado ese sonido chisporroteante que nos atrajo a todos, Alberto bajó un ordenador portátil y se conectó en remoto, a tiempo real, con el **Observatorio Espacial de Onsala (OSO), en Suecia**, y más concretamente, con una de las 3 antenas de 2,3 metros de diámetro del Proyecto **S**icken **A**ttans **L**iten **S**öt **A**ntenn (SALSA), que traducido del sueco significa: "Una antena pequeña y encantadora".

Así que, desde la **consola en remoto del radiotelescopio**, Alberto dirigió y movió una de las antenas hacia el Gigante gaseoso, con la finalidad de poder comprobar si sus antenas recibían la señal de radio de Júpiter y así comparar con nuestros sonidos o, mejor dicho, con la falta de señal que teníamos a esa hora tan tarde, ya fuera de las previsiones que marcaba la app Radio Júpiter PRO.

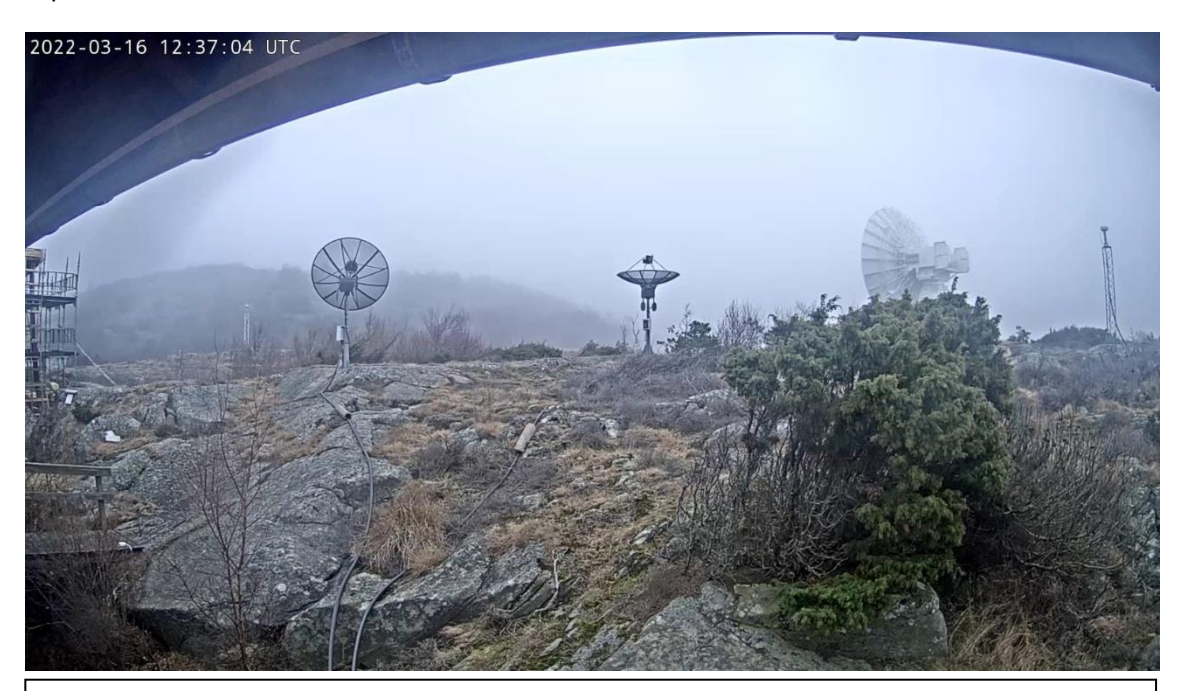

*Vista de la webcam del Observatorio de Onsala, (Suecia) donde se ve dos de las tres antenas pequeñas que podemos usar nosotros. Las antenas se llaman Torre, Vale y Brage. La imagen que vemos es de una prueba que realizamos en el año 2022.*

Aunque ese trabajo desde Onsala resulta muy interesante, no fue vinculante para nuestra investigación, y no pudimos sacar conclusión alguna.

Esto se debe a que la exploración o área de trabajo de los radiotelescopios de Onsala era totalmente diferente a nuestra labor. Mientras que SALSA trabajaba en una frecuencia de unos 1400 MHz, en la línea del hidrógeno, nuestro trabajo iba por otro lado, nuestra antena trabajaba entre 18 y 22 MHz para captar las interacciones del satélite Ío con Júpiter.

Así que, aunque vimos gráficas con picos de señal en el radiotelescopio sueco, esto no quería decir que nosotros también tuviéramos que registrar alguna señal, debido a la diferencia de frecuencia que estábamos usando. Por lo que, se refuerza la predicción de la app Radio Júpiter PRO 3, donde se estimaba que a partir de las 20:00 horas ya no habría ráfagas de señales de Júpiter.

También se refuerza que nuestro resultado fue positivo porque la predicción de Radio Júpiter PRO a la hora que escuchamos las ráfagas, decían que eran la fuente Ío-C, y es precisamente a Ío-B y a Ío-C a quien se atribuyen los sonidos de ráfagas del tipo "S" (corta- Short).

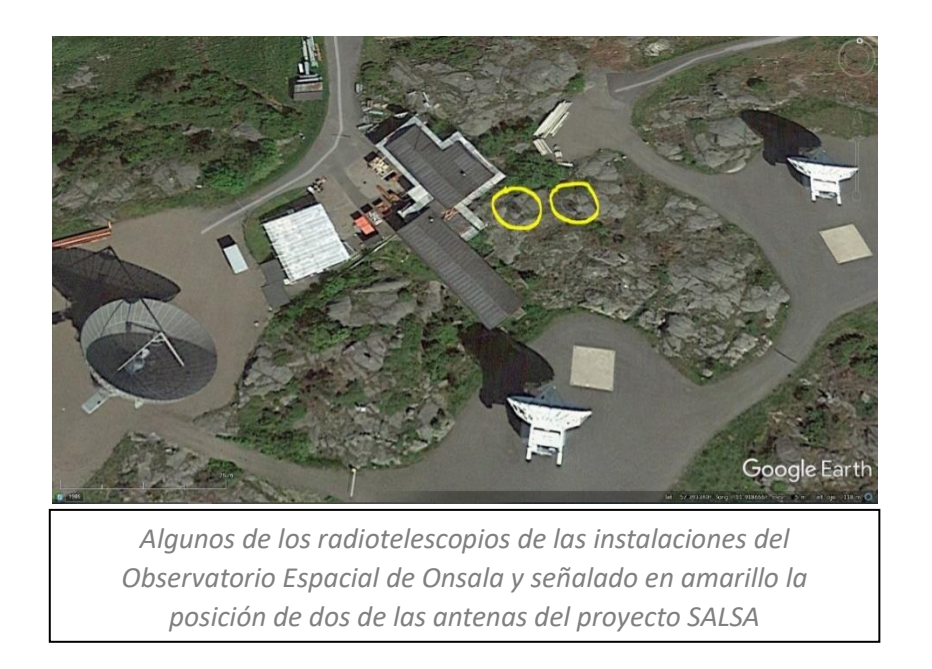

¡Un sobresaliente para Jesús Chinchilla! Estuvo todo el tiempo pegado a la antena, atento, sin pestañear, con los ojos entrecerrados para mayor concentración y el oído cerca de la radio, pendiente a cualquier pequeño cambio o variación de sonido e investigando al mismo tiempo en su móvil, buscando posibles frecuencias y grabaciones similares a los sonidos que estábamos escuchando.

Yo, me agobié un poco, porque con la falta de práctica en estos temas, me olvidé de poner una mesa donde poder apoyar la radio, y siempre había que tenerla en la mano porque el cable no daba para sujetarla en ningún sitio. Ni siquiera en la bandeja del trípode, porque ésta, con tantas prisas por montar la antena porque se pasaba el evento, no se llegó a acoplar al trípode.

También me faltó una linterna y un láser para hacer un apuntado previo a Júpiter, fruto de pensar que como esto era una práctica "sencilla", apenas necesitaría material.

Otra pena, no haber podido grabar ese chisporroteo en un archivo de audio, para poder mostrarlo en la web de la agrupación o por YouTube, y poder haber hecho una comparativa con las grabaciones de muestra y futuros estudios.

¡Todavía me estoy dando cabezazos por no haber puesto empeño en grabar los sonidos de la forma que fuese! ¡Y eso que me lo preguntó María durante la observación!

#### <span id="page-20-0"></span>Volver al índice

#### **Equipos de radios utilizados en la práctica.**

En cuanto a los transmisores que se usaron conectados a la antena. En realidad, para este trabajo, no era necesario usar un gran receptor o escáner de radio. Así que, se usaron dos radios normales, pero con capacidad de recibir la **banda de onda corta SW** (shortwave), en las frecuencias comprendidas entre 18 y 22 MHz.

<span id="page-20-1"></span>Me ha llamado la atención estos apuntes, que a continuación describo en este cuadro, sobre **las características generales de la Onda Corta**, sacado de Wikipedia.

En estas frecuencias, las ondas electromagnéticas rebotan a distintas alturas (cuanto más alta la frecuencia a mayor altura) de la ionosfera (con variaciones según la estación del año y la hora del día).

**Entre 14 y 30 MHz se consideran** bandas altas o **bandas diurnas cuya propagación aumenta en los días de verano, y por el día.** No se cómo aplicar esto a nuestro trabajo de Júpiter, porque según esto, la mejor recepción es en verano, pero es contrario a nuestra práctica cuando dice que, es mejor por el día, ya que eso es peor porque habrá más ionización en la atmósfera.

**Sin embargo, entre 3 y 10 MHz se consideran** bandas bajas o **bandas nocturnas cuya propagación es mejor en invierno y durante la noche.**

**21**

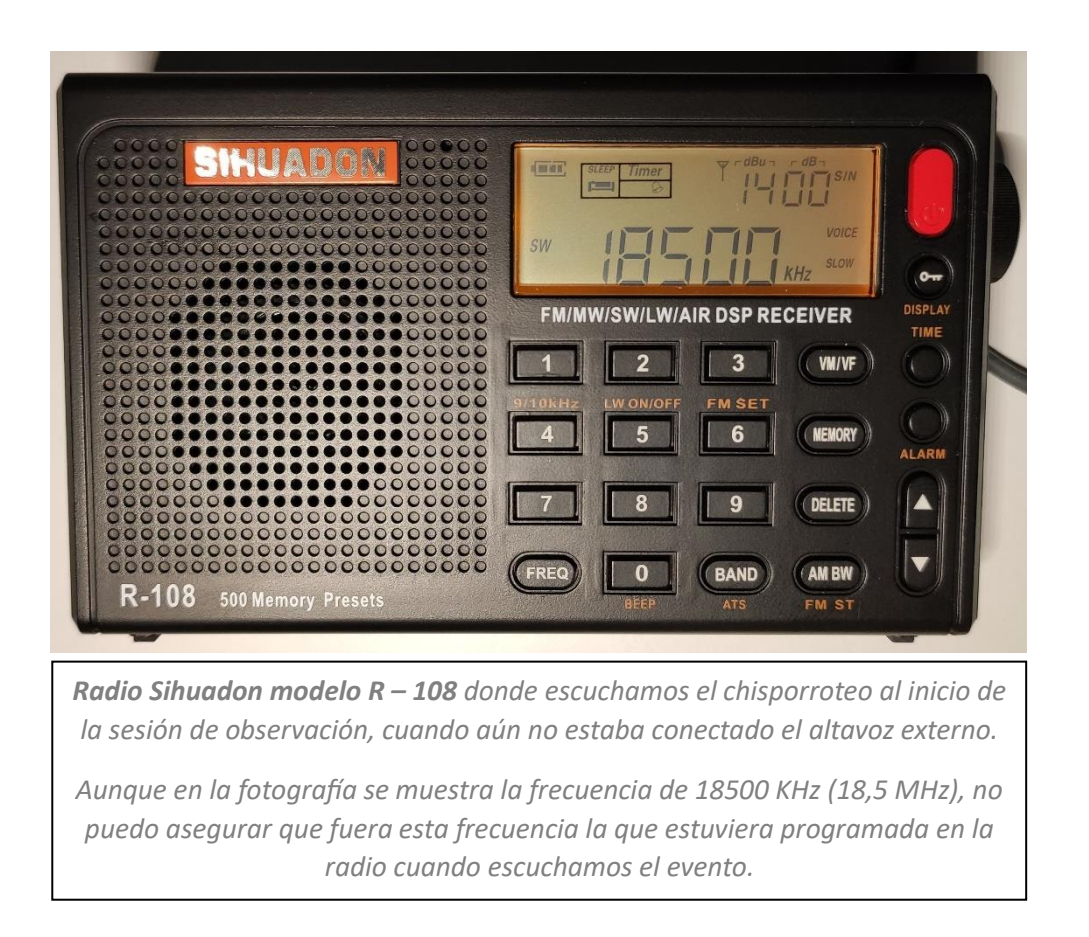

Después de haber usado la nueva radio digital, también conectamos la radio analógica que ya tenía, y me sorprendió que captara muchas emisoras extranjeras donde se escuchaba hablando en otros idiomas. Al desconectar la antena, no captaba a nadie hablando.

La radio digital no captó ninguna emisora de habla extranjera, pero también es cierto, que el barrido que realizamos con la radio digital fue mucho más reducido que con la analógica, ya que ésta última, al tener la clásica ruedecita que giras con el dedo, rápidamente recorrías todo el dial del transistor.

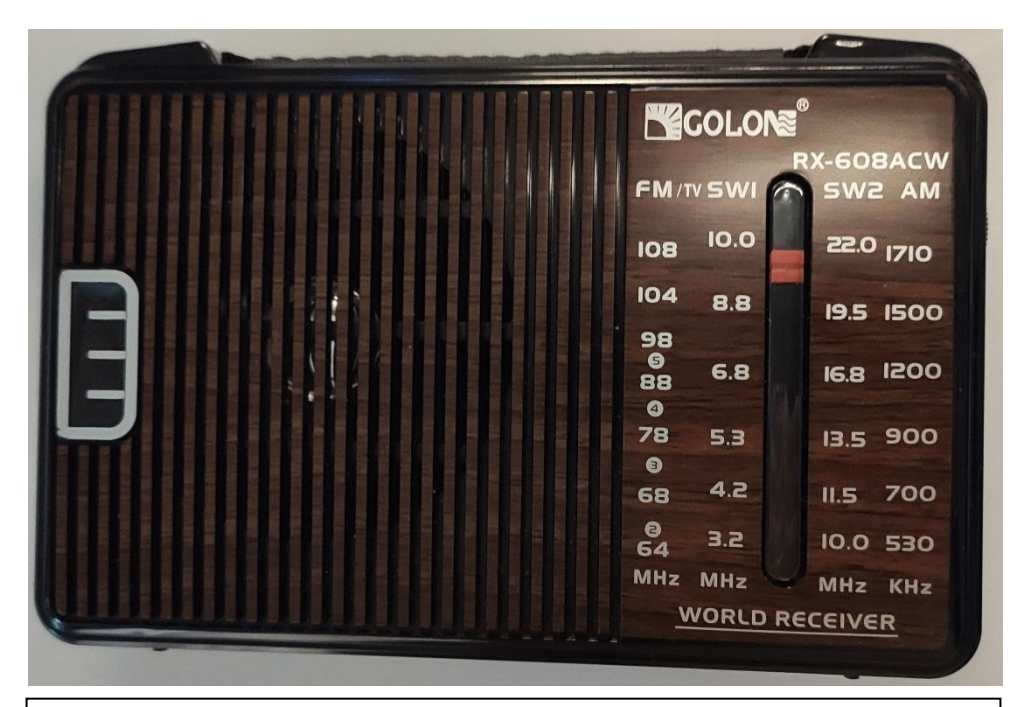

*Radio analógica Golon RX-608 ACW. Originalmente esta radio no tenía Jack de salida externa de antena. En su día, con la ayuda de Luife me indicó dónde estaban las conexiones para hacer las soldaduras correspondientes.*

Finalmente, al haber sobrepasado la hora de predicción según la app **Radio Júpiter PRO3**, no dedicamos mucho tiempo a la escucha con la radio analógica, y terminamos por desmontar el equipo.

Creo que terminamos todo sobre las 21:00 horas, cuando ya nos encontrábamos saliendo de la agrupación destino a casita.

De todas formas, después de escribir y escribir, todo esto que habéis leído, al final, son simples palabras, y, por tanto, no deja de ser una opinión subjetiva, de la que, por mucho que me esfuerce no sé si os llego a transmitir la esencia misma de la experiencia, *(espero que sí).*

Pero lo que está claro, es que es imposible aportar un trabajo serio si no tenemos datos grabados que posteriormente se puedan cotejar y estudiar por otras personas.

La manera óptima de poder hacer este trabajo sería mediante la utilización de las aplicaciones **Radio – Sky Spectrograh** <https://www.radiosky.com/specdownload.html> y **Radio – Sky Pipe II** <https://radiosky.com/skypipeishere.html> *(de las que hablaré de pasada, por mi desconocimiento sobre ellas).*

Volver al índice

Enhorabuena<sup>1</sup>

#### <span id="page-22-0"></span>**Reacciones y opiniones de los compañeros tras la práctica.**

Tras terminar la observación, algunos compañeros que no pudieron asistir a la observación empezaron a preguntar por WhatsApp cómo había ido la práctica.

Así que, al llegar a casa, me puse a redactar un resumen de este artículo, que no dudé en mandarlo por ese mismo medio.

En seguida hubo comentarios como estos. ¡Se ve que me tienen en buena estima!

He copiado directamente los comentarios capturados del WhatsApp, pero he quitado los nombres y teléfonos por motivo de garantizar el anonimato y la privacidad de los mismos:

que emocionante. Gracias Juanjo y demás equipo 23:04

Que guay, lastima no haberlo oído, quería ir pero al final no he podido 23-05

Gracias por transmitir la experiencia tan vívidamente. Parecía como si la hubiese vivido en directo con ustedes.

 $23.14$ 

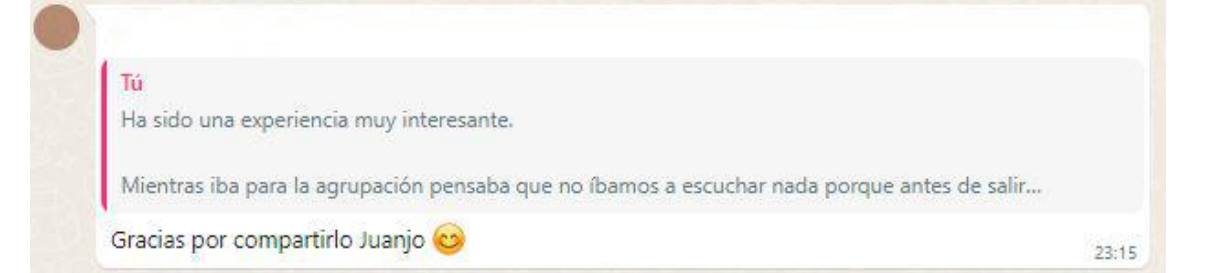

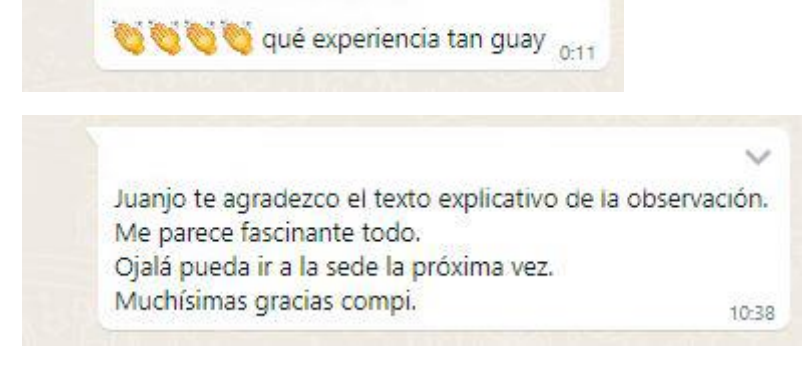

**<sup>24</sup>** Comentarios como estos son de muy agradecer, no por el hecho de decir cosas bonitas, que también, sino más bien porque cuando se escribe un artículo y después de "colgarlo" o publicarlo en la web de la agrupación, por lo general, la gente no reacciona, y no comenta nada.

El que escribe entonces se siente solitario, sin saber si alguien lo lee, si su trabajo es efectivo o no, o si sirve para algo.

Un comentario curioso y didáctico es el que hizo uno de mis compañeros y amigo, que fuera del hecho, de haber querido gastar una broma, ilustra muy bien la necesidad de conocer de antemano en qué consiste este tipo de prácticas, para así evitar confusiones:

Bueno por lo del sonido no es muy complicado, voy a arrastrar un mueble y grabaré ese sonido que hace...  $0:42$ Es muy parecido  $_{0.42}$ qué vaaaaa...!!!!! Para nada se parece a eso que dices.!!!! Ese sonido que tú dices no era el que buscábamos de Júpiter. Lo que tú escuchastes era un ruido de fondo, cuando María conectó el altavoz. Tú no lo pudistes llegar a escuchar el sonido procedente de Júpiter porque estabas lejos de la radio haciendo fotos. Y el el sonido "bueno" sólo se produjo por menos de un minuto al inicio de la sesión, cuando la radio aún se escuchaba muy baja y no estaba conectada al altavoz. A partir de conectarse al altavoz, ya no se escuchó nada, porque también nos estábamos alejando de la hora que decía las predicciones.  $6.01$   $M$ Ah !! Vale  $8 - 34$ 

<span id="page-23-0"></span>Por esto es importante, que cuando vayamos a hacer este tipo de prácticas antes hayamos oído algunos ejemplos de lo que debemos escuchar.

Volver al índice

# **Trabajos Futuros.**

#### <span id="page-24-0"></span>**Objetivos y soluciones inmediatas para próximas observaciones de radio Júpiter.**

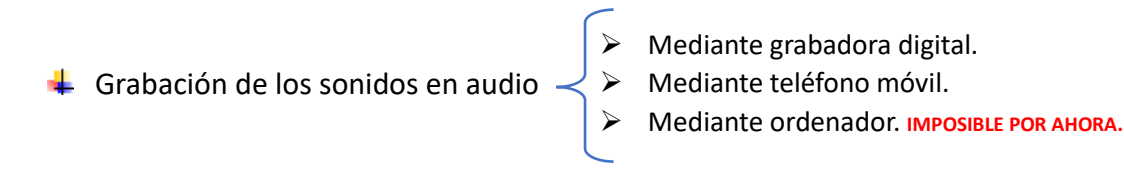

Registro y manejo mediante la app **Radio – Sky Spectrograph. IMPOSIBLE POR AHORA.** y **Radio – Sky Pipe II**

El siguiente paso a seguir es conseguir el modo de que nuestras observaciones queden registradas y grabadas de alguna forma, con la finalidad de que a posteriori estos sonidos puedan ser estudiados, comparados y compartidos con todos ustedes.

Volver al índice

<span id="page-24-1"></span>**Tipos de grabaciones:**

#### <span id="page-24-2"></span>**Grabación mediante grabadora digital.**

Aquí les dejo un ejemplo de cómo sería la instalación del cableado a una grabadora Zoom H2.

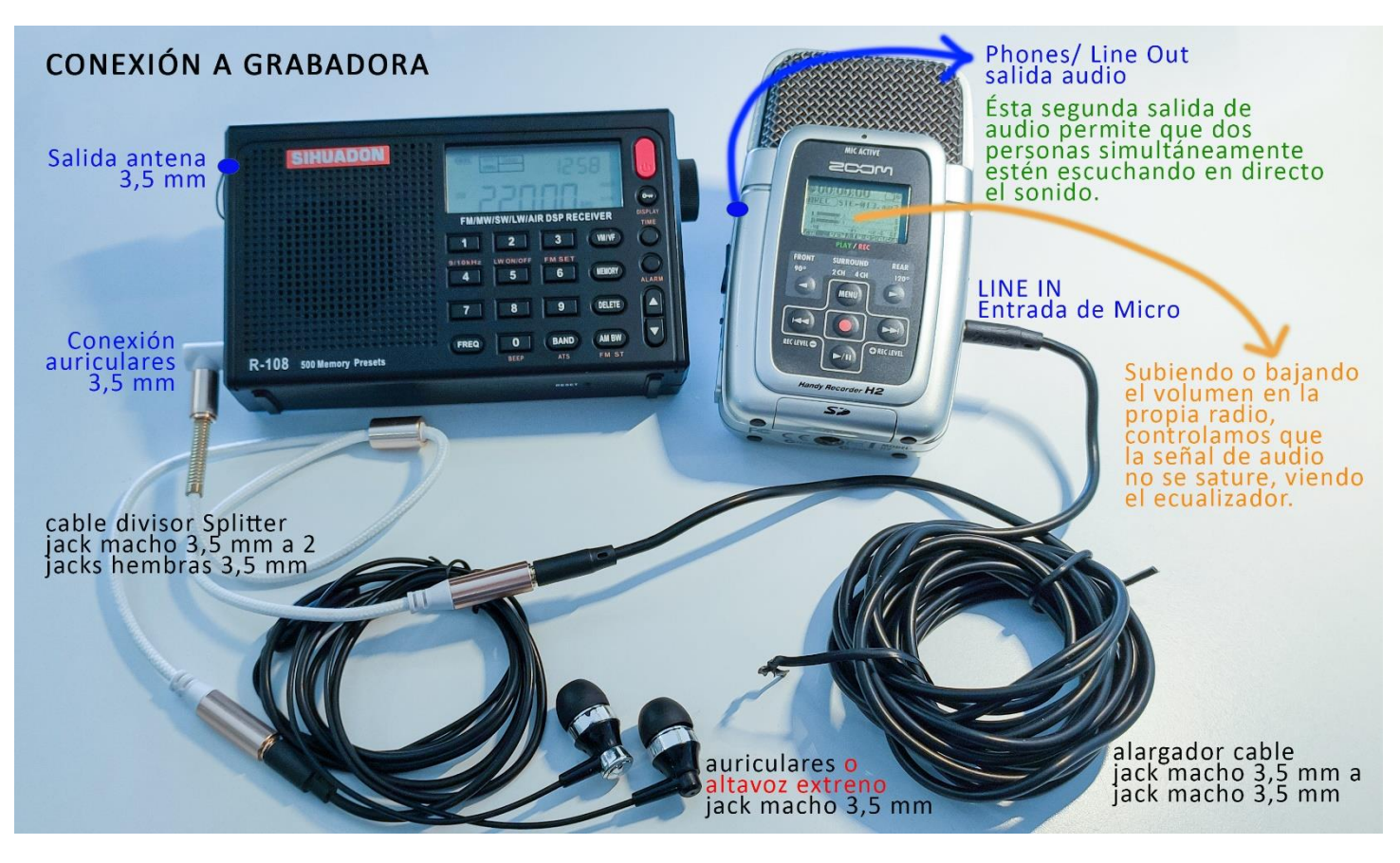

Volver al índice

**25**

#### <span id="page-25-0"></span>**Grabación mediante teléfono móvil.**

Aunque parezca igual que la anterior instalación, aquí se incorpora además un cable nuevo.

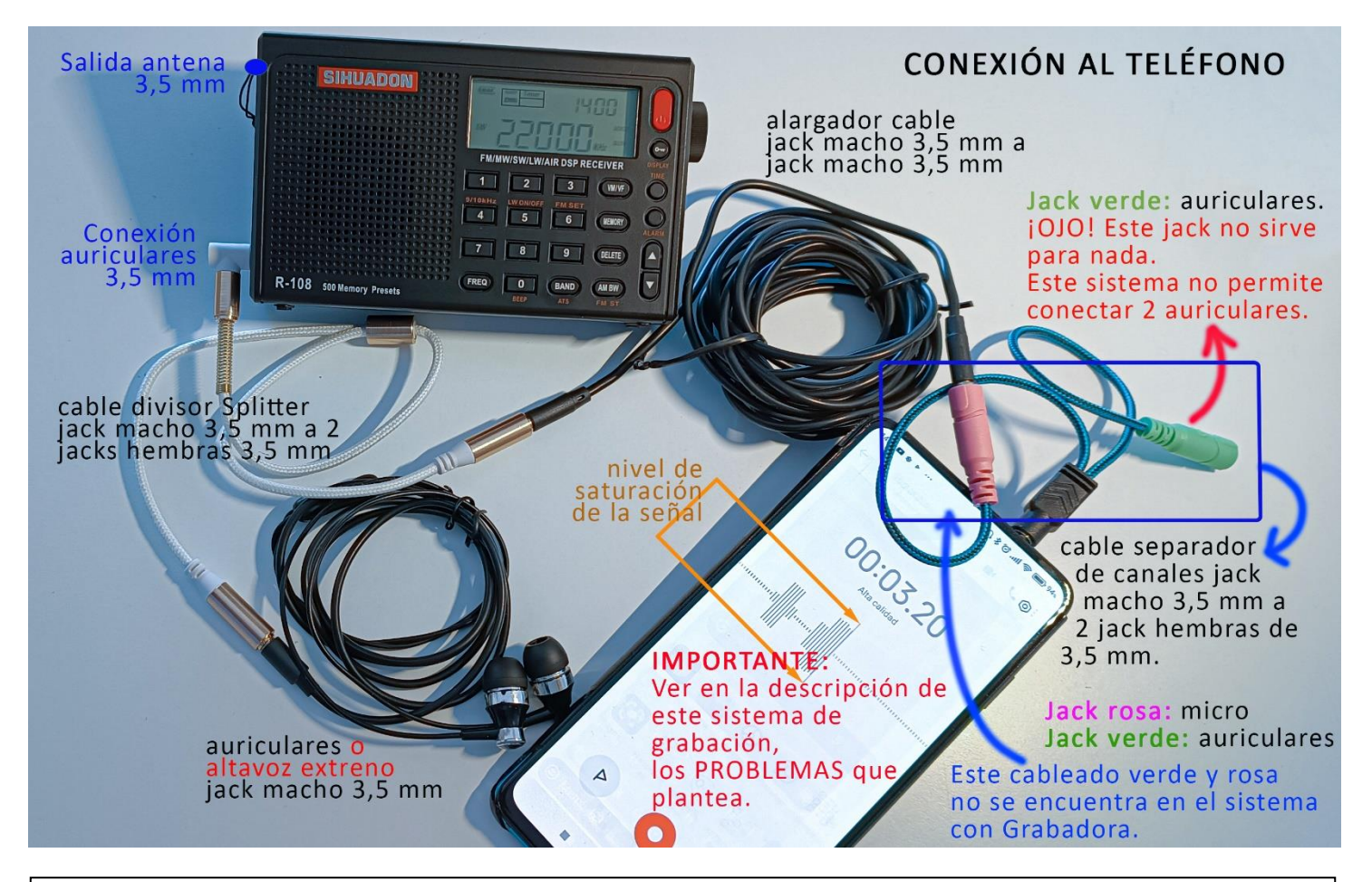

**ADVERTENCIA:** Un problema que se ha planteado en este sistema de grabación ha sido que el teléfono móvil no empieza a grabar la señal que proviene del cable de conexión de la radio, si este sonido que llega al teléfono no es fuerte y alto.

Y esto es, precisamente, lo que ocurre en las frecuencias que nosotros tenemos que sintonizar, donde lo que se escucha es un simple sonido de fondo, que el teléfono móvil no llega a detectar.

Sin embargo, en este caso, el teléfono móvil, sí estaría grabando, pero lo que graba es el sonido de ambiente, (a las personas hablando, ruidos de la calle…). Esto nos puede crear una conclusión errónea, cuando observamos el ecualizador y vemos que está activo desplazándose las barras hacia arriba y hacia abajo. Pero la realidad es, que activo el micro por los sonidos externos, y no por el emitido por el cableado de la radio.

¿Cuál es el truco para activar la grabación procedente de la radio?

Para que el teléfono no grabe los sonidos externos de la calle, y comience a grabar el sonido de la radio transmitido por el cable de conexión, es necesario que sintonicemos en la radio una frecuencia donde en realidad sí se esté emitiendo algún programa, por ejemplo, cualquier emisora de FM de música.

Acto seguido tendremos que cambiar de banda y pasarnos a la onda corta SW, que es donde están nuestras frecuencias.

Curiosamente, si hacemos esto, la grabación desde el cable de la radio, ya se queda activada, aunque el sonido sea bajo. Lo que no he probado es si al cabo de un tiempo se desactivaría la grabación por cable de la radio y volvería a grabar el sonido de ambiente.

No sé si esto ocurrirá en todos los teléfonos móviles, o si hay alguna opción configurable que lo evite. El teléfono con el que lo he probado es el Xiaomi MI 9T PRO.

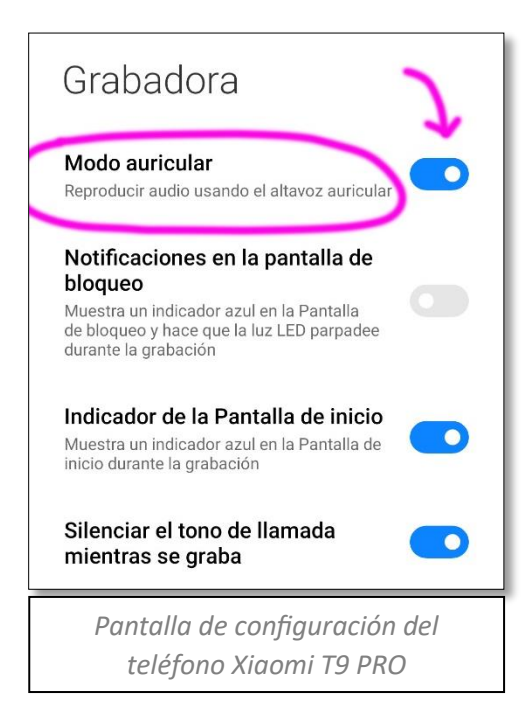

Además, para que el teléfono pueda grabar la señal transmitida por cable hay que activar la opción en el móvil: **Modo auricular: Reproducir audio usando el altavoz auricular.**

De lo contrario, no grabará nada.

Desde aquí quiero agradecer al responsable de la tienda de sonido **Base DJ**, situada en calle de Saint Exupéry, nº 8, en Málaga, su asesoramiento en cómo debía conectar el cableado y la venta del cable divisor Splitter de color blanco que vemos en la foto de la página anterior.

…Y que conste, que esto no es publicidad. Yo no conozco de nada a este señor, y seguramente él jamás leerá este escrito.

#### Volver al índice

#### <span id="page-26-0"></span>**Grabación mediante Ordenador.**

Es la mejor opción ya que permite el uso simultáneo de aplicaciones elaboradas para esta finalidad.

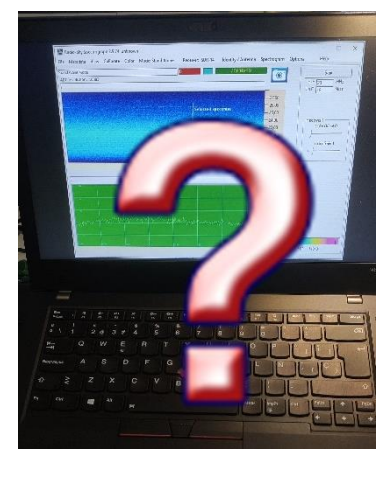

Si tuviera que conectar **una radio analógica o convencional** como **las dos anteriores** a un ordenador no sabría decir qué cableado que debería tener, así como si fuera necesario algún hardware adicional, o si el software de grabación sería compatible. Aún no lo he intentado.

Muchos ordenadores portátiles actualmente carecen de dos salidas independientes: una para micro y otra para audio; y sólo suelen tener la de audio, así que habría que separar ambas señales.

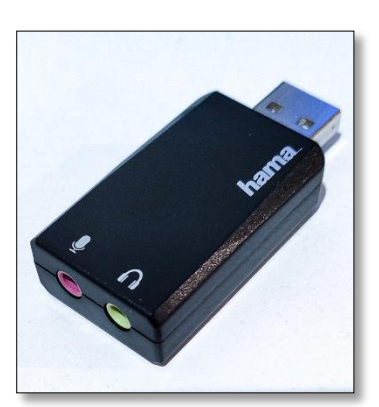

No he probado si alguno de los cables anteriores pudiera servir.

Otra opción sería un adaptador USB que separe ambas líneas, la de audio y micro, como vemos en la fotografía de la derecha.

**Pero quizás lo mejor sea emplear un receptor de radio (SDR) Radio Definida por Software**, del que hablaré más adelante en el capítulo del **Proyecto Radio JOVE** de la NASA.

**SDR** es un sistema donde varios componentes típicamente implementados en hardware son sustituidos por software utilizando un ordenador.

Aunque el concepto SDR no es nuevo, la actual evolución de la circuitería digital, ha hecho posible la realización de muchos procesos, que tiempos atrás sólo era posible desde un punto de vista teórico.

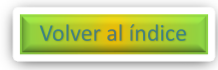

<span id="page-27-0"></span>**Aplicación Radio – Sky Spectrograph.**

Web de descarga de **Radio – Sky Spectrograph:** <https://www.radiosky.com/specdownload.html>

**IMPORTANTE: LA DESCARGA DE ESTA APP LA BLOQUEA GOOGLE CHROME Y MICROSOFT EDGE. SÓLO SE PUEDE DESCARGAR CON FIREFOX, ya que FireFox es un navegador que no tiene dependencias del sistema** *(o eso dicen).* Por lo menos, ésta ha sido mi experiencia.

El último paso sería el aprendizaje y manejo de la app: **Radio – Sky Spectrograph.** Pero quizás, esto tenga que esperar más tiempo, debido a las 90 páginas del manual escrito en inglés, *(y como sabéis me llevo muy mal con los idiomas)*, y además está a la dificultad propia a la hora de utilizar la app.

Mediante **Radio -Sky Spectrograph** podemos grabar y registrar gráficas de los sonidos obtenidos para su estudio. Pero mientras no podamos hacer esto, nuestro trabajo no habrá comenzado formalmente. Otra app que también lo hace es **Radio – Sky Pipe II.**

Radio-Sky Spectrograph 2.9.74 unknown  $\times$ File Metadata View Calibrate Color Mode: Stand Alone Receiver: SDR-14 Identity / Antenna Spectrogram Options Help Stand Alone Mode Start  $\odot$ ADC resolution: 16383  $HiF$  28  $MH<sub>2</sub>$ Lo F  $\overline{18}$ MHz 27.00  $-26.00$ **Selected spectrum**  $-25,00$  $-24.00$ Receiver 1 Color Offset 0  $-23.00$  $-22.00$  $-21.00$ Color Gain 1  $-20,00$  $19.00$  $MH<sub>2</sub>$  $-27.00$  $-26.00$  $-25.00$  $-24,00$  $-23,00$ nnnnnnnnnnnnnnnnnnnnnn  $-22.00$  $-21.00$  $-20.00$  $-19,00$  $MH<sub>2</sub>$ 90% 14843 *Pantalla principal de la aplicación Radio-Sky Spectrograph*

En ello, se deben dirigir los futuros trabajos.

Adjunta a la propia aplicación **Radio – Sky Spectrograph** se instala de forma automática un acceso directo en nuestro escritorio de una aplicación complementaria llamada: **SDRPlay2RSS.**

Desde la propia aplicación **Radio-Sky Spectrograph** existe un menú de ayuda encaminado a orientarnos sobre **SDRPlay2RSS:**

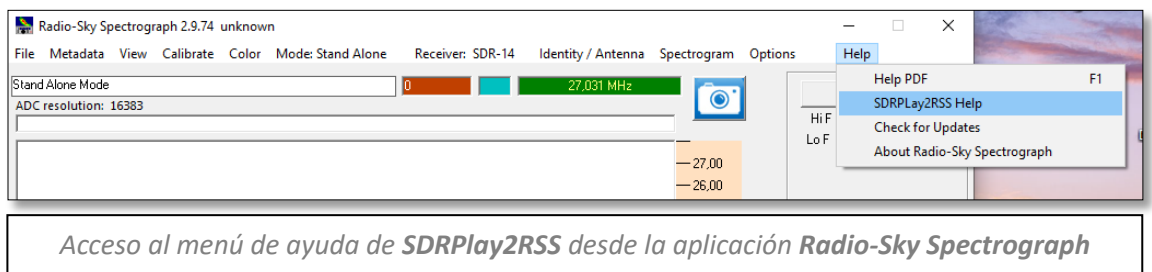

#### Sin comprender lo que escribo a continuación, os dejo una descripción de **SDRPlay2RSS**, para aquellas personas que sean capaces de "desencriptar" el mensaje, y ya de camino me enseñen**:**

*"Este programa adquiere datos en el dominio del tiempo del receptor [SDRPlay](http://www.sdrplay.com/) , calcula espectros y los canaliza al Radio Sky Spectrograph (RSS). La primera es una radio definida por software (solo recepción) que cubre frecuencias desde casi cero hasta aproximadamente 1,7 GHz y tiene hasta 8 MHz de ancho de banda útil. Este último es una herramienta de adquisición y visualización de espectros (basada en Windows) utilizada por el Grupo de Usuarios de Espectrógrafos (SUG), grupo afiliado a Radio Jove. Además de canalizar espectros integrados a RSS para visualización en vivo, el programa también puede guardar espectros integrados y de velocidad completa en archivos SPS nativos de RSS, y también guardar datos en el dominio del tiempo en archivos binarios.*

*SDRPlay2RSS es un programa escrito por Nathan Towne que le permite utilizar la línea SDRPlay de Radios definidas por software (SDR) con RSS…*

*…Hay algunos parámetros que deben ajustarse en SDRPlay2RSS para obtener la mejor combinación de rango dinámico y sensibilidad…*

*…La instalación probablemente requerirá algunos ajustes. Es muy útil tener un calibrador de ruido y un paso atenuador para modificar estos ajustes. Si posee un módulo calibrador MK2, los ajustes se pueden realizar.*

*Esto se hace más fácil utilizando el trazado automático del nivel de atenuación frente a la respuesta del ADC".*

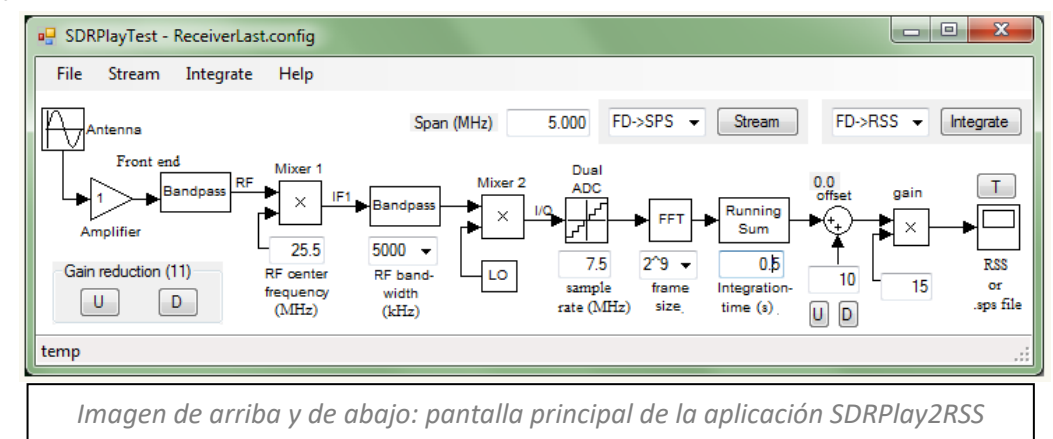

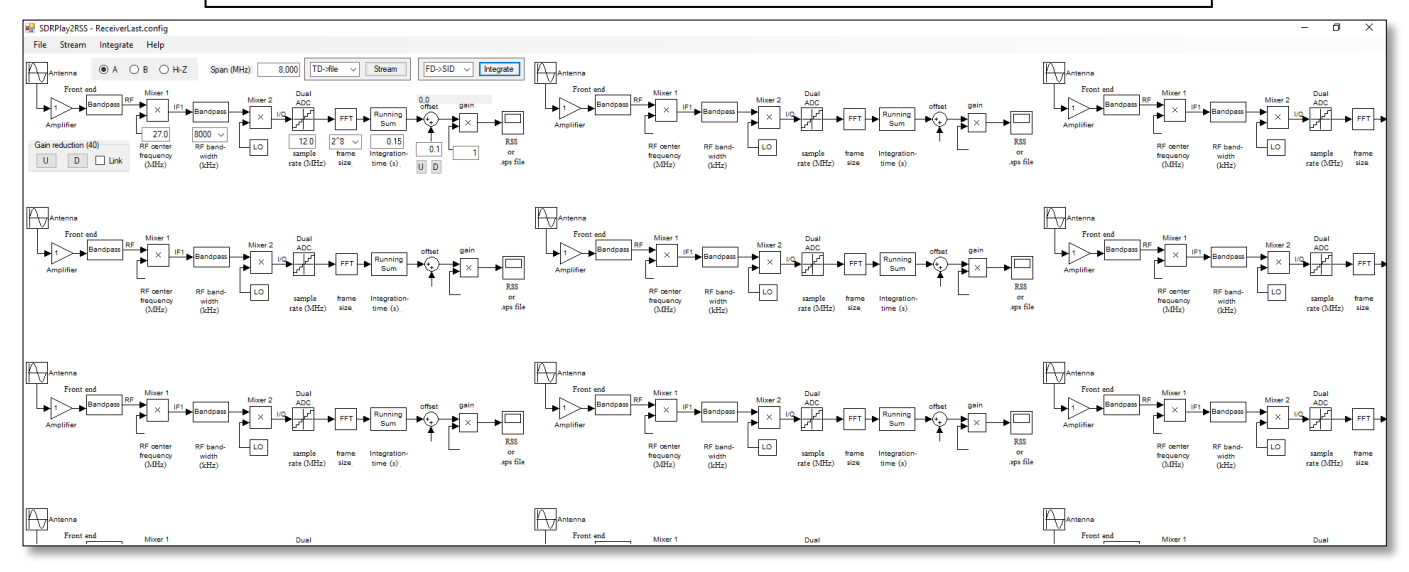

Lo siento mucho, pero esta información sobre SDRPlay me ha superado. Hoy por hoy, yo hasta aquí he llegado, necesitaré aprender más y la colaboración de otras personas.

Volver al índice

#### <span id="page-29-0"></span>**Otras Aplicaciones:**

Desde la web principal de Radio Sky, <https://www.radiosky.com/> además de las dos aplicaciones ya mencionadas anteriormente: **Radio Júpiter PRO** y **Spectrograph (Radio – Sky Spectrograph)**, existen otras herramientas de descarga muy interesante, entre las que me ha llamado la atención:

#### <span id="page-29-1"></span> $\frac{1}{2}$  Radio Eyes.

No es solamente un visor del cielo que tiene asignaciones de objetos de radio, sino que, además, nos ayudará a planificar y ejecutar observaciones de radio.

La aplicación Radio Eyes entre otras muchas funciones desconocidas para mí, incluye:

- ➢ Catálogos personalizables de objetos de radio.
- ➢ Catálogo de púlsares independiente.
- $\triangleright$  Carga de mapas de fondos para varias frecuencias.
- ➢ Seguimiento de objetos.
- ➢ Control de radiotelescopio remoto.
- $\triangleright$  Creación de contenido activos a partir de fuentes de Internet.
- ➢ Soporte de posicionamiento de antena.
- $\triangleright$  Muestra planetas, estrellas y constelaciones.
- ➢ Desarrolla tablas de escaneo de deriva…

#### <span id="page-29-2"></span>**Radio – Sky Pipe II.** <https://radiosky.com/skypipeishere.html>

Es un grabador de gráficos habilitado para internet. Algunas de sus funciones son:

- ➢ Recopila datos en su PC usando su tarjeta de sonido o un simple convertidor analógico a digital.
- ➢ Almacena, recupera y edita archivos de gráficos con información de encabezado protegida dentro del propio archivo.
- ➢ Comparta datos a tiempo real con otras personas por Internet.
- ➢ Visualización del espectro de audio.
- ➢ Graba archivos wav de forma automática o manual.
- ➢ Asocia un archivo wav con un audio y escuche el área mostrada.
- ➢ Guarda gráfico en archivo JPEG.
- $\triangleright$  Envía y recibe datos simultáneamente desde múltiples fuentes.
- $\triangleright$  Una ventana de chat integrada permite comunicarse con otras personas durante la observación.

#### <span id="page-29-3"></span>**SDRuno.** <https://www.sdrplay.com/sdruno/>

Se trata de una aplicación del fabricante del receptor de radio **RSP1A** para gestionar el receptor mediante software. *(Hablaré de ello en el siguiente apartado).*

# **30**

#### <span id="page-30-0"></span>**Proyecto Radio JOVE. (NASA).**

#### <https://radiojove.gsfc.nasa.gov/>

<span id="page-30-1"></span>La palabra **JOVE** procede de "joviano"; es decir, de Júpiter. Así que, con sólo mencionar el nombre del proyecto ya sabemos la importancia que tiene el planeta Júpiter en este trabajo.

Radio JOVE es un proyecto creado por la NASA en el año 1999, y que después de 25 años aún continúa vigente.

# **The Radio JOVE Project 2.0**

*Logo del proyecto Radio JOVE edición 2.0*

Los objetivos del programa Radio JOVE son inspirar a los jóvenes a convertirse en científicos, adquirir experiencia en construcción y pruebas electrónicas, interactuar con otras escuelas de Radio JOVE para intercambiar datos, experiencias e ideas, la enseñanza de radioastronomía para recibir señales de Júpiter, el Sol, fondo de la Vía Láctea, y de la Tierra, habilitar el acceso a observatorios online y datos reales, ampliar una red de radiotelescopios para proyectos avanzados… Todo ello, destinado a profesores, estudiantes de secundaria / universidad, y en general a toda aquella persona interesada, aunque no tenga conocimiento en radioastronomía.

Una de las ventajas del proyecto, es que, al poder escucharse al Sol, es una herramienta interesante para utilizar en colegios y escuelas, dado que al usarse durante horas diurnas facilita la presencia de los alumnos. El inconveniente está en que las emisiones de radio del Sol no son previsibles como sí lo son las de Júpiter, y lo normal es que necesitemos varios días o semanas para detectar una fuente de radio proveniente del Sol.

El proyecto Radio JOVE está tan bien desarrollado, que ellos mismos te venden un kit completo *(o según tus necesidades),* cuyo precio máximo es de 384 \$, más 85 \$ de gastos de envío si es transporte internacional, ofreciéndose también asesoramiento y soporte técnico. No se incluye

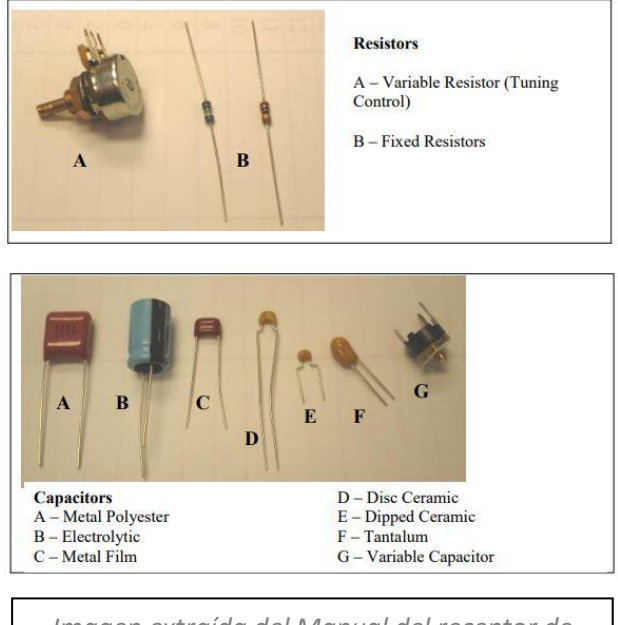

*Imagen extraída del Manual del receptor de radio del proyecto Radio JOVE 1.1*

los mástiles, ni soportes al suelo.

Hasta el otoño del año 2021, se han vendido más de 2500 kits al precio de costo, en todo el mundo.

En el proyecto inicial de **Radio JOVE 1.1** se contemplaba la idea de enseñar a los participantes las técnicas de electrónica, identificación de componentes, y prácticas de soldaduras, para que ellos mismos construyeran su radio, mediante los propios componentes que suministraba el proyecto Radio JOVE.

Sin embargo, después de más de 20 años, los responsables del proyecto tuvieron dificultad en encontrar piezas electrónicas que ya se han dejado de fabricar y se vieron obligados a innovar la radio.

De esta forma, en el año 2022, se presenta el nuevo kit de radiotelescopio, pasando el proyecto a llamarse **Radio JOVE 2.0**.

Debido a las nuevas tecnologías y al avance que en los últimos tiempos ha tenido la **radio definida por software (SDR)**, el proyecto Radio JOVE ya no necesita del empleo de tantos componentes electrónicos, ni de la enseñanza en técnicas de electrónica, ni soldadura. Así que, esta materia podemos decir que casi ha desaparecido.

El proyecto Radio JOVE 2.0 ha decidido usar a partir de ahora, un receptor SDR de gama comercial, fabricado por una empresa del Reino Unido, por lo que ya no es necesario hacer ningún trabajo electrónico sobre la propia radio.

Dicho receptor es el SDRPlay **RSP1A, (Radio Spectrum Processor 1A 14-bit SDR).** La web del fabricante es: <https://www.sdrplay.com/>

Tras consultar la web de SDRPlay, veo que existe otro receptor, que es el **RSP1B**, *(introducido en enero de 2024)*, donde dice que es la versión mejorada del SRP1A. Sin embargo, desconozco si existe alguna mejora de recepción si usáramos éste nuevo modelo.

Así que, me puse en contacto con el fabricante del RSP1B, en el Reino Unido para preguntar la duda, y **Jon Hudson**, director de Marketing de SDRplay me respondió diciendo que están en estrecho contacto con **Chuck Higgins** de la Universidad Estatal de Middle Tennessee con respecto al proyecto Radio JOVE 2.0, y que ahora, ellos tienen algunos de los nuevos dispositivos RSP1B, para que estudien el rendimiento del nuevo RSP1B para el proyecto.

Así mismo, Hudson comenta que espera que exista muy poca diferencia entre ambos modelos ya que, en la principal frecuencia de interés para el proyecto Radio JOVE, *(entre 16 y 24 MHz),* el rendimiento de ruido para ambos modelos es el mismo: a 25MHz es alrededor de 15 bB.

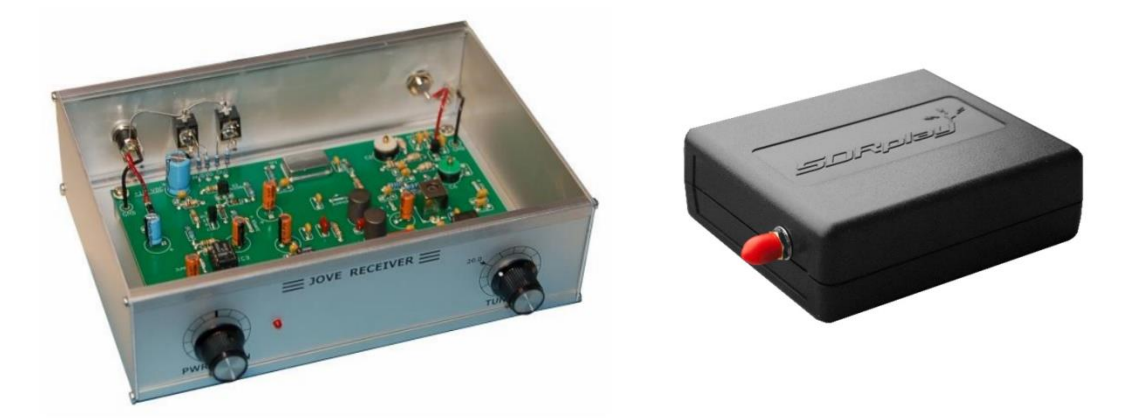

*Fotografía de la izquierda: Radio receptor del Proyecto Radio Jove 1.1, que había que montar. Fotografía de la derecha: Nuevo radio receptor SDR RSP1A del Proyecto Radio Jove 2.2 fabricado por SDRPlay.*

Expresando mi pensamiento en voz alta, resulta que el RSP1A ofrece un rango de frecuencia de cobertura continua que va desde 1 KHz – 2GHz.

Dicho esto, ¿se podría detectar con este receptor de radio algún púlsar?

Si tenemos en cuenta que las emisiones de radio de los púlsares están entre 20 y 2000 Hz, el RSP1A empieza a recibir a partir de 1KHz, es decir, a partir de 1000 Hz, por lo que tenemos un rango pequeñito entre 1000 a 2000 Hz dentro del campo de la posible detección de los púlsares.

Pero supongo, que, para ello, habrá que tener en cuenta otras características que ahora mismo desconozco.

SDRPlay sumista junto con sus receptores de radio las aplicaciones **SDRuno**, y **SDRconnect**, para gestionar por software sus equipos.

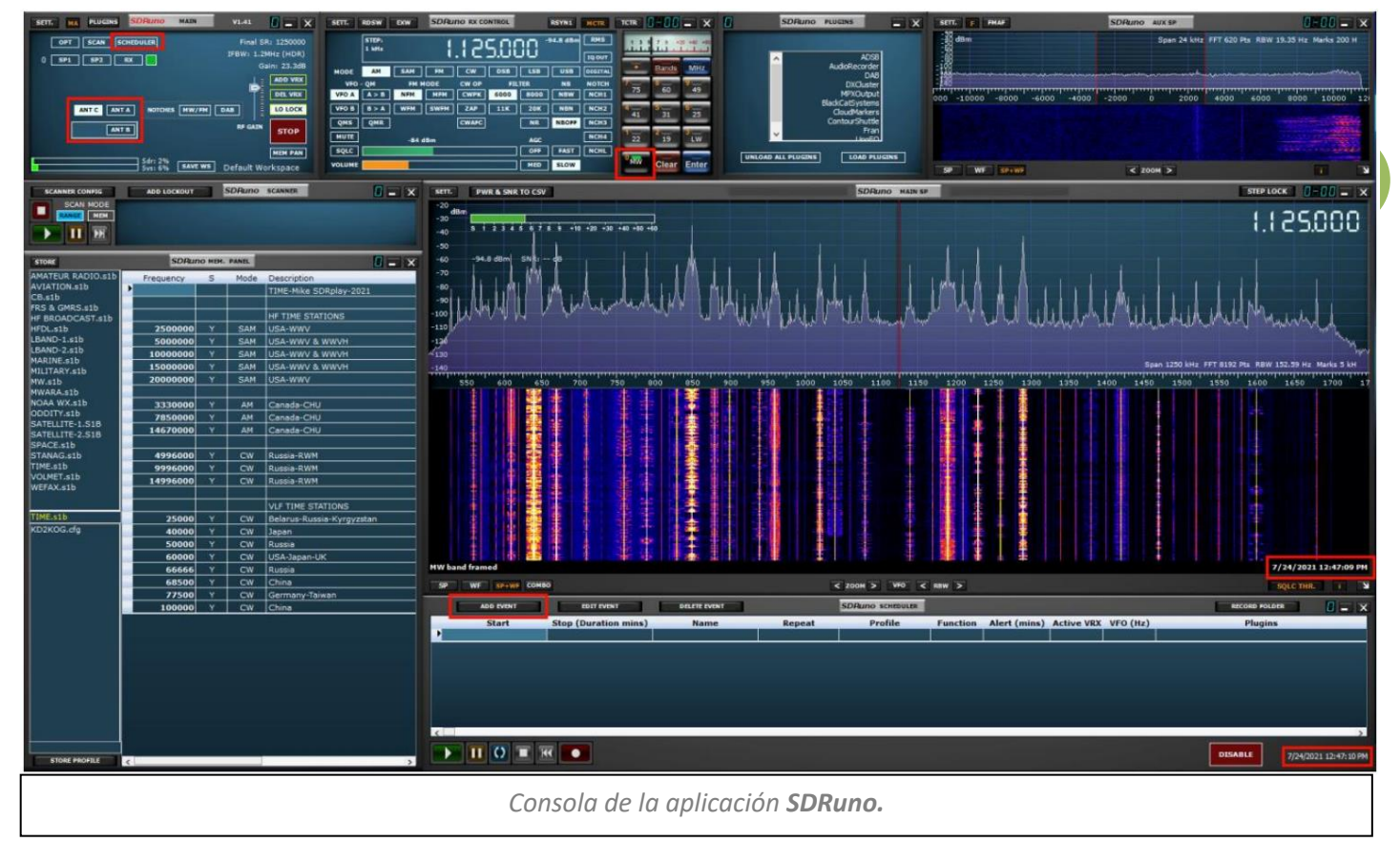

Volver al índice

#### <span id="page-32-0"></span>**Antena de doble dipolo del proyecto Radio JOVE.**

A diferencia de la antena unidireccional que nosotros hemos usado en la práctica, el proyecto Radio Jove utiliza una antena de doble dipolo, omnidireccional como vemos en la fotografía de abajo.

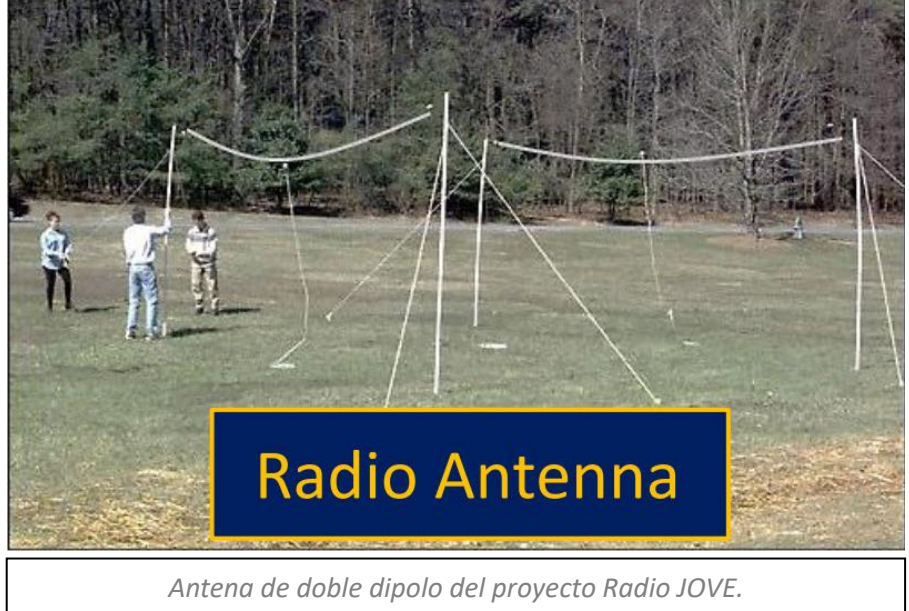

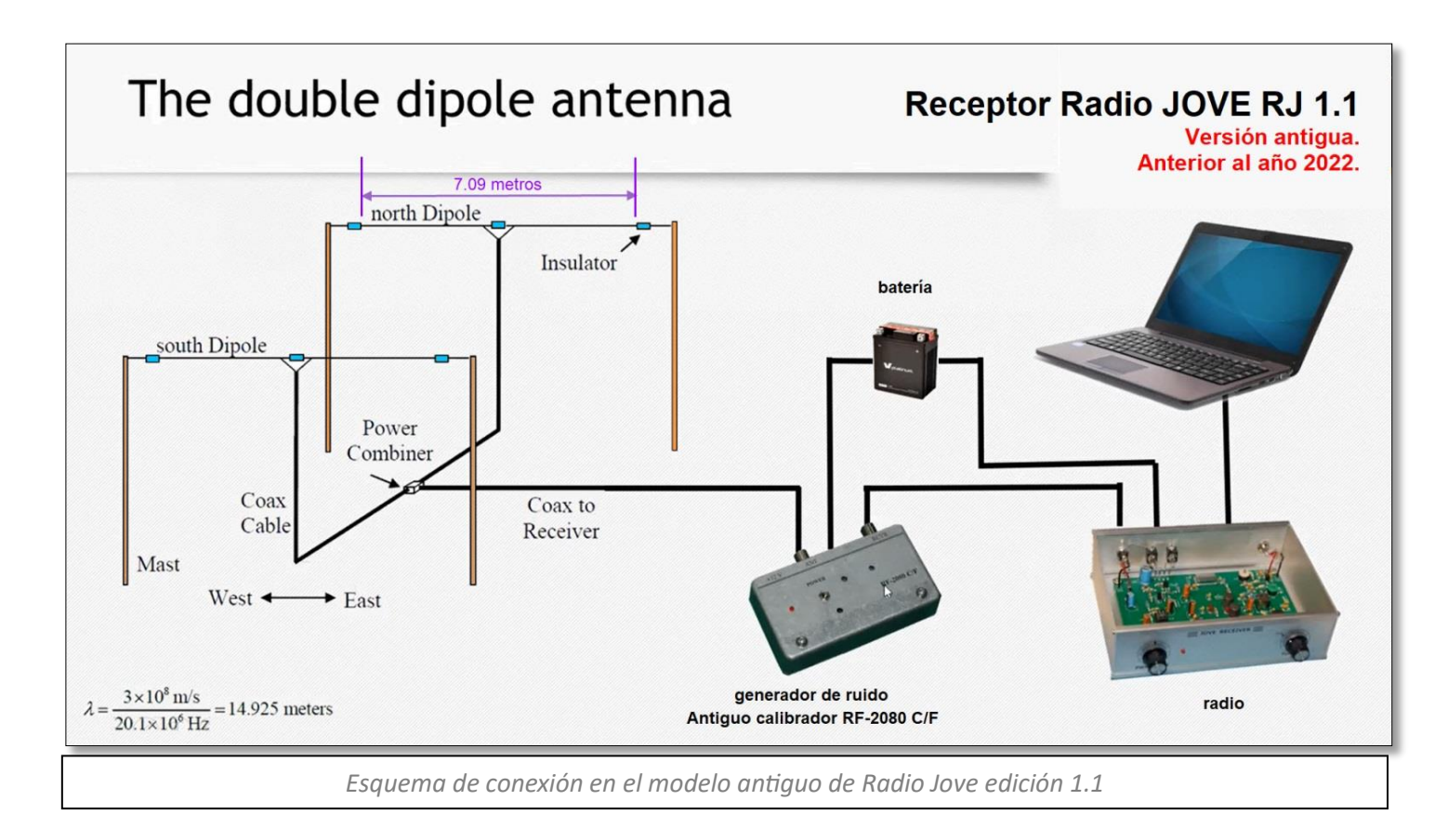

En la versión Radio Jove 1.1, de la fotografía de arriba vemos que se usaba un **calibrador**, concretamente el **modelo RF-2080 C/F.**

**En la actualidad, la edición 2.0 de Radio Jove carece de calibrador** porque no han encontrado uno a precio asequible. Así que, el proyecto está trabajando en el diseño de un nuevo calibrador que sea de precio económico.

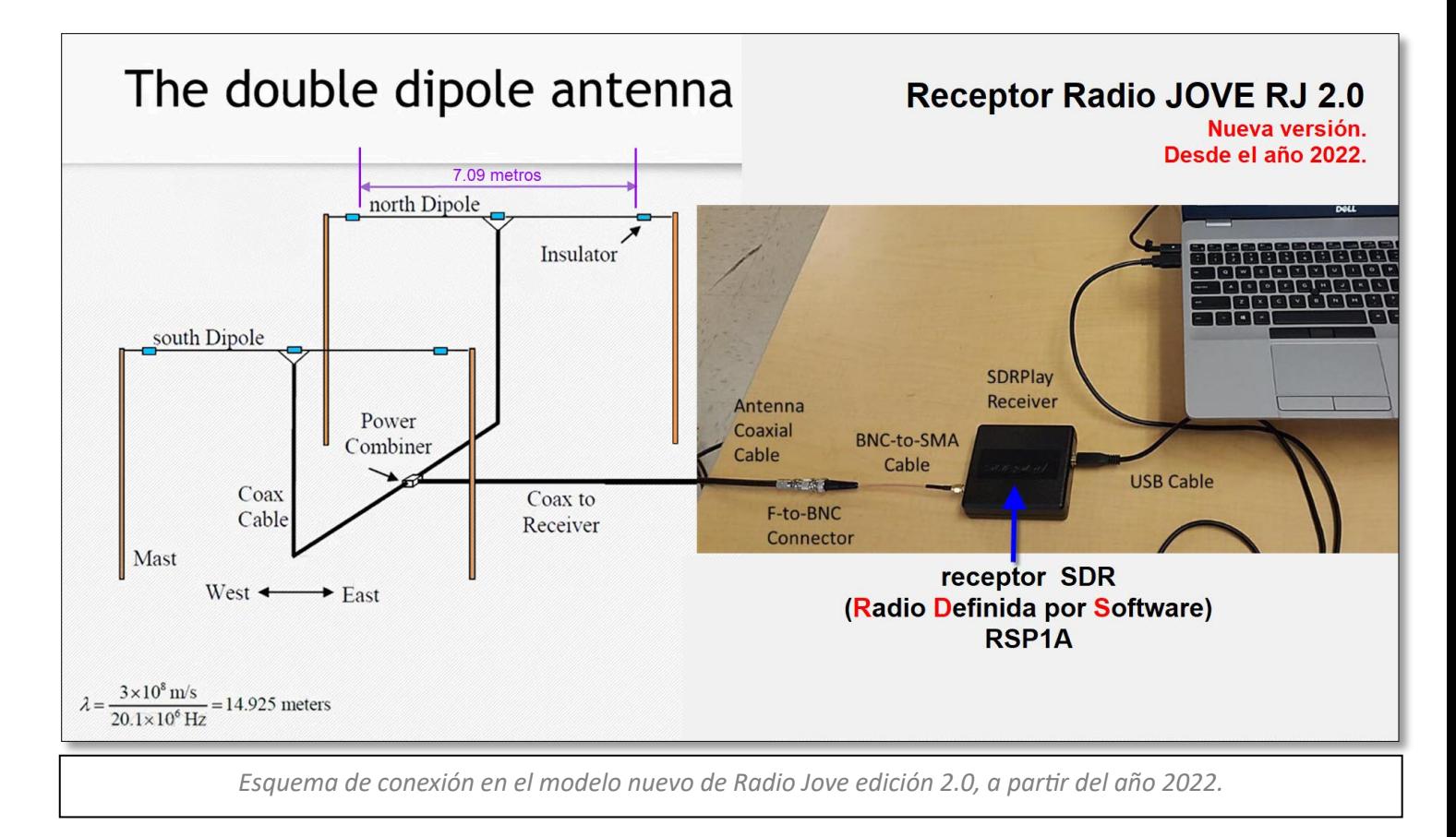

Observando la distribución de cada uno de los dipolos, (antenas), podemos ver que se encuentran orientados con respecto a los puntos cardinales, siendo su distribución en sentido este – oeste, *(para cada dipolo de forma individual)*, y orientación norte – sur, (*en su relación con los dos dipolos).*

La longitud de cada uno de los dipolos ha de ser la mitad de la longitud de onda que queremos detectar. Al igual que un tubo de un órgano musical se corta a una longitud específica para hacerlo resonar a una frecuencia de sonido particular para que suene una nota musical en concreto, nuestra antena dipolo se corta a una longitud determinada para captar la frecuencia que necesitemos.

Además, la mejor altura de los dipolos viene determinada por la latitud del lugar de observación.

Por otro lado, en las detecciones de irradiaciones de radio solares, debido a que las emanaciones del Sol son mucho más fuertes que las de Júpiter, resulta que, para poder detectar el Sol, no es necesario instalar los dos dipolos y sólo sería suficiente una de las antenas. Debiendo tener en cuenta lo dicho anteriormente, por si fuera necesario tener otro dipolo distinto con otra longitud diferente a la empleada para Júpiter, si queremos usar otra frecuencia distinta.

En la fotografía de abajo muestro algunos de los componentes necesarios para el montaje de la antena, como son el insulador (aislador) y el combinador / divisor de potencia.

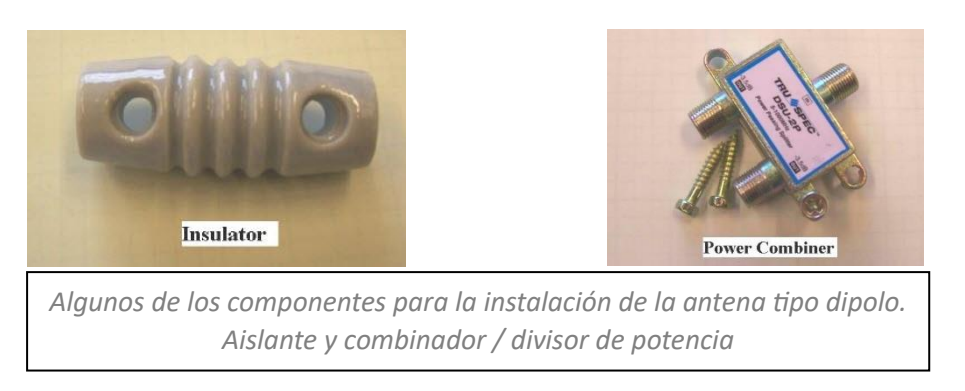

<span id="page-34-0"></span>Cuando **Bernard Burke** y **Kenneth Franklin,** en 1955 descubrieron las radiaciones de Júpiter, emplearon lo que por aquel entonces era el mayor radiotelescopio del mundo. Usaron una antena en forma de cruz, inventada un año antes por **Bernard Yarnton Mills**, dando así su nombre a este tipo de radiotelescopio como **Mills Cross.**

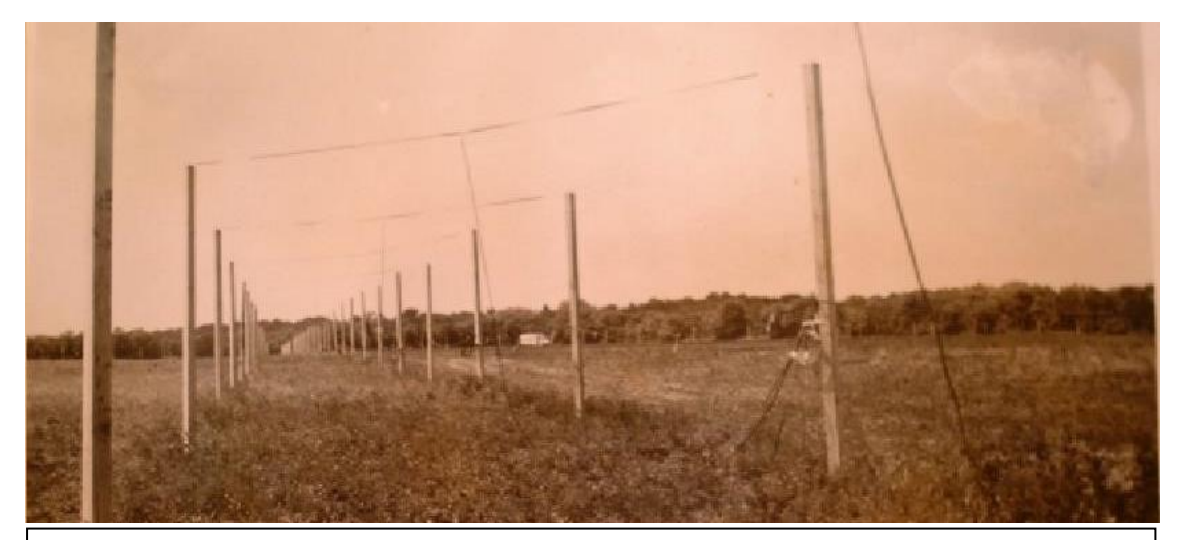

*Un brazo del Radiotelescopio Mills Cross, usado por Bruke y Franklin; un conjunto de antenas de 96 acres con 5 millas de cable en Seneca, Maryland, junto River Road.*

**Credit:** Photo circa 1954 from the Archives of the Carnegie Institution of Washington.

Hoy día, en el lugar donde, donde antaño se construyó la antena que descubrió las radiaciones de Júpiter, se encuentra un hermoso campo de girasoles visitado por numerosos amantes a la naturaleza y la fotografía.

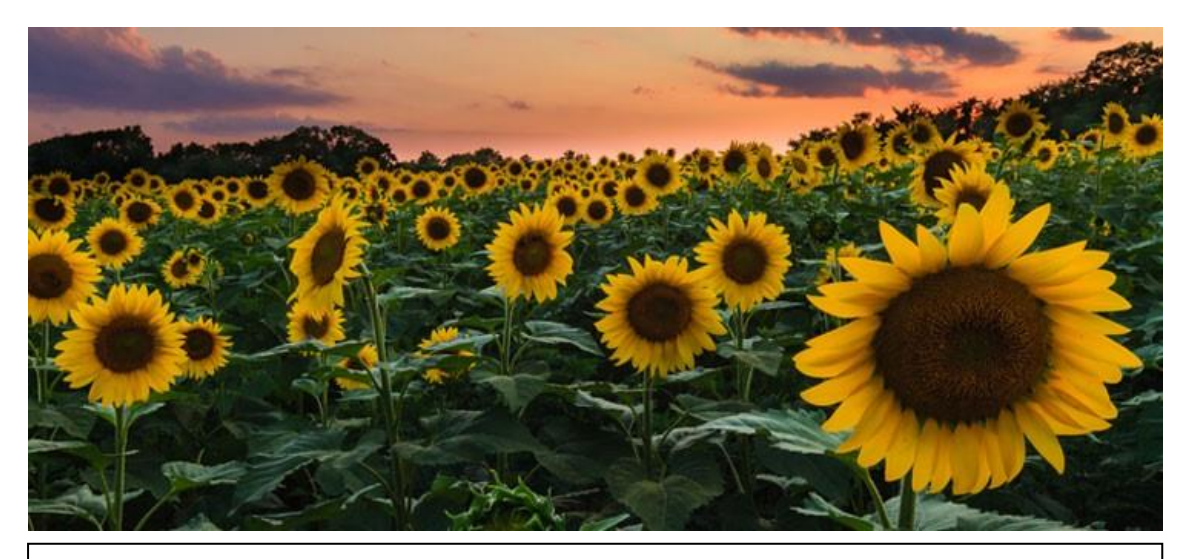

*Lugar actual donde un día se situó el Radiotelescopio Mills Cross, usado por Bruke y Franklin en Maryland.*

**Credit:** Photo from: Maryland Department of Natural Resources.

Ubicado en Maryland, junto a River Road, en el área de estacionamiento, podemos ver actualmente un panel histórico, que rinde homenaje al sorprendente descubrimiento de Burke y Franklin, justo en este mismo lugar.

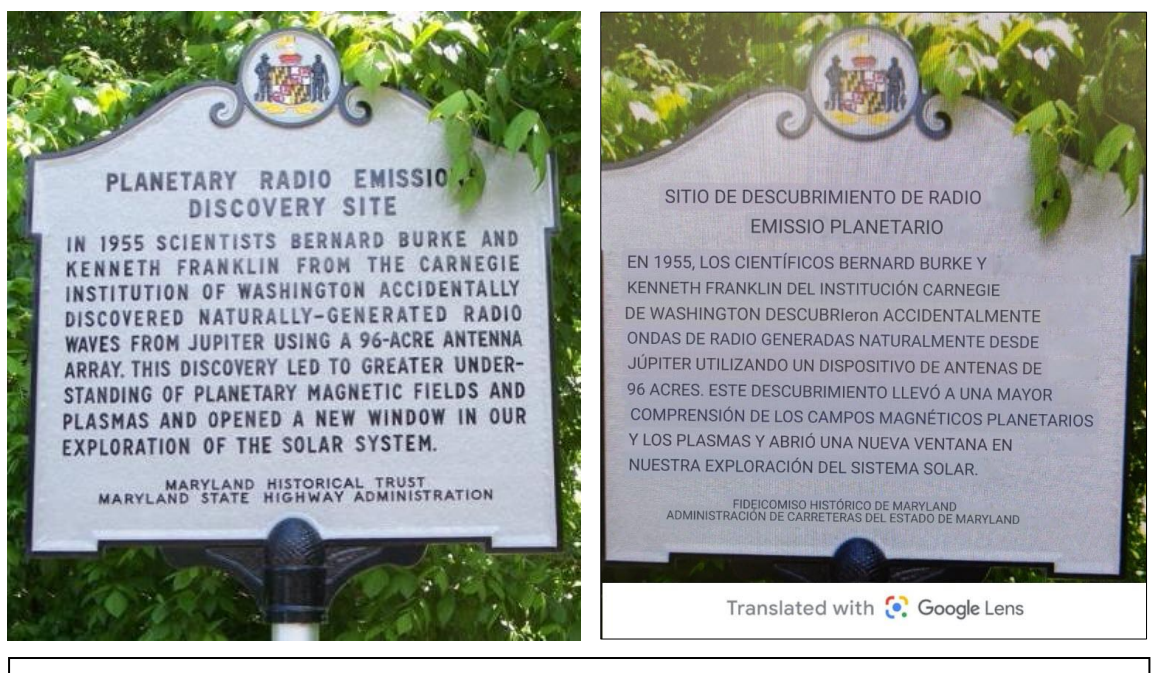

*Panel conmemorativo por el descubrimiento de las ondas de radio jovianas y traducción por Google Lens. Credit: Photo from: NASA*

Es imposible describir el sentimiento de nostalgia y romanticismo que me produce en mi interior, *(y espero transmitir a ustedes),* cuando hoy día podemos emular el pasado, recrearlo, y revivirlo, usando antenas semejantes a las que usaron Bruke y Franklin, en 1955; gracias a los dipolos del Proyecto Radio Jove, *(con la única salvedad de que la antena de Bruke y Franklin, tenía forma de cruz y mayor número de dipolos construido, tal como hemos podido comparar en la fotografía de la página 35).*

También he llegado a ver personas que usan 4 dipolos simultáneos en sus trabajos, lo que induce a pensar que la antena se podría expandir mucho más.

Quiero resaltar que cuando en 1955 **Bruke y Franklin** usaron la antena **Mills Cross**, aún la radioastronomía aún era una idea relativamente nueva.

Fue **Karl Guthe Jansky**, quien en 1933 descubrió que el centro de nuestra Vía Láctea emite ondas de radio, que venían de la dirección de la constelación de Sagitario, detrás de la cual se encuentra el corazón de nuestra galaxia. Por ello, se le conoce como el padre de la radioastronomía.

Sin embargo, Jansky no era astrónomo, sino un ingeniero de los laboratorios de teléfonos Bell, *(hoy día Nokia),* encargado de investigar fuentes de ruido en comunicaciones de radiotelefonía transatlánticas, pero terminó por descubrir que estas fuentes de radio procedían de la galaxia.

Para ello, construyó la antena que vemos en la fotografía de abajo, que operaba a 20,5 MHz *(longitud de onda de unos 14,5 metros).* ¡Otra vez los 20 MHz, el rango de nuestro trabajo para Júpiter! Dicha antena tenía la característica de ser giratoria para tener una cobertura en todo el cielo, por lo que rápidamente le pusieron el apodo de "El carrusel o el tiovivo de Jansky"

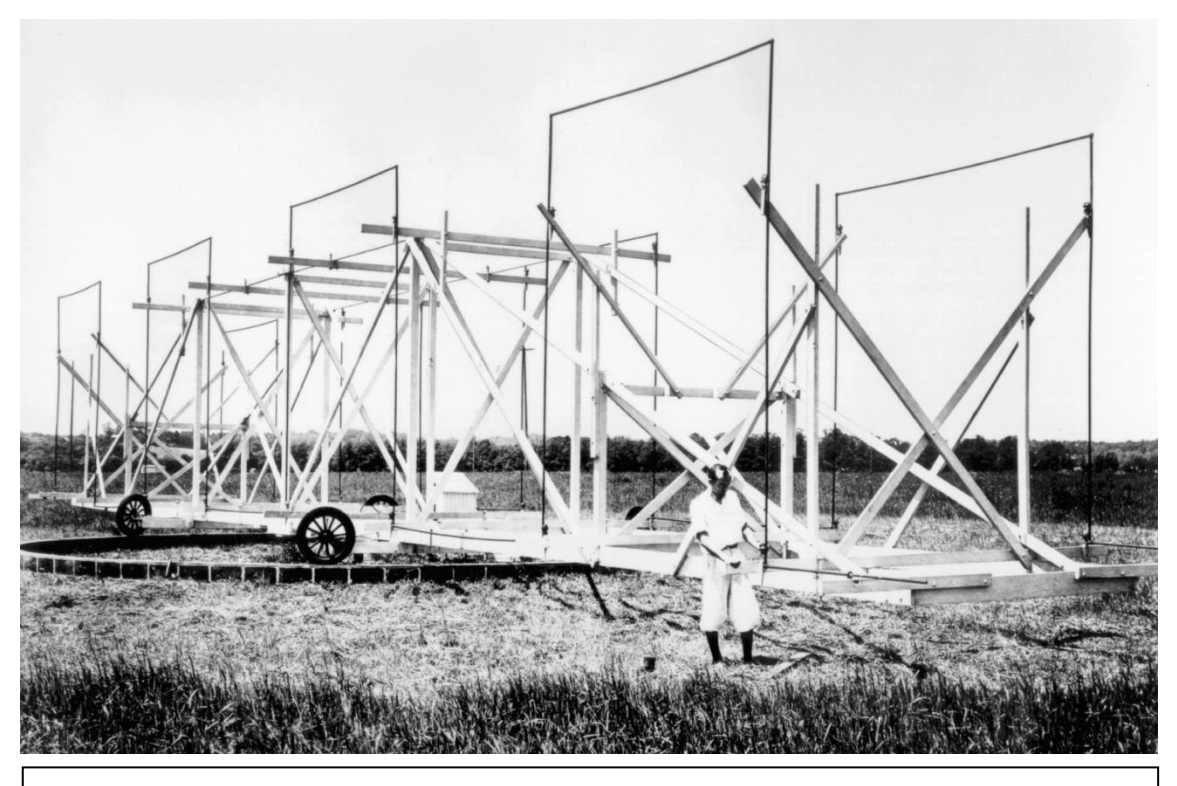

*Antena tiovivo de Jansky. Crédito: NRAO/AUI/NSF National Radio Astronomy Observatory*

¿No os recuerda la antena de Jansky al doble dipolo del Proyecto Radio JOVE? ¡Eso sí, sin tiovivo! Ja, ja…

**37**

Volver por donde estabas leyendo: Historia del descubrimiento de las ondas... **Volver al índice** 

#### <span id="page-37-0"></span>**Mapa oficial de participantes del Proyecto Radio JOVE.**

En el mapa oficial de participación en el Proyecto Radio Jove vemos que en España hay tan solamente 7 participantes, y curiosamente, en Yunquera (Málaga) tenemos el miembro más cercano a nosotros.

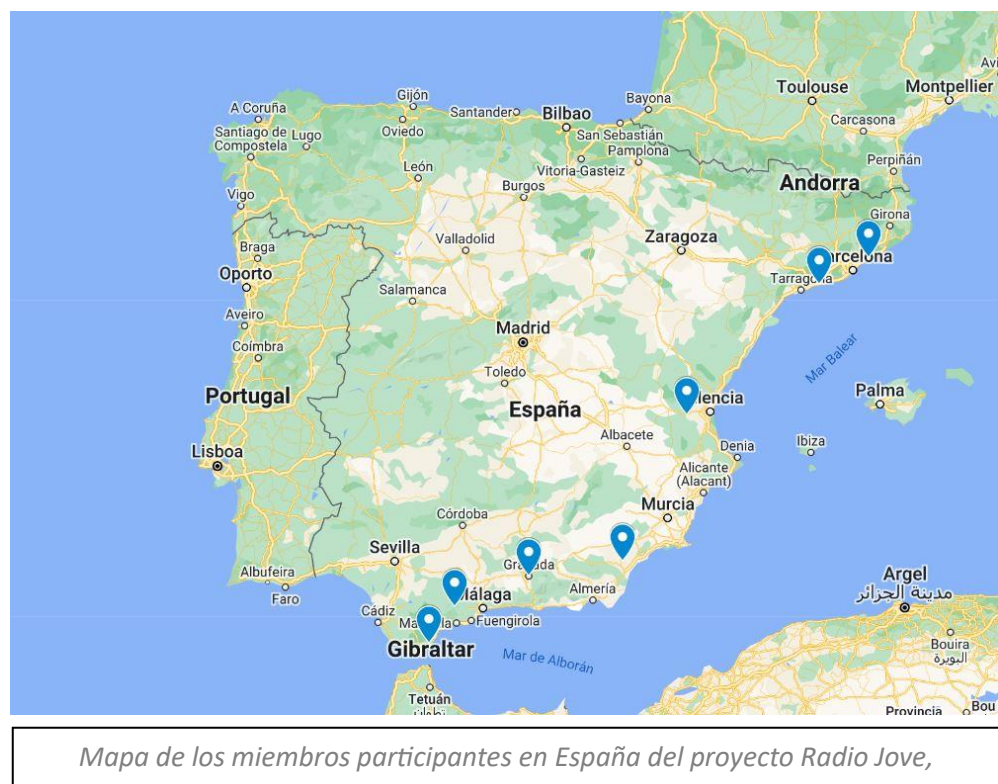

*actualizado a fecha 10 de octubre 2023.*

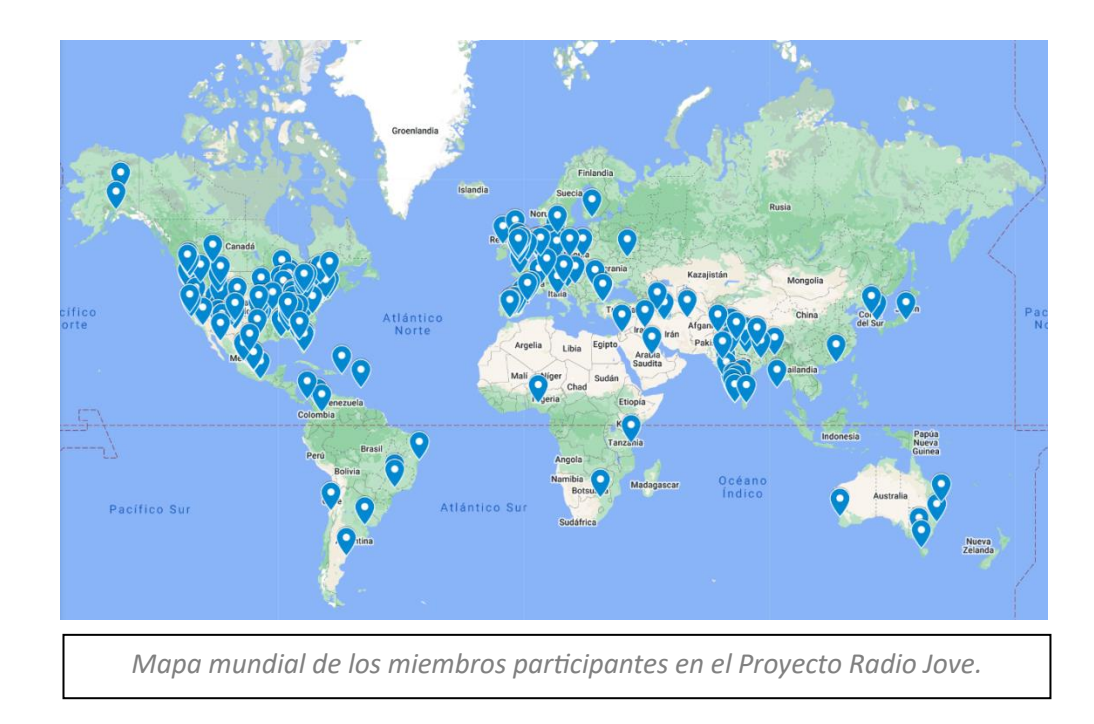

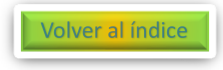

#### <span id="page-38-0"></span>**Hoja de Registro como participante del proyecto.**

Lo último que me queda por decir, es invitaros a que dejéis todo lo que estéis haciendo e id corriendo a inscribirse en el proyecto para participar.

Algo tan fácil de hacer, como pulsar en este enlace: [https://radiojove.net/sign\\_up\\_form.php](https://radiojove.net/sign_up_form.php)

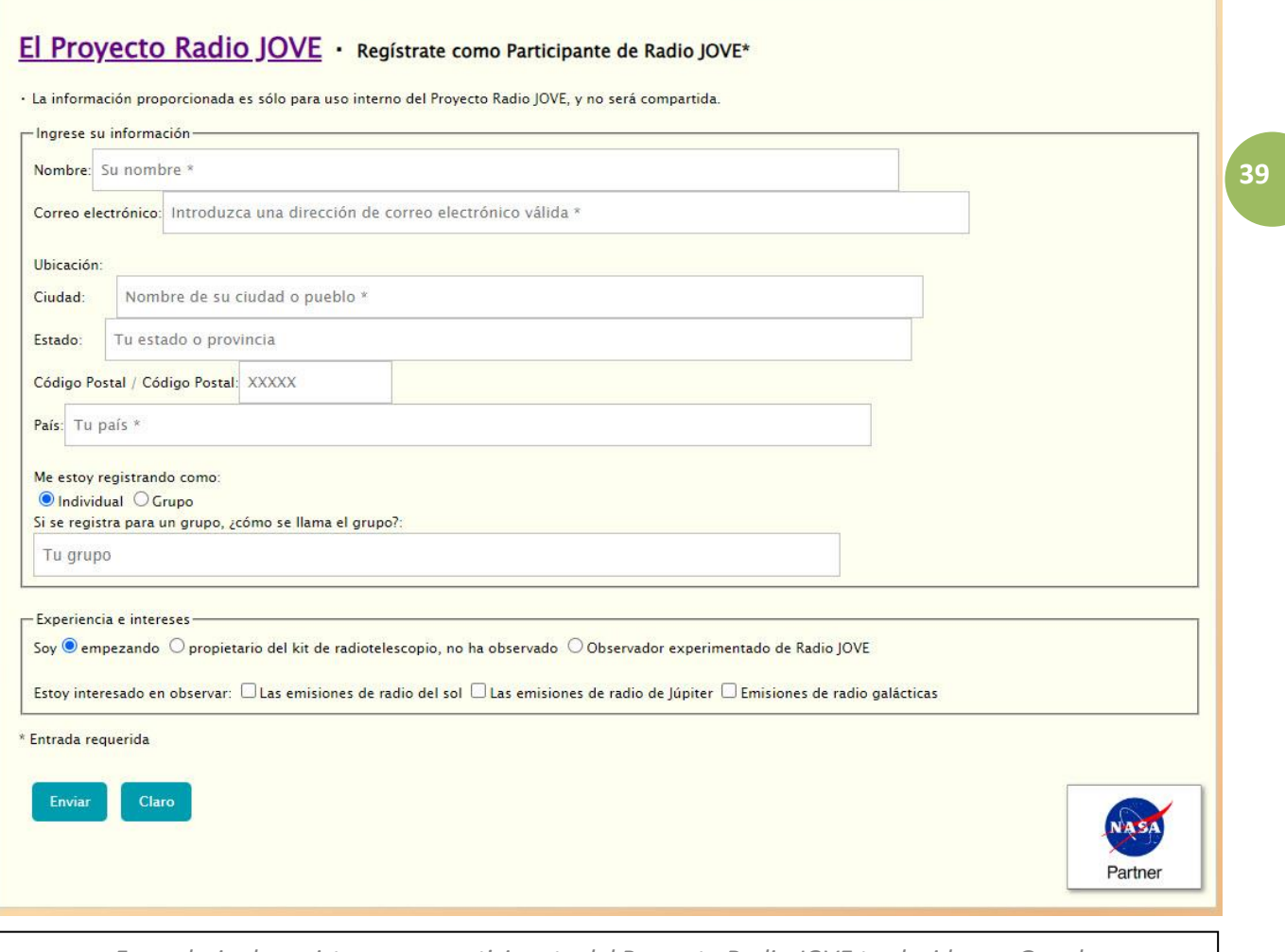

*Formulario de registro como participante del Proyecto Radio JOVE traducido por Google*

Espero que, viendo el formulario de registro de participante en el Proyecto Radio JOVE, ya no os quede ninguna duda para inscribirse, y sea una fuente de inspiración y ánimo para apuntarse y participar.

¡Por cierto! También podemos encontrar una base de datos con archivos de otros usuarios que podemos descargar gratis en este enlace:<https://radiojove.net/archive.html>

¡Qué decir más del Proyecto Radio JOVE! Podríamos estar días hablando de él. Cada vez que reviso este escrito, encuentro aún más cosas que quiero contar, pero eso no puede ser, lo dejaré para que ustedes investiguen.

¡Sólo un apuntito más! Radio JOVE lanza dos boletines anuales que podéis ver aquí: *<https://radiojove.gsfc.nasa.gov/newsletters/>* donde podéis hacer búsquedas por temas.

<span id="page-38-1"></span>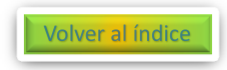

#### **Ejemplos de audios y gráficas que podemos obtener con el software Radio Sky Pipe.**

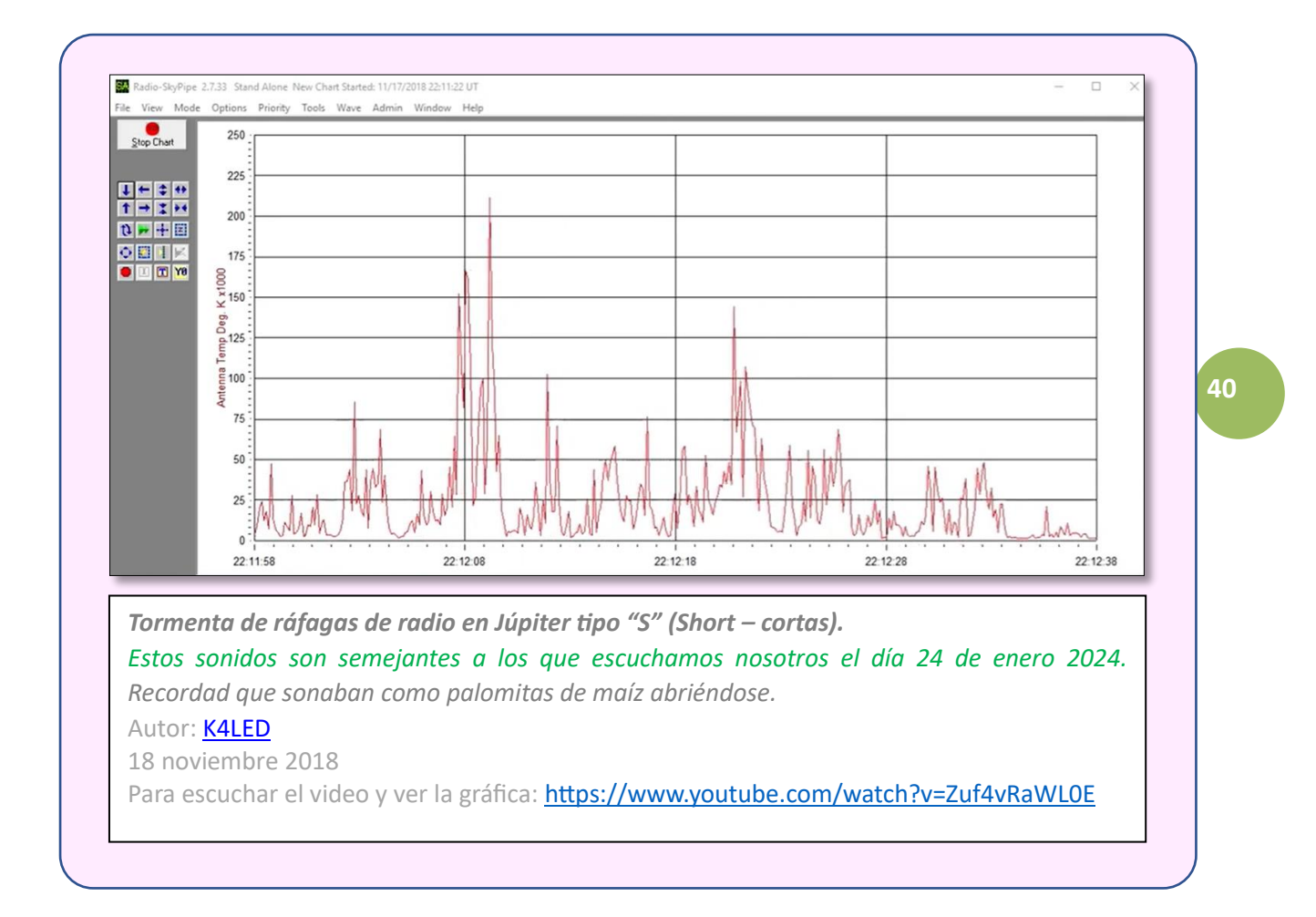

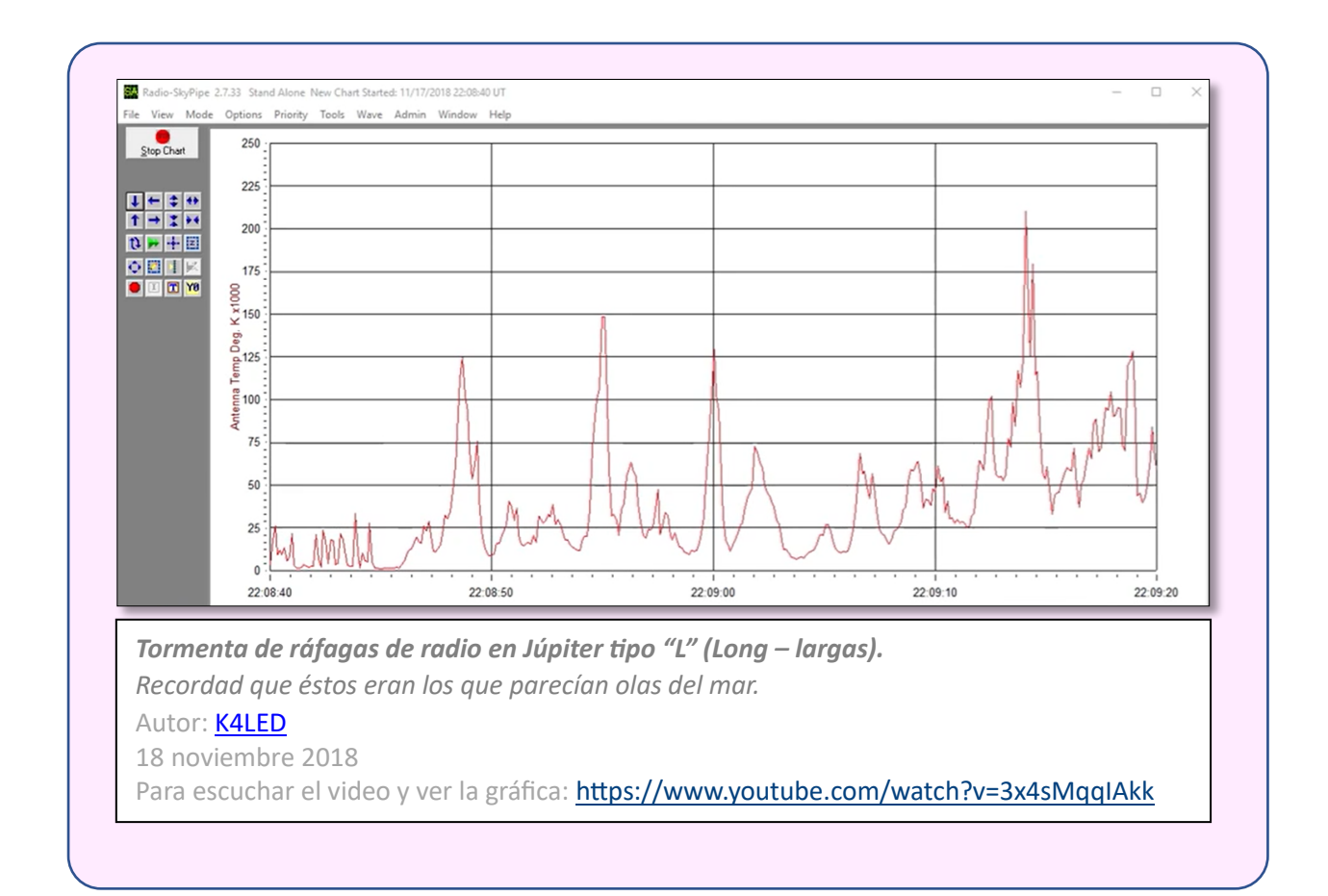

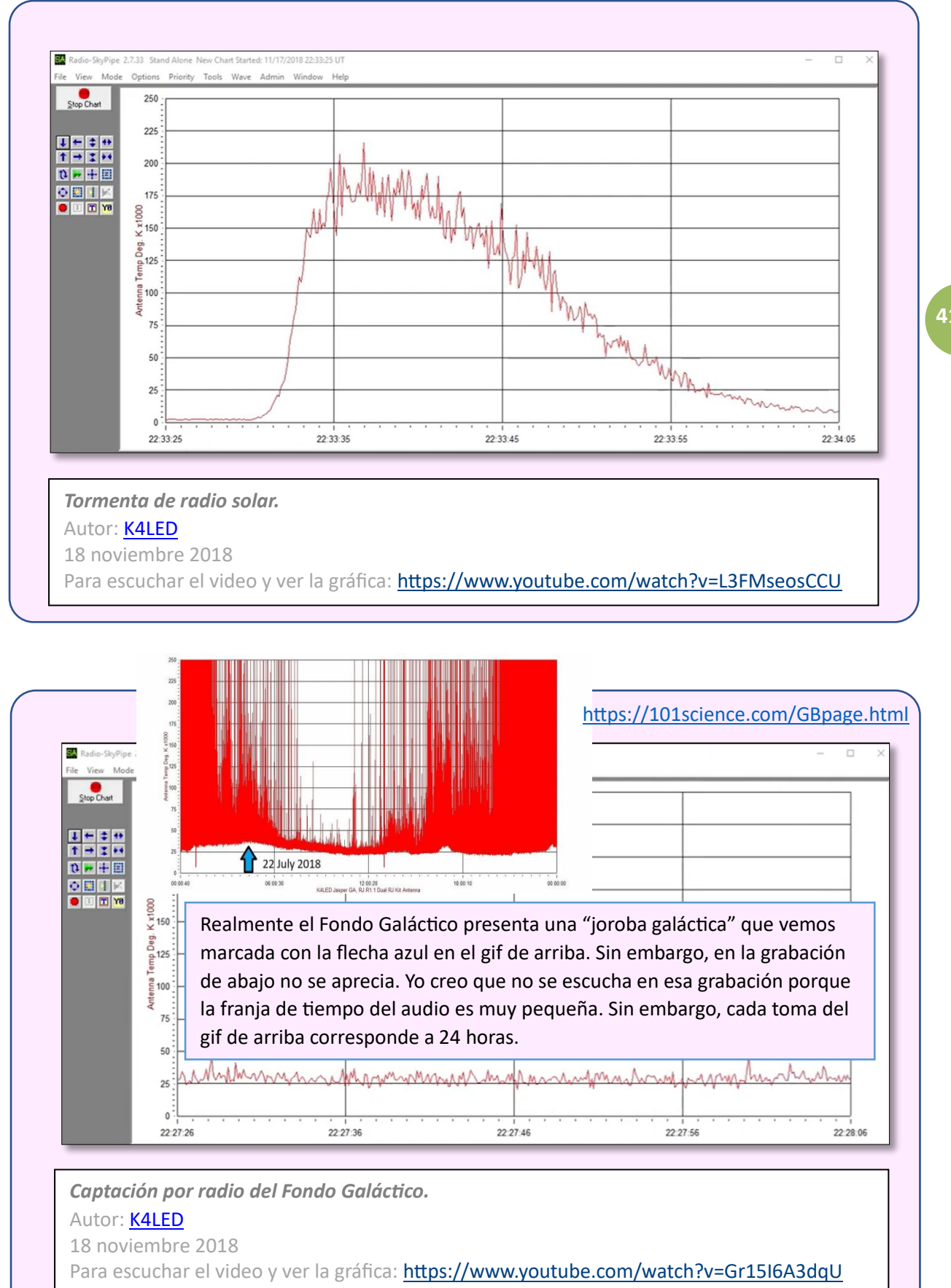

Volver al índice

**41**

#### <span id="page-41-0"></span>**Enlaces de interés y videos tutoriales en relación al Proyecto Radio JOVE.**

**Folleto PDF de información rápida** del Proyecto Radio JOVE (NASA) <https://radiojove.gsfc.nasa.gov/about/brochure.pdf>

Web principal del **Proyecto Radio JOVE. NASA.**

https://radiojove.gsfc.nasa.gov/

#### **Radioastronomía: Proyecto Radio JOVE (Júpiter) NASA astronomía, Victor Lagos de SAVAL.** Video difundido por XQ2CG [Sergio Radioaficion.](https://www.youtube.com/@XQ2CGSergio) Sergio, (XQ2CG) entrevista a **Víctor Lagos**, director de Sociedad astronómica de Valparaíso y Viña del Mar SALVAL en Valparaíso (Chile). Víctor, no es radioaficionado con licencia, pero se dedica a la radioastronomía. Es el único video que he visto por ahora en español. <https://www.youtube.com/watch?v=RERcZSZs28E&t=4s>

#### **Descarga de audio, con sonidos de ráfagas de radio procedentes de Júpiter, del tipo "S" cortas.**

Radio Televisión Pública Vasca año 2012. https://blogs.eitb.eus/wp-[content/uploads/sites/7/2012/05/04\\_sbursts1.wav](https://blogs.eitb.eus/wp-content/uploads/sites/7/2012/05/04_sbursts1.wav)

#### **Video y gráfica de ráfagas de radio Júpiter "S" grabado con el software Radio Sky Pipe.**

Autor: [K4LED](https://www.youtube.com/@k4led) 18 noviembre 2018 https://www.youtube.com/watch?v=Zuf4vRaWL0E

#### **Radio Astronomy Spectrograph online en directo del proyecto Radio JOVE.**

Retransmisión oficial por [K4LED.](https://www.youtube.com/@k4led) Empezó a emitirse en directo el 8 de febrero de 2024. Por las coordenadas geográficas que aparece en el video, la estación debe estar ubicada en el Condado de Shelby, Kentucky EE.UU. <https://www.youtube.com/watch?v=tRh26CrpVns>

#### Descarga **Manual antena Proyecto Radio JOVE.** Versión 2.0 abril 2022

[https://radiojove.gsfc.nasa.gov/radio\\_telescope/manuals/RJ\\_ant\\_manual\\_2.0.pdf](https://radiojove.gsfc.nasa.gov/radio_telescope/manuals/RJ_ant_manual_2.0.pdf)

Descarga del **Manual de receptor de radio.** Configuración y funcionamiento del kit del radiotelescopio JOVE 2.0 que usa como funcionamiento SDRPlay RSP1A. (versión2.1 Año 2023). [https://radiojove.gsfc.nasa.gov/radio\\_telescope/manuals/RJ2.0\\_SDR\\_rcvr\\_manual.pdf](https://radiojove.gsfc.nasa.gov/radio_telescope/manuals/RJ2.0_SDR_rcvr_manual.pdf)

**Manual de Radio -Sky Spectrograph.** [https://radiosky.com/RSS\\_Help.pdf](https://radiosky.com/RSS_Help.pdf)

Manual de **ayuda de SDRPlay2RSS** <https://myplace.frontier.com/~nathan56/SDRPlay2RSS/doc/SDRPlay2RSS.html>

Web del **fabricante del receptor de radio RSP1A**, usado en el proyecto Radio JOVE 2.0 <https://www.sdrplay.com/>

**Software SDRuno** para el receptor de radio RSP1A <https://www.sdrplay.com/sdruno/>

**Software SDRconnect** para el receptor de radio RSP1A

<https://www.sdrplay.com/sdrconnect/>

Web principal de **Radio -Sky** <https://www.radiosky.com/>

Aplicación **Radio Júpiter PRO 3.** <https://radiosky.com/rjpro3ishere.html>

# **How to capture an image of a Radio Sky Spectrograph Cómo capturar una imagen de un Espectrógrafo de Radio Sky**

Autor: [K4LED](https://www.youtube.com/@k4led) 11 mayo 2022

En esta demostración en video, aprenderemos varias formas de guardar imágenes de archivos de espectrógrafo RSS. Si desea guardar una imagen de un espectrógrafo, hay varias formas de realizar la tarea. Este vídeo echará un vistazo sólo a algunos de ellos. Podrás decidir cuál se adapta mejor a tus necesidades.

[https://www.youtube.com/watch?v=lqW74cy5o\\_I](https://www.youtube.com/watch?v=lqW74cy5o_I)

### **Detailed Tutorial for using SDR Console + SDRc2RSS + RSS with SDR Receivers Tutorial detallado para usar la Consola SDR + SDRc2RSS + RSS con Receptores SDR**

Autor: [K4LED](https://www.youtube.com/@k4led)

7 mayo 2022

Este es un video tutorial detallado que describe el uso de SDR Console, SDRc2RSS y Radio Sky Spectrograph. Esta demostración es específicamente para SDRplay RSP1A pero se aplica también a cualquier otro SDRplay SDR o cualquier SDR compatible con SDR Console. Las configuraciones descritas son configuraciones aproximadas iniciales para comenzar. Es posible que sea necesario realizar ajustes adicionales dependiendo de la ganancia de su antena y otras condiciones locales.

<https://www.youtube.com/watch?v=RL1lnhnZu2M>

**Explanation of the Radio JOVE LIVE Spectrograph Explicación del Espectrógrafo Radio JOVE en vivo.** Autor: [K4LED](https://www.youtube.com/@k4led) 28 junio 2023 <https://www.youtube.com/watch?v=L5KL0DZJOYw>

#### **Software Radio – Sky Pipe II.**

Es un grabador de gráficos habilitado para internet. Con este software grabó K4LED los audios y gráficas que se muestran en las páginas 40 y 41. <https://radiosky.com/skypipeishere.html>

#### **SkyPipeII Configure manualmente la escala Y**

[Larry Dodd](https://www.youtube.com/@LEDoddPhotography) 18 noviembre 2018 Cómo restablecer la escala Y a 0-250 en un archivo spd guardado abierto. <https://www.youtube.com/watch?v=BdqRXkshrPg>

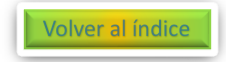

#### <span id="page-43-0"></span>**¡Un grito de auxilio!**

Estoy convencido, de que antes o después necesitaremos ayuda de personas externas a nuestra agrupación de astronomía. Precisaremos contactar con agrupaciones astronómicas que ya tengan bien desarrollado planes de trabajo en esta materia.

Y no sólo necesitaremos contactar con otras agrupaciones astronómicas, sino que se requerirá consejos de otras asociaciones ajenas a nuestra afición astronómica, que están dotadas de mayores conocimientos que nosotros en este campo, como es el caso de asociaciones de radioaficionados.

Me consta que muchas agrupaciones de radioaficionados tienen trabajos realizados en el campo de la detección de radio de Júpiter, y sobre todo en áreas de la radioastronomía como la detección de lluvias de estrellas y de la Estación Espacial Internacional, pero éstos dos últimos no son los temas que nos ocupan ahora.

Tal es el caso de la **Unión de Radioaficionados de Ourense**, quien tiene un artículo en internet sobre el Proyecto Radio JOVE, publicado el 4 de abril 2022.

Mandé un email a EA1URO, *(de la Unión de Radioaficionados de Ourense),* el pasado día 14 de febrero 2024, con la intención de conocer su grado de participación en el Proyecto Radio JOVE, así como si nos podían ofrecer ayuda con el manejo del software específico de radio, pero hasta el día de la terminación de este escrito no he recibido respuesta. Lo mismo como han pasado dos años de la divulgación de ese escrito, no están operativo en esta afición de Júpiter.

Otra posibilidad de conseguir ayuda sobre la utilización del software es a través de los videos del radioaficionado [K4LED](https://www.youtube.com/@k4led) , pero éstos no están en español.

[K4LED](https://www.youtube.com/@k4led) tiene multitud de videos tutoriales muy interesantes. Habría que ver si son entendibles si se activa la opción "Mostrar transcripción" de forma simultánea a la activación de la traducción del texto al castellano.

Quizás podamos contactar con **Víctor Lagos**, **director de Sociedad astronómica de Valparaíso y Viña del Mar SALVAL en Valparaíso (Chile)** y entablar con él una video conferencia por Zoom en español que nos permita la enseñanza del del software específico de radio; aunque él no es radioaficionado oficial.

No he intentado ponerme en contacto con él porque aún no tenemos el Kit de Radio JOVE, pero lo mismo con el material que dispongo se podría hacer alguna prueba.

#### <span id="page-43-1"></span>**Indicativo o distintivo de radioaficionado.**

Para los que no somos radioaficionados, nos parece raro citar como autor de un video o texto a un conjunto de letras y números indescifrables, como por ejemplo K4LED o EA1URO; en lugar de nombrar su nombre y apellido, como habréis visto ya.

Pues bien, esta maraña ortográfica, es el código que identifica a una estación de radio y a su titular.

Este código se compone de 3 partes:

**Un prefijo:** Formado generalmente por dos letras y que identifica al país, según una asignación realizada por la International Amateur Radio Union. En España es "**EA**". Pero no es tan fácil, también puede ser: **EB**, **EC**, **ED**, **EE**, **EF**, **EG** y **EH** dependiendo de si son autorizaciones individuales, colectivas, estaciones automáticas, autorizaciones temporales para experimentos, concursos… Y también tenemos los prefijos **AM** y **AN** para eventos relevantes de ámbito nacional; o **AO** para eventos relevantes de ámbito internacional.

**Un número:** Generalmente es una cifra e indica la zona del país donde se ubica la estación. En España, el número **7** indicaría Andalucía. ¡Pero cuidado! Estos números no tienen por qué corresponder a las comunidades autónomas. De hecho, el número **5** además de la comunidad Valenciana, incluye Murcia y Albacete. Y, por ejemplo, el número **1** incluye Galicia, Asturias, Cantabria, La Rioja, Castilla y León. En España tenemos 9 distritos.

**Un sufijo:** 3 últimos caracteres que identifica al radioaficionado. Con varios años de experiencia puede solicitar menos caracteres.

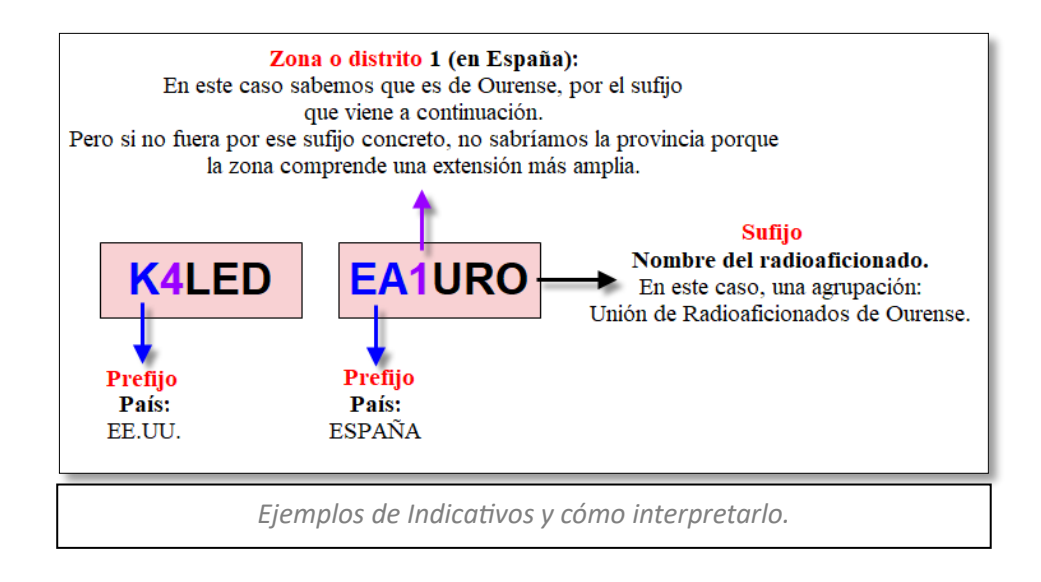

Por último, mediante este enlace, podremos identificar a cada radioaficionado y saber más sobre su biografía e inquietudes: <https://www.qrz.com/db/> Sabiendo el **Indicativo o distintivo** de un radioaficionado, tan sólo tenemos que copiarlo en la **casilla buscar**, y en **el apartado tipo,** seleccionamos: "por indicativo". ¡No os podéis ni imaginar todo lo que podéis aprender!

> **Buscar** por indicativo • Buscar **Base de datos** Búsqueda avanzada de bases de datos Buscar: EA1URO Buscar Tipo: por indicativo **Buscar Ayuda...** ▿▏ *Web qrz.com traducida por Google para identificar estaciones de radio y radioaficionados.*

**QRZ** en el **Código "Q"** de radioafición significa: "¿Quién me llama?"

Así que, socios y familiares de la Agrupación Astronómica de Málaga SIRIO, colaboradores, amigos, simpatizantes, allegados, conocidos, desconocidos, toda y cualquier persona que quiera participar en estos eventos… Ahí os dejo un "guante lanzado", para quien lo recoja continúe trabajando, *(continuemos trabajando)*, y avanzando en éste magnífico proyecto.

Seguro que el uso de todas estas aplicaciones, que son nuevas para nosotros, debe ser muy interesante y marcará un avance importante en nuestros trabajos.

…Hay que seguir aprendiendo.

Éste puede ser un buen comienzo*, (o una buena continuidad),* para muchos de nosotros.

Espero que les gustara y sea útil este artículo.

Juanjo Segovia.

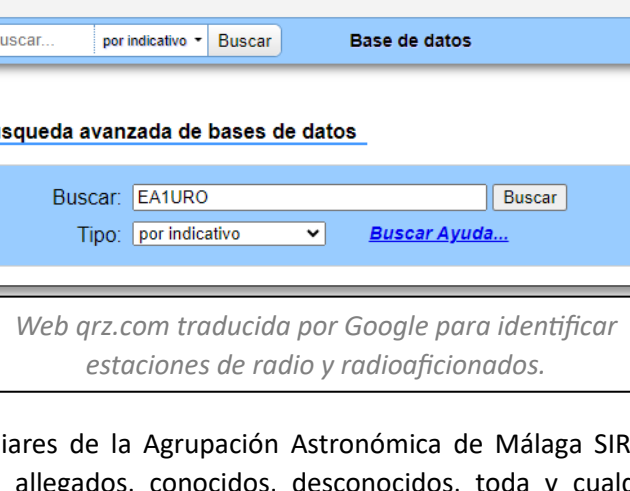

Volver al índice

**45**

# <span id="page-45-0"></span>**Agradecimientos:**

#### **A Jesús Navas:**

En la traducción del párrafo subrayado en color celeste de la página 15, del recorte de periódico del New York Times.

A él, tenéis que culpar que no creamos en esas criaturas que viven en Júpiter, en los OVNIS, o como actualmente se les llama FANIS (Fenómenos Atmosféricos No Identificados).

Sin su ayuda, ese párrafo no se hubiera incluido en el artículo, y sólo hubiera estado el que he subrayado de color amarillo; con lo que la información hubiera quedado incompleta y confusa.

#### **A Antonio Baena:**

Por su ayuda hace 4 años, en la conversión de unidades de frecuencia y la ubicación de objetos astronómicos dentro de la fotografía del Espectro Electromagnético de la página 6.

Nota: Esa fotografía ha sido ampliamente resumida y reducida para la elaboración de este artículo. Encontrándose la original, ampliada, en el desarrollo de la charla del año 2020 que no se realizó por la pandemia.

#### **A Luís Fernando Martínez (Luife):**

Por su ayuda hace más de 4 años, en enseñarme de donde tenía que sacar los puntos de soldadura, para poder poner un Jack en la *Radio Sihuadon modelo R – 108,* para instalar una antena externa.

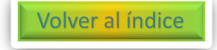

# <span id="page-46-0"></span>**Bibliografía y fuentes:**

<span id="page-46-1"></span>**Instituto Nacional de Técnica Aeroespacial, (INTA).** Depende del Ministerio de Defensa. Escuchando la voz de Júpiter. (Construcción de antena). https://inta.es/descubre-y-aprende/es/3-2-1-[Accion/Electromagnetismo/la](https://inta.es/descubre-y-aprende/es/3-2-1-Accion/Electromagnetismo/la-voz-de-jupiter/)-voz-de-jupiter/ Volver por donde estaba leyendo: Antecedentes.

**Curso de Física Básica.** Teresa Martín Blas / Ana Serrano Fernández. Movimiento ondulatorio. [https://www2.montes.upm.es/dptos/digfa/cfisica/ondas/ondasintro.html#:~:text=Una%20ond](https://www2.montes.upm.es/dptos/digfa/cfisica/ondas/ondasintro.html#:~:text=Una%20onda%20es%20una%20perturbaci%C3%B3n,la%20superficie%20de%20un%20lago) [a%20es%20una%20perturbaci%C3%B3n,la%20superficie%20de%20un%20lago.](https://www2.montes.upm.es/dptos/digfa/cfisica/ondas/ondasintro.html#:~:text=Una%20onda%20es%20una%20perturbaci%C3%B3n,la%20superficie%20de%20un%20lago)

**47**

#### **Física sin estés.**

Elementos de una onda: amplitud, periodo, frecuencia, velocidad <https://www.youtube.com/watch?app=desktop&v=okSglkoeE00>

Revista **CQ Radio Amateur**, enero 2011 nº 318, pág.51 Salvador Doménech **EA5DY**. Artículo titulado **"HF Extraterrestre: Escuchando a Júpiter".**

[https://issuu.com/grupotp/docs/cqradio](https://issuu.com/grupotp/docs/cqradio-318)-318

#### **Proyecto Radio JOVE. NASA.**

Observing Jupiter Radio Storms: Past, Present, and Future. Observación de las tormentas de radio de Júpiter: pasado, presente y futuro. <https://radiojove.gsfc.nasa.gov/education/materials/cmlio.htm>

#### **Proyecto Radio JOVE. NASA.**

Introduction to Jupiter Radio Science. Chuck Higgins, MTSU. Jim Thiemam, NASA/GSFC. Introducción a la radio ciencia de Júpiter. [https://radiojove.gsfc.nasa.gov/library/pubs/docs/SARA](https://radiojove.gsfc.nasa.gov/library/pubs/docs/SARA-2014_RJ/RJ06_HigginsThieman_Introduction%20to%20Jupiter%20Science%20v3.pdf)-[2014\\_RJ//RJ06\\_HigginsThieman\\_Introduction%20to%20Jupiter%20Science%20v3.pdf](https://radiojove.gsfc.nasa.gov/library/pubs/docs/SARA-2014_RJ/RJ06_HigginsThieman_Introduction%20to%20Jupiter%20Science%20v3.pdf)

#### Web principal del **Proyecto Radio JOVE. NASA.**

<https://radiojove.gsfc.nasa.gov/>

Dibujo, **esquema de onda** electromagnética. "Hágase la luz" y se hizo… una onda electromagnética. Rogelio Meléndez Tercero. El Bierzo Digital. [https://www.elbierzodigital.com/hagase](https://www.elbierzodigital.com/hagase-la-luz-se-una-onda-electromagnetica/197964)-la-luz-se-una-onda-electromagnetica/197964

#### Esquema longitud de onda.

https://amparomedium.com/wp-[content/uploads/2018/12/Captura](https://amparomedium.com/wp-content/uploads/2018/12/Captura-de-pantalla-2018-12-14-a-las-14.28.00.png)-de-pantalla-2018-12-14-alas-[14.28.00.png](https://amparomedium.com/wp-content/uploads/2018/12/Captura-de-pantalla-2018-12-14-a-las-14.28.00.png)

**Espectro electromagnético.** Wikipedia. [https://es.wikipedia.org/wiki/Espectro\\_electromagn%C3%A9tico](https://es.wikipedia.org/wiki/Espectro_electromagn%C3%A9tico)

**Código Q de señales.** Wikipedia. [https://es.wikipedia.org/wiki/C%C3%B3digo\\_Q\\_de\\_se%C3%B1ales](https://es.wikipedia.org/wiki/C%C3%B3digo_Q_de_se%C3%B1ales)

#### **Massachusetts Institute of Technology.**

"**Professor Emeritus Bernard Burke**, astrophysics pioneer, dies at 90" Sandi Miller | Department of Physics. 24 septiembre 2018.

[https://news.mit.edu/2018/mit](https://news.mit.edu/2018/mit-professor-emeritus-bernard-burke-astrophysics-pioneer-dies-0924)-professor-emeritus-bernard-burke-astrophysics-pioneer-dies-[0924](https://news.mit.edu/2018/mit-professor-emeritus-bernard-burke-astrophysics-pioneer-dies-0924)

**Kenneth Franklin.** Wikipedia.

[https://en.wikipedia.org/wiki/Kenneth\\_Franklin](https://en.wikipedia.org/wiki/Kenneth_Franklin)

#### **Sky&Telescope**. Joe Rao. 20 junio 2007.

[https://skyandtelescope.org/astronomy](https://skyandtelescope.org/astronomy-news/kenneth-l-franklin-19232007/)-news/kenneth-l-franklin-19232007/

#### **National Institute of Standars and Technology. U.S. Department of Commerce.**

Gráfica del primer registro de las radiaciones de Júpiter obtenida en 1950 por Burke y Franklin https://www.nist.gov/news-[events/news/2017/08/field](https://www.nist.gov/news-events/news/2017/08/field-dreams)-dreams [https://www.nist.gov/image/jupiter](https://www.nist.gov/image/jupiter-data)-data Credit:

Figure from Burke, B. F. and K. L. Franklin, Observations of a variable radio source associated with the planet Jupiter, Journal of Geophysical Research, vol. 60, pp 213-217, 1955. Crédito:

Figura de Burke, B. F. y K. L. Franklin, "Observaciones de una fuente de radio variable asociada con el planeta Júpiter", Revista de Investigación Geofísica, vol. 60, págs. 213-217, año 1955.

#### **American Geophysical Union.**

Unión Geofísica Americana. <https://connect.agu.org/contactus>

#### **Onda corta. Características**. Wikipedia.

[https://es.wikipedia.org/wiki/Onda\\_corta](https://es.wikipedia.org/wiki/Onda_corta)

**Pinterest.** "Pintura del Espacio". MuchaTseBle. Pintura artística de Júpiter e Ío. [https://www.pinterest.com.mx/pin/pinterest](https://www.pinterest.com.mx/pin/pinterest--56295064084041575/)--56295064084041575/

**Observatorio de Espacial de Onsala (Suecia).** Proyecto SALSA. <https://brage.oso.chalmers.se/salsa/>

**Unión de Radioaficionados de Ourense (Galicia).** <https://ea1uro.com/radio/jove2/>

Convertidor de unidades online. [https://www.translatorscafe.com/unit](https://www.translatorscafe.com/unit-converter/es-ES/frequency-wavelength/6-29/megahertz-wavelength%20in%20centimetres/)-converter/es-ES/frequency-wavelength/6- 29/megahertz-[wavelength%20in%20centimetres/](https://www.translatorscafe.com/unit-converter/es-ES/frequency-wavelength/6-29/megahertz-wavelength%20in%20centimetres/)

Aplicación SkySafari.

Aplicación Stellarium.

Web principal de **Radio -Sky** <https://www.radiosky.com/>

#### Aplicación **Radio Júpiter PRO 3.**

<https://radiosky.com/rjpro3ishere.html>

#### Aplicación **Radio – Sky Spectrograph.**

<https://www.radiosky.com/specdownload.html>

#### Manual de ayuda de la aplicación **SDRPlay2RSS**

<https://myplace.frontier.com/~nathan56/SDRPlay2RSS/doc/SDRPlay2RSS.html>

Folleto PDF de información rápida del Proyecto Radio JOVE. (NASA) <https://radiojove.gsfc.nasa.gov/about/brochure.pdf>

Radio definida por software

[https://es.wikipedia.org/wiki/Radio\\_definida\\_por\\_software#:~:text=Radio%20definida%20por](https://es.wikipedia.org/wiki/Radio_definida_por_software#:~:text=Radio%20definida%20por%20software%20o,un%20ordenador%20personal%20u%20otros) [%20software%20o,un%20ordenador%20personal%20u%20otros](https://es.wikipedia.org/wiki/Radio_definida_por_software#:~:text=Radio%20definida%20por%20software%20o,un%20ordenador%20personal%20u%20otros)

Field of Dreams. 11 agosto 2017 https://www.nist.gov/news-[events/news/2017/08/field](https://www.nist.gov/news-events/news/2017/08/field-dreams)-dreams

National Radio Astronomy Observatory [https://public.nrao.edu/gallery/karl](https://public.nrao.edu/gallery/karl-jansky-and-his-merrygoround/)-jansky-and-his-merrygoround/

Indicativo Radiodifusión [https://es.wikipedia.org/wiki/Indicativo\\_\(radiodifusi%C3%B3n\)](https://es.wikipedia.org/wiki/Indicativo_(radiodifusi%C3%B3n))

Distintivos de llamada <https://sdrgal.files.wordpress.com/2018/11/15.pdf>

Identificación radioaficionados QRZ <https://www.qrz.com/db/>

**49**

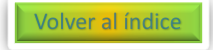

<span id="page-49-0"></span>Este escrito se empezó a redactar el día 24 de enero 2024, justo tras terminar la observación de radioescucha de Júpiter desde la agrupación SIRIO. El artículo se terminó de escribir el día 26 de febrero 2024.

Habiendo siendo redactado diariamente durante 34 días consecutivos.

El escrito no se publicó en febrero al finalizar su redacción, porque se continuó trabajando hasta el día 29 de mayo en una charla vinculada a este tema que se realizó en la agrupación el mismo 29 de mayo.

> Desde el 29 de mayo al 16 de junio 2024 se estuvo trabajando en la edición de la charla para poder ser publicada en YouTube.

> Posteriormente se amplía el artículo PDF el 16 junio 2024, Y ya por fin se puede publicar video y artículo conjuntamente.

Podemos decir que han sido unos 6 meses de trabajo, para algo que ya estaba realizado y listo en el año 2020.

Durante la realización de este artículo se enviaron emails para peticiones y consultas al:

- Instituto Nacional de Normas y Tecnología de Estados Unidos. Departamento de Comercio.
- Unión Geofísica Americana. Avance de la Tierra y la Ciencias del Espacio.
- Tom Ashcraft, Lamy (Nuevo México) Colaborador y asesor del Proyecto Radio JOVE 2.0
- Periódico New York Times.
- Unión de radioaficionados de Ourense.
- SDRPlay Fabricante del receptor de radio usado en el Proyecto Radio JOVE 2.0

**Este artículo es complementario a la charla que se dio presencialmente en la Agrupación Astronómica Málaga SIRIO el pasado día 29 de mayo 2024, y que podéis ver en YouTube.**

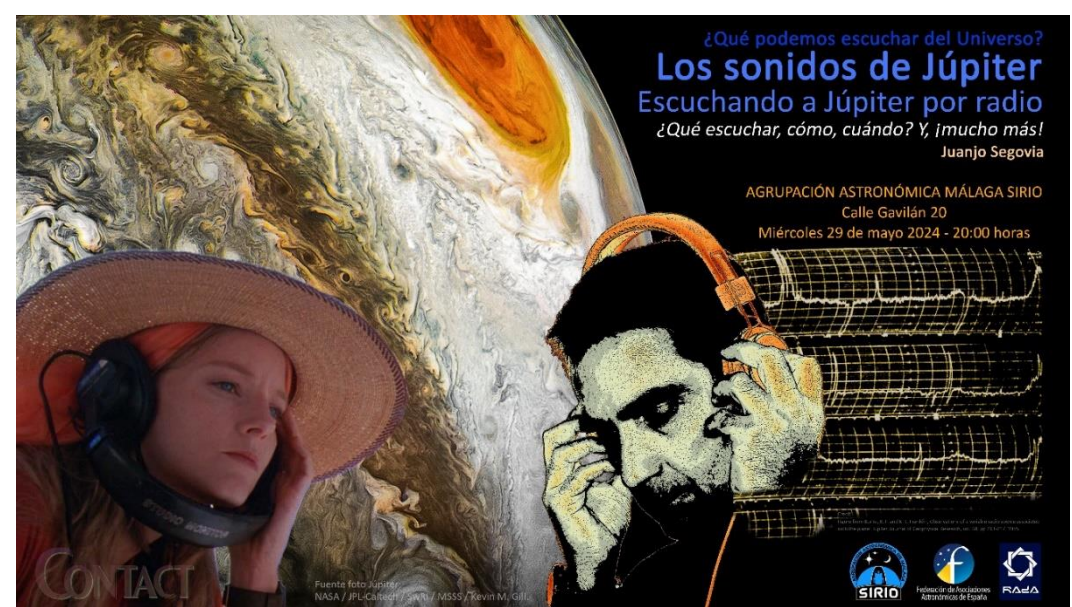

*Fotografía del cartel de presentación de la Charla del día 29 de mayo, disponible en nuestro canal de YouTube.*

**50**

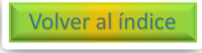